# 德米萨工程项目管理软件 [简称:德米萨 PM 软件]

# V3.0

# 操作手册

#### 一、系统整体介绍

德米萨工程项目管理软件是基于 Java 的高性能 MVC 框架,组件化的可扩展技术路线,符 合 TAAS 的安全架构。系统基于当前主流 T2EE 多层架构,纯 B/S 模式,开发采用以安全和高 性能所著称的 JAVA 语言, 实现了动态的 Web、Internet 计算, 跨平台运行, 支持远程办公和 异地办公,非常适合企业异地分支机构、出差人员协同办公。客户端无需安装任何软件,无 需专业技术人员维护,极大的降低了企业办公成本,使用浏览器即可实现全球办公。同时, 客户表现层采用当前最新的 AJAX 技术,页面拥有"异步回送、局部更新"的特性,大大提高 了用户体验。

系统基于现代化管理的设计思想,把握以人为本的设计理念,采用通用简洁的设计风格, 以一体化操作为核心,整合了以基础管理、流程优化、资源整合、信息预测等为目的的多项 信息化管理功能体系,是帮助企业实现"优化管理,提升效率"的最简单、快捷、高效的实 施手段。

系统支持部署在 Windows、Linux、Unix 等多种操作系统上, 设置简单、维护方便。同时, 系统开放应用程序接口及数据库接口,方便与其他系统进行快捷交互;强大的自定义功能, 具有很强的灵活性,开放 WebService 接口, 支持 MySQL/SQL Server/Oracle/Sybase 等不同 数据库切换,为产品二次开发与扩展提供最大可能。

系统提供全方位、多层次的安全防护、监控和审计功能,最大程度保证数据安全性。文 件的传输采用非对称加密技术保证文件内容机密性和完整性。系统采用各种安全手段防止任 意对象对系统的非法侵入、攻击、篡改,同时也应避免操作人员的越级操作,包括如数据加 密机制、应用权限管理机制、访问日志管理(应用审计)、防范 SQL 注入攻击、以及多种数据 备份机制等多重高效的安全保障,确保系统数据的安全性与稳定性。

系统可支持任意多用户接入数,页面响应速度达 1s 以内,同时,员工权限分配灵活严谨, 可以设置操作人员不同级别的角色操作权限、数据范围权限和领导审批权限。系统操作界面 清晰简洁,平台化的开发,使得所有模块的界面和使用方法全部统一,让所有员工都能快速 上手、高效办公!

此外,德米萨工程项目管理软件 V3.0 版本还集成了很多办公管理中的高级细化功能,如: 手机 APP 功能、产品二维码功能、单据审批自定义功能、业务单据反审核功能、特殊预留字 段功能、单据信息自定义字段功能等。

#### 二、系统总体结构

#### ◆ 以 Intranet/Web 开放平台为核心

具有以下好处:

1.开放性

Intranet 是企业内部网络,它既可以独立自成体系,也可以非常方便地通过接入方式成 为 Internet 的一部分。

2.信息易于访问、系统易于使用

无论何时何地,没有地域的限制、没有人为的滞后,人人可以获取自己的信息内容。并 且我们可以只用浏览器一种工具就可完成文件搜索、邮件阅读、数据库增、删、改、查询的 所有操作。

3.简化开发、易于管理、安装、升级

Web 的基本模式是服务器/浏览器(Server/Broswer)的组合, 它扩展了客户/服务器的 概念,使开发者只需将注意力集中到 Web 服务器端后台应用支持的开发,省去了客户端前台 交互界面软件的开发,全网用户使用通用的多媒体浏览器(Browser)。这不仅可减少了系统 开发的工作量、节省开发费用和加快开发进度,更重要的是实现了跨越多平台的开发。也就 是说,实现了开发环境和应用环境的分离。

4.界面友好、易于培训

对于广大非计算机专业用户来说,系统界面友好、操作简单、易学易用是非常重要的。 Web 浏览器具有非常友好的用户界面,它给人们一个最简单、最直接的方式去漫游信息海洋, 获取所需要的信息,办理各种事务,任何人只需要移动鼠标就可以在信息的海洋里漫游,几 乎不需要进行任何培训。

5.数据易于发布、系统易于集成

通过公共通用接口 CGI(Common Gateway Interface)的方式、以及目前各种流行 NSAPI、 ISAPI 等各种流行 Web/数据库集成技术,可以很好地把 Web 和数据库直接集成或通过中间件/ 应用服务器间接集成起来,同时也可以和非结构化文档数据库有效地集成起来,使得浏览器 用户实现对信息的动态访问。

多层结构的系统逻辑框架

多层客户/服务器结构是一个建立现代化的、多层次的分布式计算解决方案的体系结构, 它可以通过任何网络进行传输。

三层(多层)应用结构模型能帮助人们设计和开发出健壮的分布式应用,它将应用逻辑的

实现从客户端和数据库服务器中独立出来,作为一个独立的层面出现,即将系统结构在逻辑 功能上划分为:用户服务(User Services)、业务服务(Business Services)、数据服务(Data Services), 如图所示。

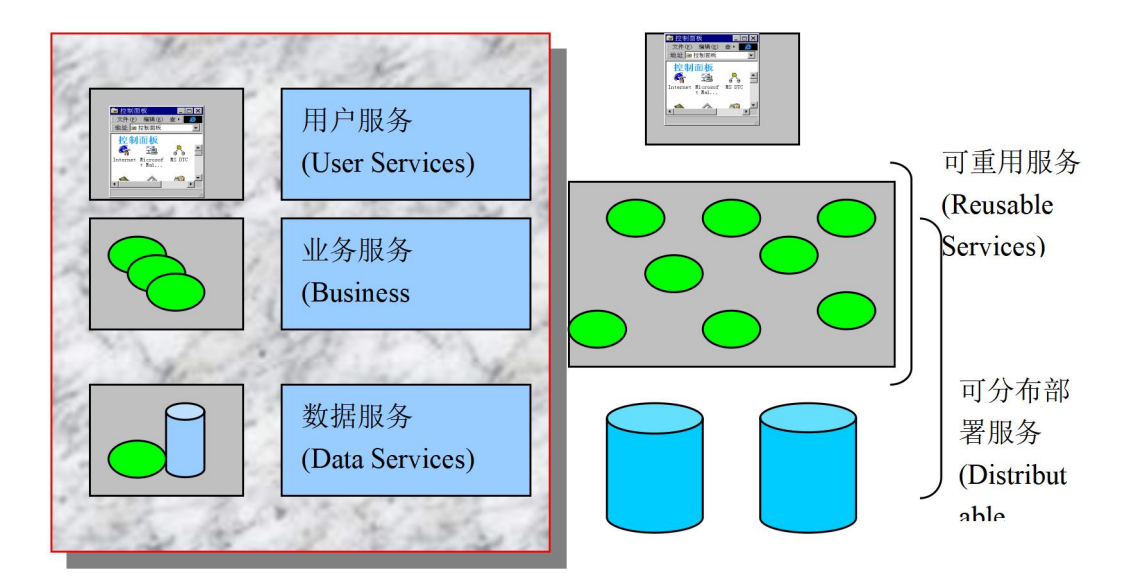

三层客户/服务器逻辑结构框架示意图

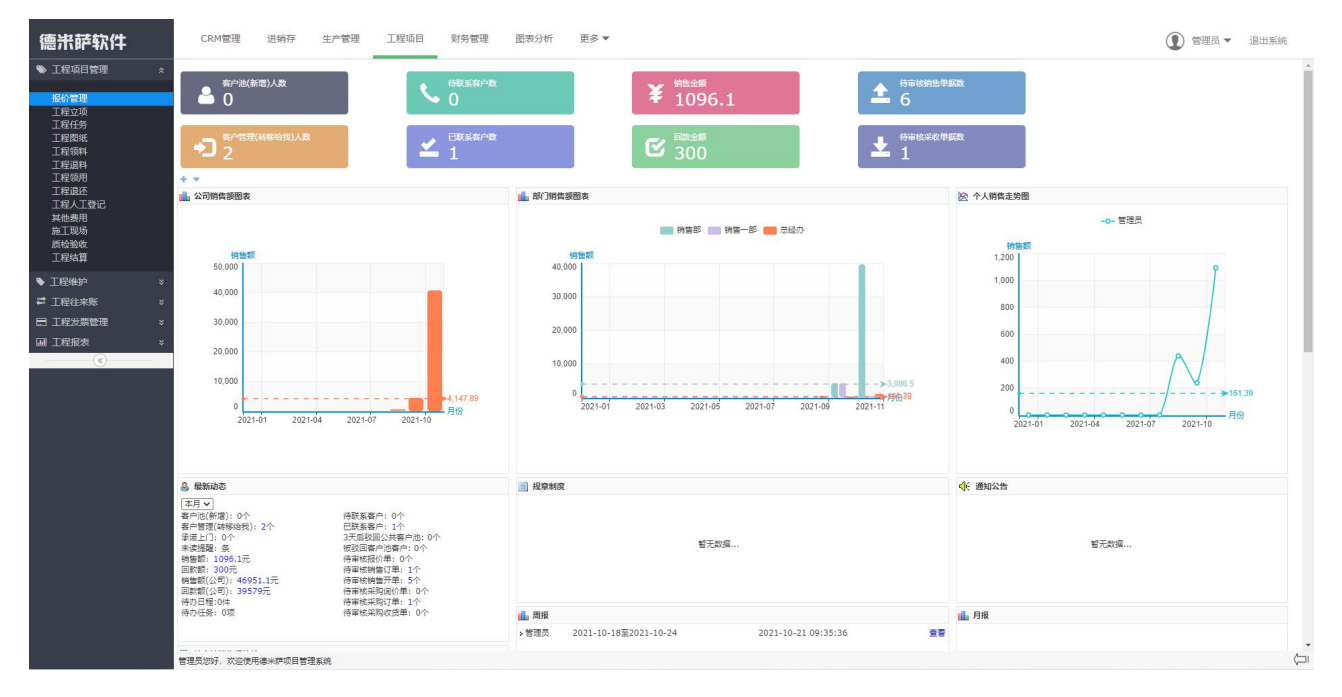

# 系统登录首页界面如下:

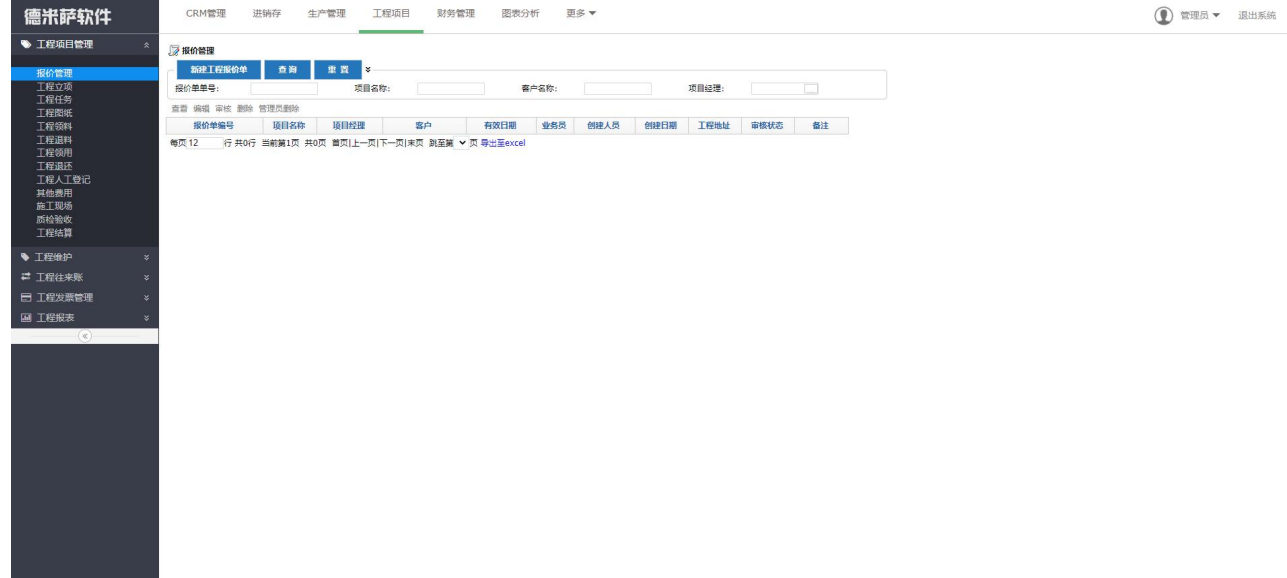

系统专门针对工程项目类组织进行一站式管理,从预算报价到工程立项、再到下派任务 执行。在任务执行过程中,可进行领料与退料管控、领用与退还管控、人工费用与其他费用 管控。施工现场照片可直接上传,现场施工完成进行质检验收登记,验收完成进行项目结算。 支持多批收款、分批开票。支持项目的后续维护登记管理。系统自动汇总多维度项目统计报 表、方便智能分析。同时,系统集成了从 CRM 客户关系管理、销售机会、报价单、解决方案、 销售订单到采购订单、采购入库、采购退货、生产订单、生产计划、设计单、加工单、领料 出库、质检审核、成品入库、库存盘点、销售发货、物流管理、售后服务管理、借欠管理、 财务收付款、发票管理等各个业务,使各业务流程之间有机集成地连接起来,使工作更加规 范高效。系统配备有功能完整、全面的报表展示,如库存明细表、收发存汇总表、销货明细 表、采购明细表等。具有超强的查询功能,支持多条件快速查询检索,使您可以追溯到发生 过的任何一笔业务。

#### 系统核心功能模块包括:

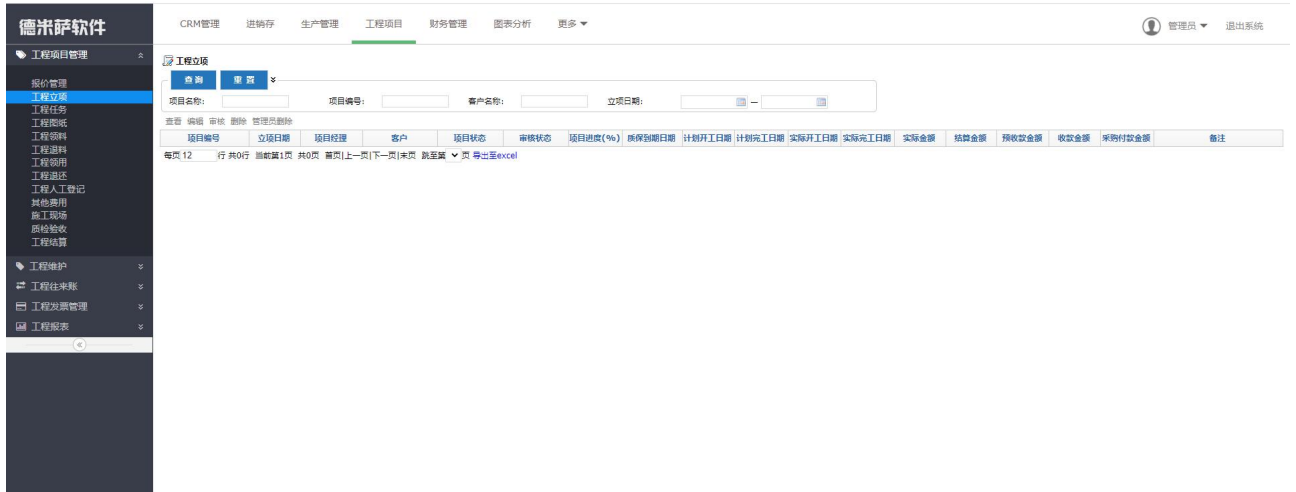

#### 智能 ERP 管理系统如下,

- 工程管理:从工程报价、立项开始全程追踪,包括工程任务、工程图纸、领料退料、费 用登记、人工登记、质检登记、工程结算及后续工程维护、工程往来账、发票管理、工 程统计分析报表。
- > 采购业务: 处理从采购申请、采购订单到采购入库、按单结算、分批分期收货、采购付 款、采购退货、预设售价设置、库存上限下限报警、商品数量报警。
- > 销售管理: 能够处理销售报价单转订单、销售合同自动导出、分批分期出库、按单收款、 销售排行统计、销售状况分析;销售退货、销售回款分析统计。
- ▶ 库存管理: 仓库货品变动管理、生产领料管理、退料、产品进仓、仓库盘亏、仓库盘盈、 货品调拨、库存汇总统计报表、库存预警表。
- > 物流管理: 物流公司管理、处理采购物流、销售发货物流管理、发货费用统计、物流费 用统计、物流单查询。
- ▶ 售后管理: 售后报修管理、售后服务记录、售后服务统计查询、服务费用统计。
- > 借欠管理: 借出开单、借进还回单、借进开单、借进还出单。
- 生产管理:工艺管理、设备管理、BOM 管理、生产订单、生产计划、设计单、加工单、领 料管理、生产汇报、质检审核、成本核算、生产统计报表。
- > 财务管理: 处理应收款、应付款往来账、超期提醒、收付款账期表、进项发票管理、销 项发票管理、其它类收付款、财务报表
- > 基础设置: 设置业务员对所有单据的查看权限、各种审核工作提醒、是否允许负库存出 库、小数点设置等。

> 智能检索统计: 对所有历史单据进行快速多条件检索统计,同时结合往来单位应收应付 查询、往来单位对账、逾期收款查询,自动生成每月客户对账单、供应商对账单。

#### 主要功能模块组包括:

1、全面的客户关系管理系统(de-CRM)

帮助企业集中分类整理现有客户资源,达到资源整合共享。可以根据客户的特点进行分 组分类,便于更有针对性的展开工作,轻松解决销售管理问题,提高团队竞争力、提高业务 管理能力、提升业绩量。"客户管理"模块对客户详细信息如公司、规模、地址、来源、重要 程度、客户联系人、联系方式、客户交往记录、合同情况、服务信息、投诉及反馈等信息进 行集中全面管理。

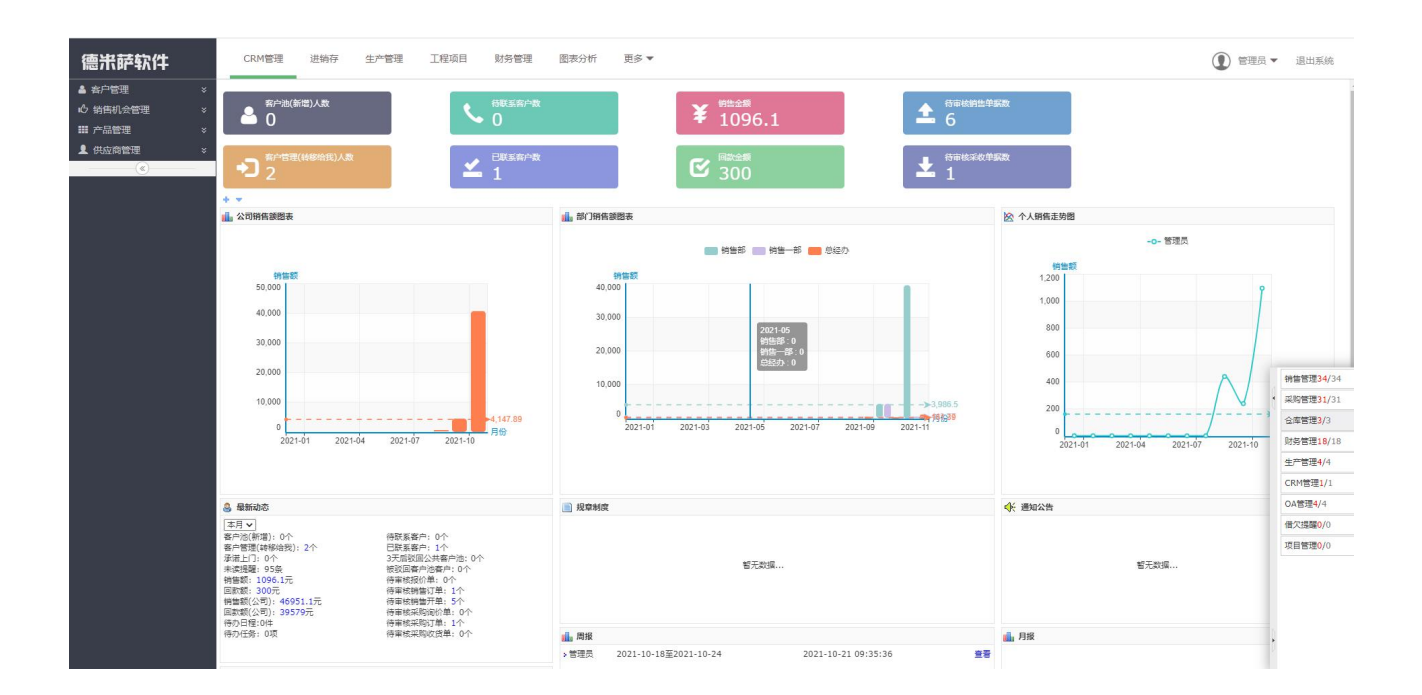

系统可以依据省份、城市、客户来源、客户类型、销售方式、行业属性、客户规模、企 业性质为纬度形成饼状图进行客户统计。

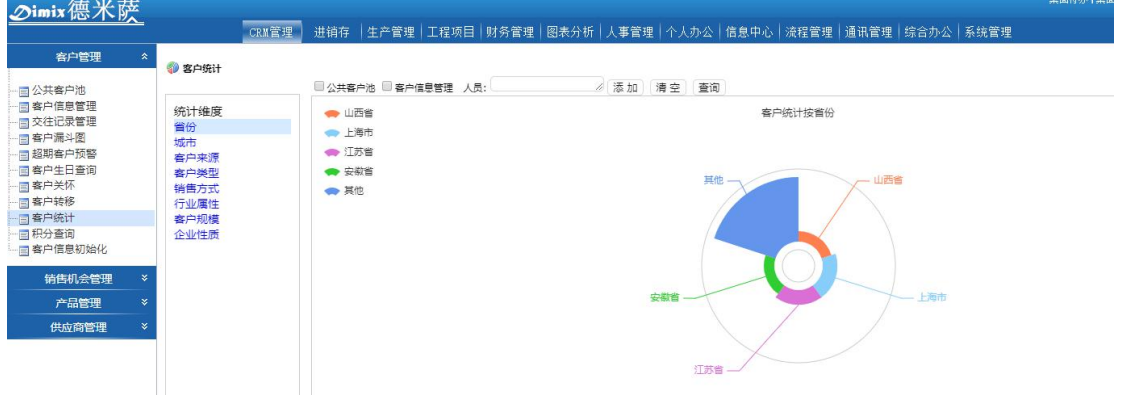

2、"产品管理"模块

对公司原材料、产品进行全面管理,并支持自定义产品类别。产品类别支持多级子类别。 产品支持主辅单位换算,并且支持产品批量导入或者更新到系统产品资料库中。

3、"供应商管理"模块详细记录公司往来供应商的信息,如电话、地址、所在城市、供 应商联系人等信息。此外,系统集成了强大的商业智能分析功能,通过图形化报表形式分析 客户信息,为企业经营决策提供更为详细、直观的科学参考依据。对公司产品、客户、供应 商等信息进行全面管理。"产品管理"模块对公司原材料、产品进行全面管理,并支持自定 义产品类别。同时在建立产品资料时,可设定库存上限与下限,帮助企业优化供应链,减少 库存积压,缩短交货周期,提高资金周转率。"客户管理"模块对客户详细信息如公司、规 模、地址、来源、重要程度、客户联系人、联系方式、交往记录等信息进行集中全面管理。 "供应商管理"模块详细记录公司往来供应商的信息,如电话、地址、所在城市、供应商联 系人等信息。此外,系统集成了强大的商业智能分析功能,通过图形化报表形式分析客户信 息,为企业经营决策提供更为详细、直观的科学参考依据。

3、协同 OA 办公自动化:

包括如下,1、科学的人事管理系统

全面集成"考勤管理"、"员工档案管理"、"人事考核"等功能模块,管理包括员工 考勤管理、薪资管理、出差申请、外出审批、工作信息、培训记录、奖惩记录、教育背景、 岗位变动、社会关系、担保记录、劳动合同、福利管理等详细信息;同时,整合系统中各模 块数据资源,生成科学的绩效考核管理模块,以报表的形式直观、清晰地展示所有员工的工 作考核情况。

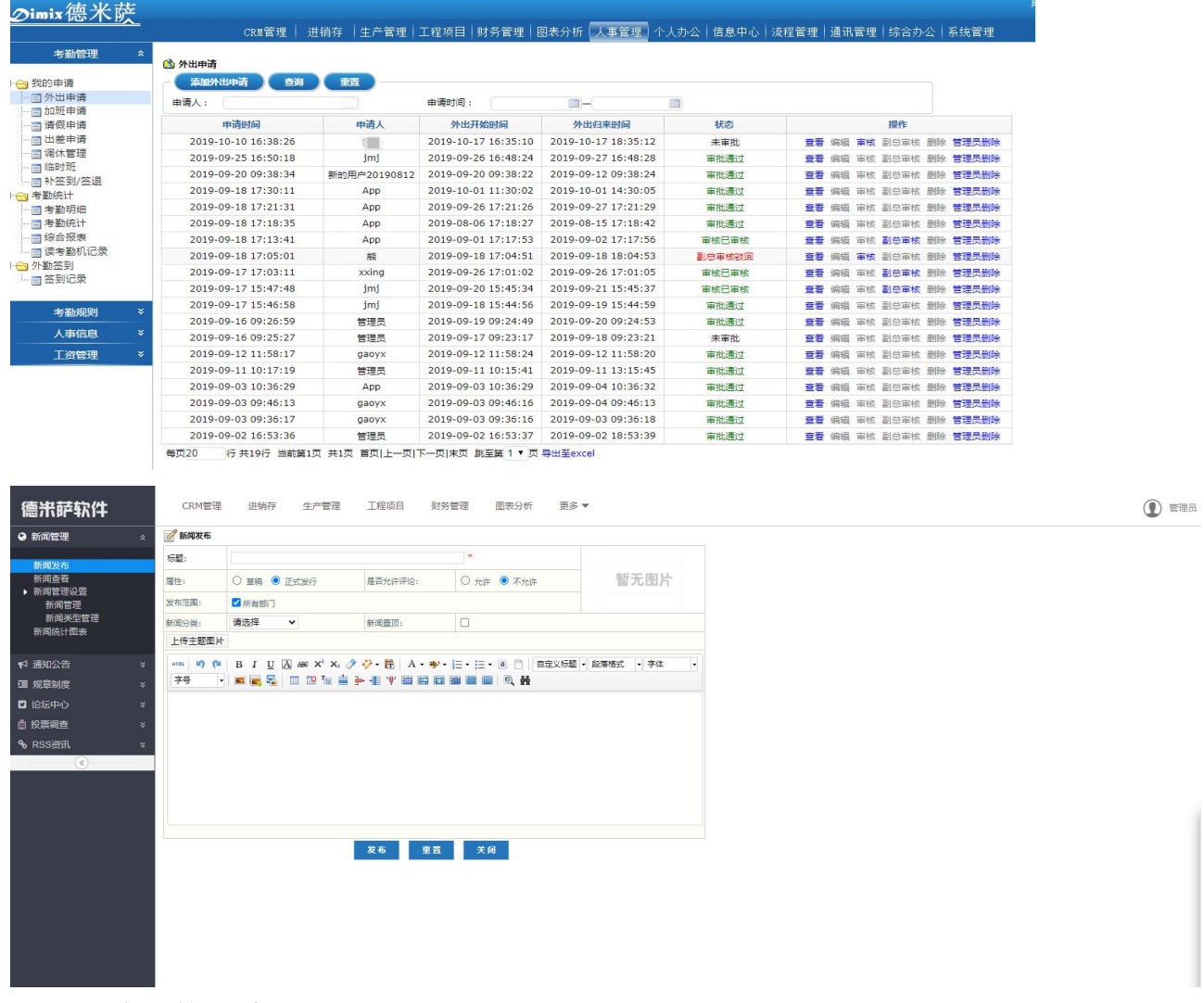

2、协同办公管理系统

集成"信息中心"、"流程管理"、"通讯管理"、"个人办公"等功能模块,管理企 业行政审批、人事审批、财务审批、公文管理、内部邮件、内部短信、外部邮件、通讯录管 理、日程安排、工作提醒、工作日志、工作汇报、工作计划、任务管理、知识文档库、新闻 发布、通知公告、规章制度、员工论坛、RSS 资讯、投票调查等等。

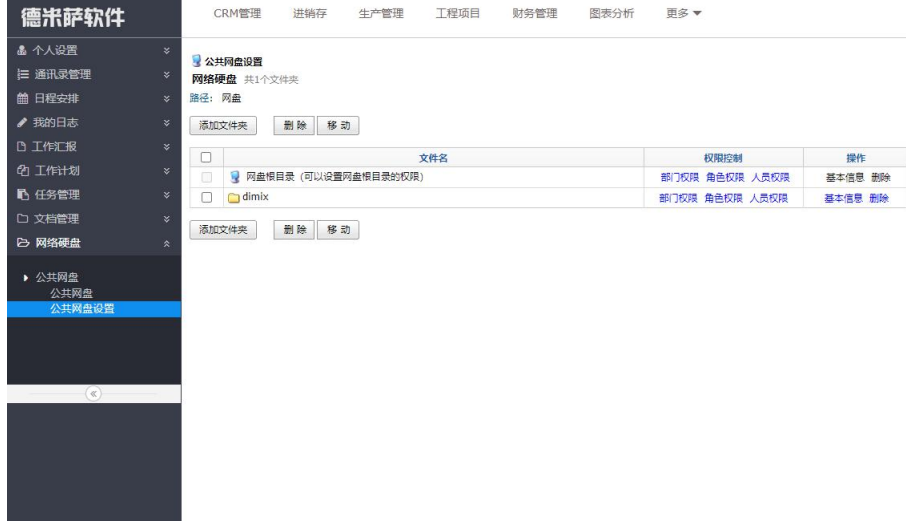

3、综合办公管理

包括"物品管理"、"车辆管理"、"会议管理"、"收寄件管理"。全面管理企业资产 情况,合理安排使用调度,提高资产使用率,节省成本。

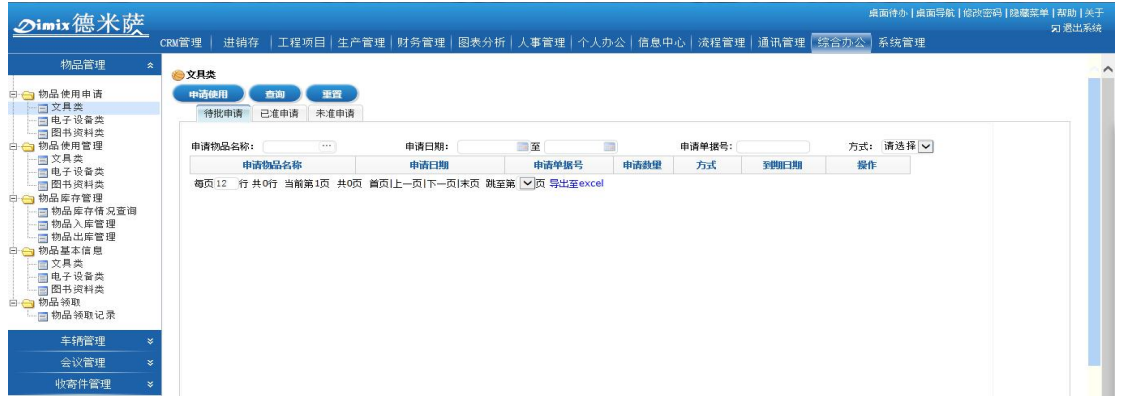

4、系统管理与设置

包含公司组织机构管理、部门管理、职务管理、用户管理、权限分配、系统日志管理、 系统资源管理、系统访问控制、数据安全设置、数据库管理、系统 logo 设置、用户登录时间 设置、在线人数修订等功能模块。

> 单位组织架构添加:

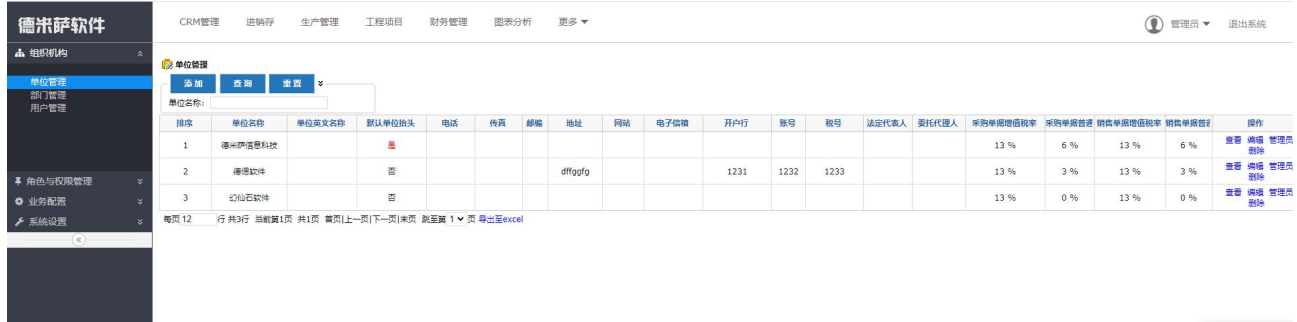

角色与权限分配:

#### 德米萨工程项目管理软件[简称: 德米萨 PM 软件]V3.0 11 11 12 12 12 12 12 12 13 13 13 14 15 14 15 14 15 14 15 16 16 14 15 15 16 16 1

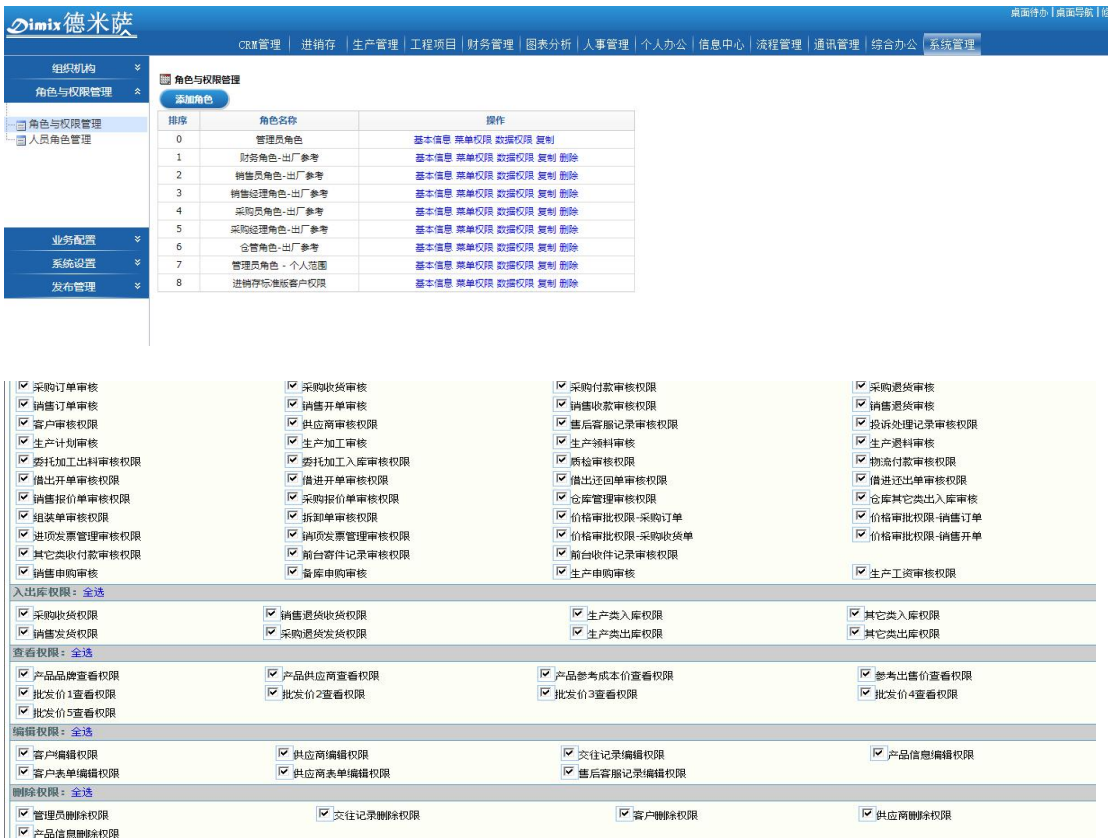

5、系统业务配置

可以根据每个企业实际情况进行个性化业务配置及字段、审批流程、算法规则等设置。

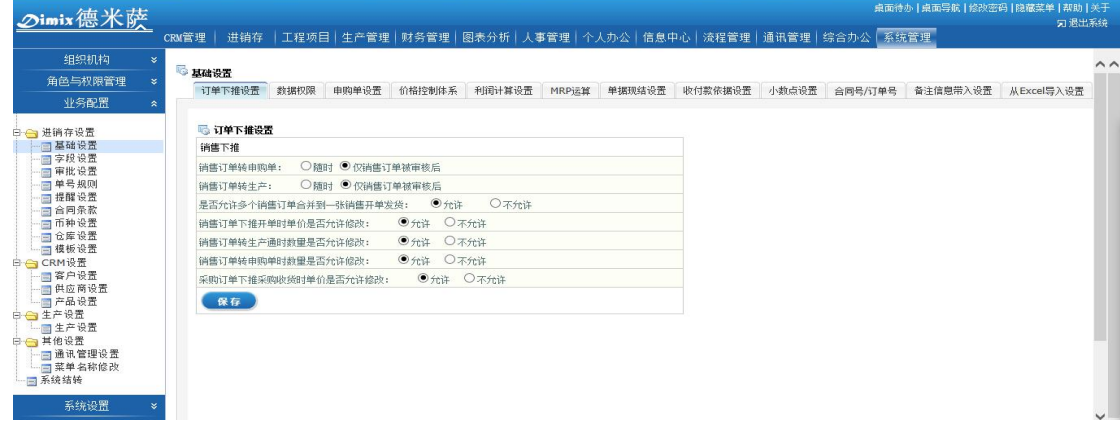

# 三、系统运行环境

(一) 服务端软件

应用服务器负责系统的访问服务以及中间逻辑运算处理。

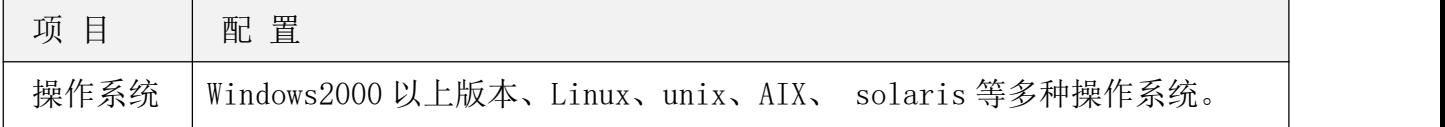

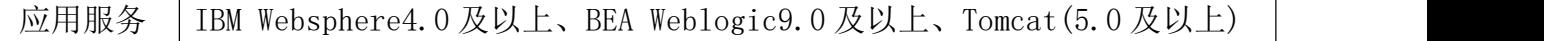

数据库服务器:

为整个系统提供数据存储服务的关键部分,在性能以及安全方面要求较高。

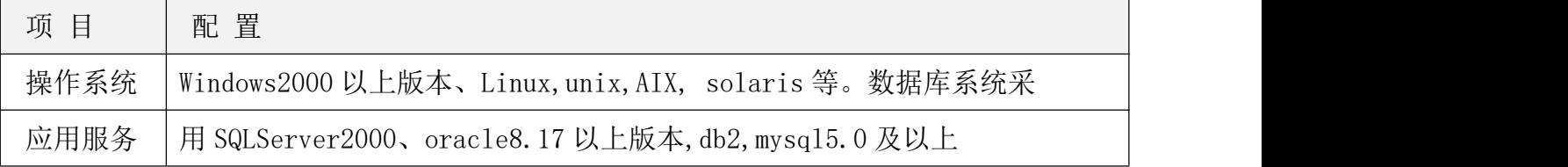

(二) 客户端

用户只需要通过 WEB 浏览器就可以使用和管理德米萨协同办公管理平台。

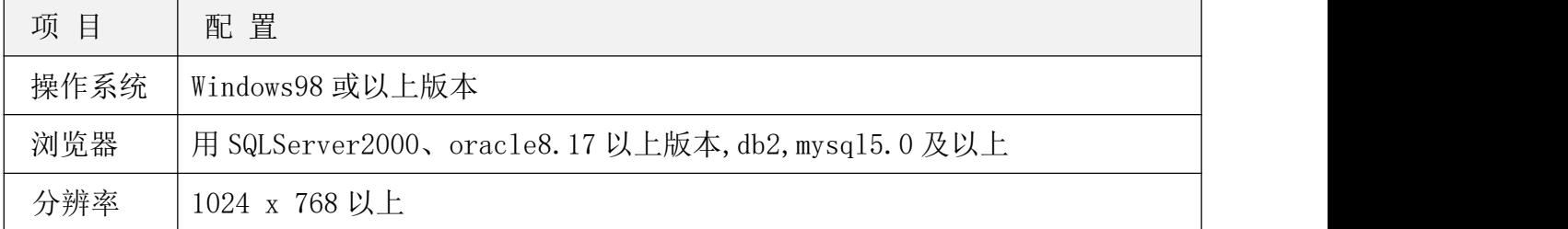

# 四、软件功能介绍

### 4.1CRM 管理模块

#### 4.1.1 客户管理

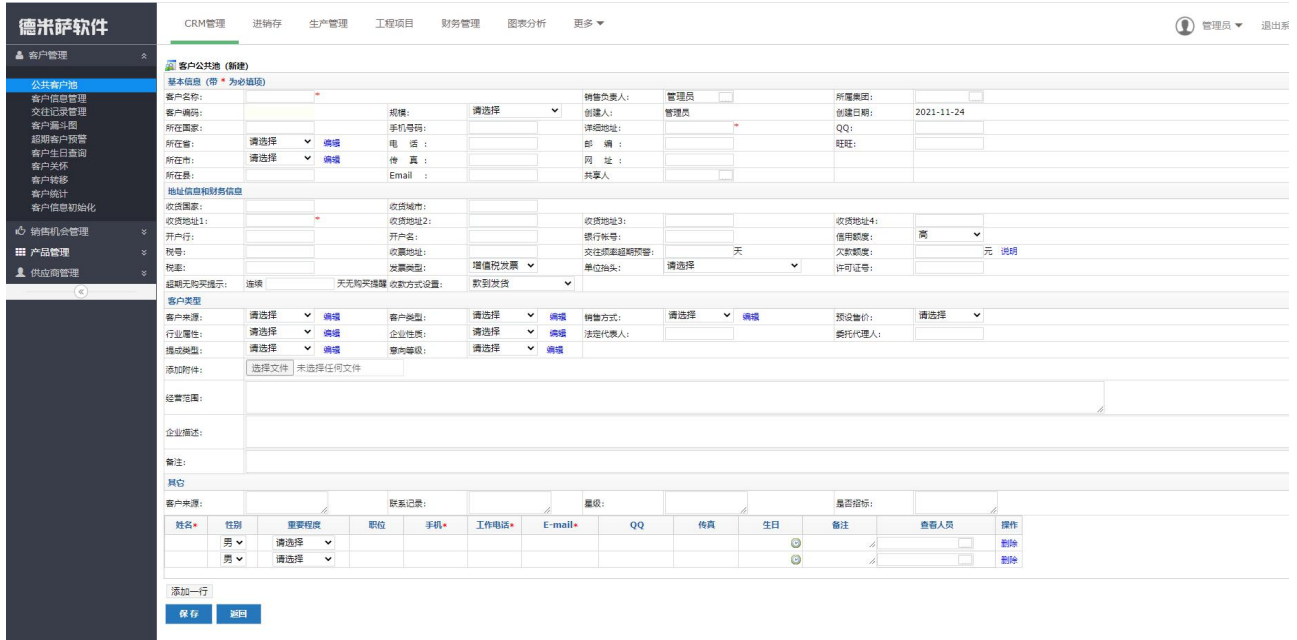

- 1、 公共客户池:
	- 点击"新建客户",即可以录入所有客户的信息。新建页面中的上半部分可以录入客户 公司的信息,下半部分录入客户公司的相应联系人信息(可以无限增加)。
	- 客户编号: 在 CRM 管理->基础设置中, 可以根据需要选择"客户编码"手工输入还是

自动生成。(说明:客户编号在'供应链管理'中的销售单据中可用于快速检索客户)。

- 录入的"收货地址"信息会在建立销售订单时,自动带入(且可再编辑);录入的"客 户联系人"信息会在建立销售订单时,自动带入供选。
- "欠款额度"在新建客户时一旦录入,在审核销售订单及审核销售开单时,系统会自 动弹出提醒,提示该客户的当前欠款金额与欠款额度。
- "预设售价"与产品信息关联,默认为"参考出售价",即如果选择了"参考出售价", 则在新建该客户的销售订单时,订单中产品的单价默认取产品的参考出售价(在订单 中还可以编辑)。同理,如果选择了各级批发价,则新建订单时,默认取产品的各级批 发价(在订单中还可以进行编辑)。
- 客户资料的新建界面系统额外支持开启 20 个客户基本信息字段(可设置为下拉选项), 并配有相关的字段查询条件,供补充客户的相关信息。
- 所有录入到"公共客户池"中的客户,都需要经过"分配客户"操作。即有分配权限 的领导将公共客户池中的客户分配给不同的业务员负责。分配后的客户会自动跳转到 "客户信息管理"中。
- ▶ 有"分配客户"权限的用户在新建客户时,可以直接选择"销售负责人",即等同于新 建客户保存后直接讲行"分配客户"操作。

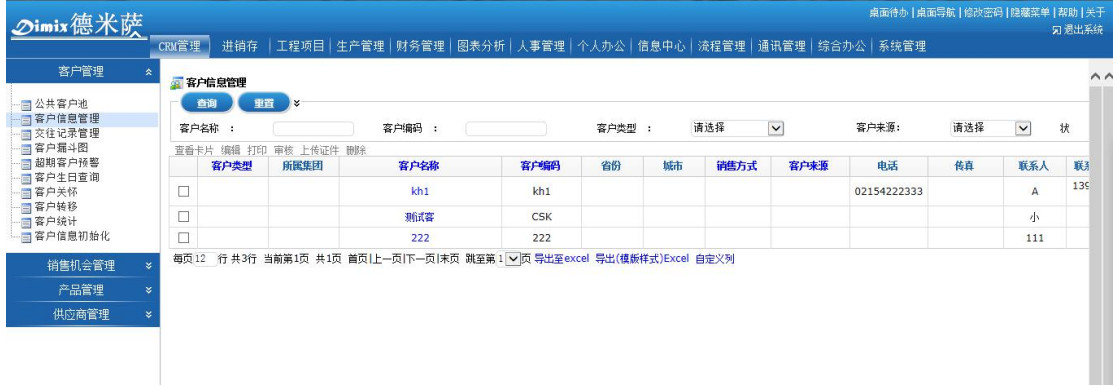

- 2、客户信息管理:
	- 此菜单中的客户全部是已经被领导分配,且有销售负责人的正式客户。
	- 用户能杳看到的客户记录数以该客户的销售负责人为数据权限(在"系统管理"模块 下的"角色与权限管理"中)进行控制。即数据权限是"个人范围"的只能看到销售 负责人是自己的客户;数据权限是"本部门范围"的能看到所有销售负责人是自己同 部门用户的客户;依次类推,数据权限是"公司范围"的能看到全公司的所有客户。
	- 所有客户的"编辑"和"删除"权限,需由系统管理员授权才可以操作。
- 客户信息被"编辑"过后,有"审核"权限的用户"审核"后才生效。
- 所有客户操作栏都有查看卡片按钮,点击查看卡片可以查看该客户做过的交往记录、 销售报价单、销售订单、销售开单、生产加工单、应收账款和发票等等,可以快速了 解客户销售单据的情况,生产情况,款项发票情况。

#### 3、交往记录管理:

- 用于保存与客户的交往记录。
- 用户能查看到的记录数同样由数据权限控制。
- 交往记录的"编辑"和"删除"权限需由系统管理员授权才可以操作。
- 业务员建立的交往内容,领导可以对内容进行点评,促进业务员跟踪方法方式的进步
- 客户的每条交往记录都可以设置下次提醒时间,到期系统会弹出提醒给相应的交往人, 可以形成系统性的跟踪时间,避免遗漏任何一个客户的维护与跟踪。

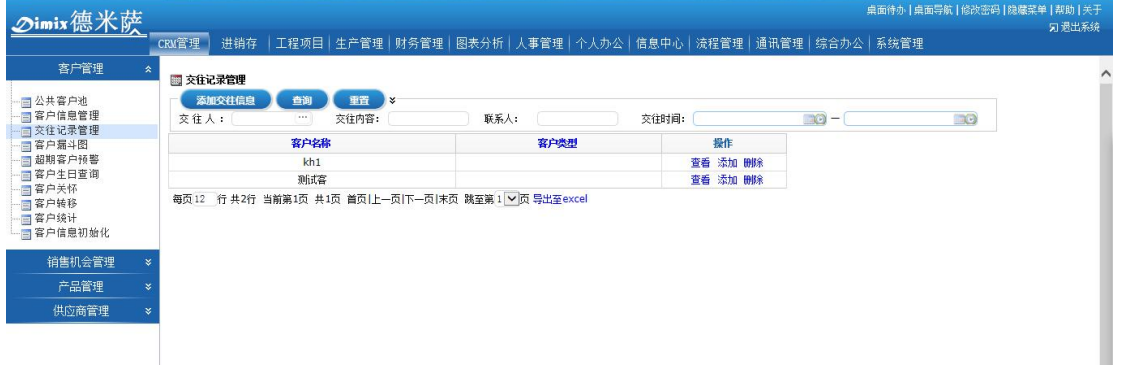

- 4、超期客户预警:系统会自动根据客户信息中的"交往频率超期预警时间"与"客户交往记 录"进行比对,超过期限的客户显示在本菜单中进行提示。
- 5、客户生日杳询: 提取客户信息中的"客户联系人生日"字段, 按本周和本月生日的客户显 示在本菜单中进行提示。
- 6、客户关怀:可以建立各种客户关怀(如节假日、重要纪念日等),系统会在"关怀日期" 弹出提醒给相应的"销售负责人"。
- 7、客户转移:
	- 本菜单一般只开通给公司领导,而不是所有用户。
	- 用于批量或者单独将客户从某销售负责人转移至其他销售负责人。
- 8、客户卡片:点击列表中操作列的"查看卡片",显示此客户的所有详细信息、交往情况、 报价单、销售订单、销售开单发货、销售收款等信息。实现在一张客户卡片上面显示所有 该客户的相关信息,方便快捷。

9、客户统计:系统可以依据省份、城市、客户来源、客户类型、销售方式、行业属性、客户 规模、企业性质为纬度形成饼状图进行客户统计。

#### 4.1.2 销售机会管理

1、销售机会:此处用于添加管理所有销售机会,包括如客户询价、业务资询等。点击页面 上方的新建销售机会按钮,便会弹出新建销售机会页面,填写机会名称、客户、机会类 型、机会来源、预计成交可能性等信息后保存即可,保存后的所有销售机会就以列表形 式统一展示出来,可以按多种查询条件快速检索。同时,可以根据每条销售机会直接生 成对应销售报价单。

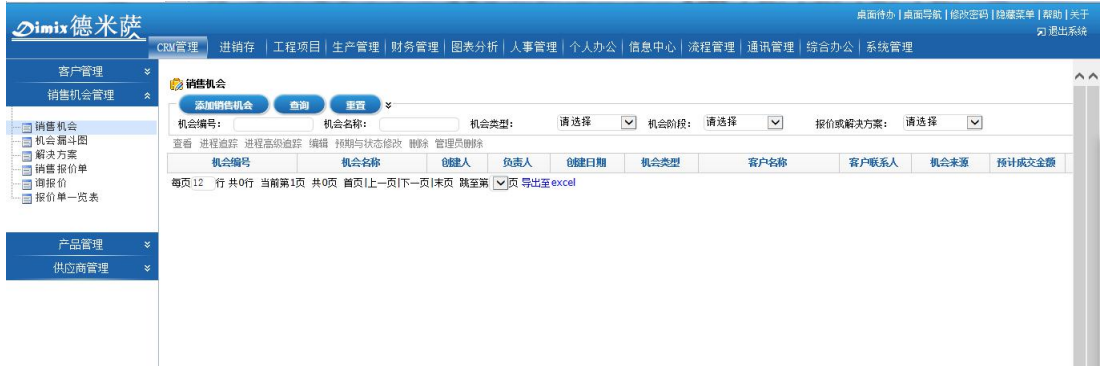

- 2、报价单
- 用来新建、保存、管理所有销售报价单,在新建销售报价单时还可以选择对应销售机会。 对于所有被"审核"的销售报价单,在创建销售订单时可直接调用,方便快捷。同时, 一旦报价单被销售订单所调用,则此报价单的"是否成单"状态会自动变为"是",便 于统计成单率。同时,点击"是"上面的链接,还可以直接查询所成的全部销售订单。
	- 销售报价单可以复制。
	- 销售报价单可以下推销售订单。
	- 销售报价单打印模版全自定义,且支持设置多套。

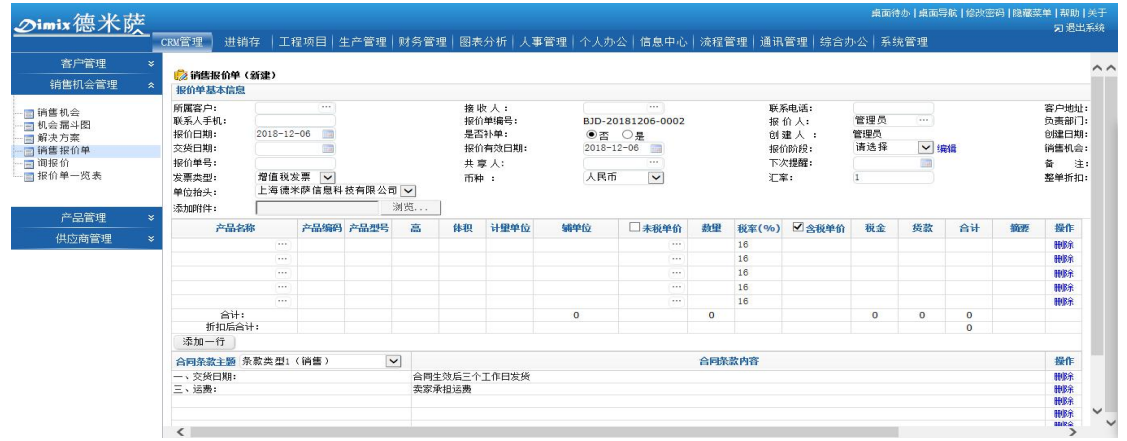

3、解决方案: 用于记录保存所有发给客户的解决方案。支持方案阶段自定义, 如可根据单

位实际情况将方案价段划分为初始方案阶段、跟踪方案阶段、最终方案阶段等。

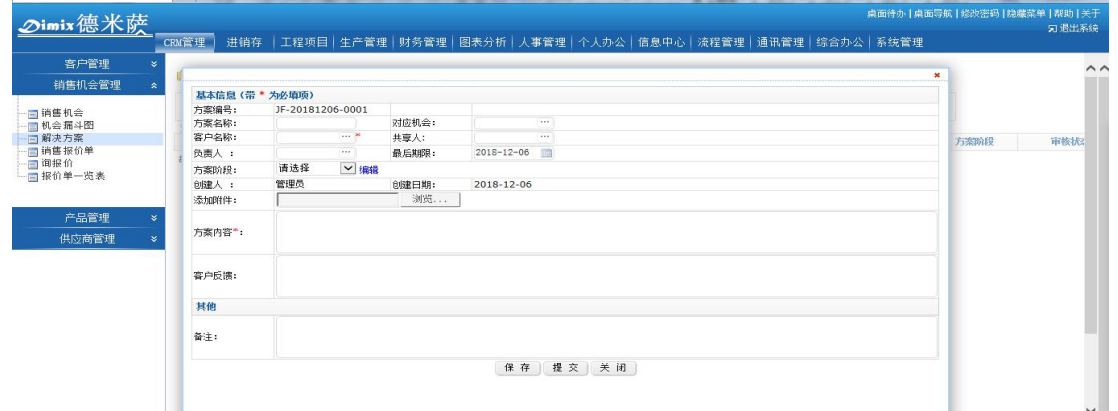

#### 4.2 产品管理

- 1、产品类别管理:
	- 点击"新建产品类别",即可以创建产品类别。根据"上级类别"的选择,可以创立 多层级别的产品类别。
	- "产品查看范围"可以针对该类别下的所有产品信息查看权限进行设置(按人员、按 部门、按角色均可)。
- 2、产品信息管理:
	- 点击"新建产品"即可录入公司的所有产品信息(包括公司采购的原材料、零部件, 也包括销售的成品等)。
	- "是否可生产与组装拆卸",默认为"否"代表该产品为原材料信息;若选择"是" 则代表该产品为生产或组装的成品。
	- 只有可以生产与组装拆卸的产品才可以在"生产管理"模块中创建该产品的产品 BOM (制程公式)。

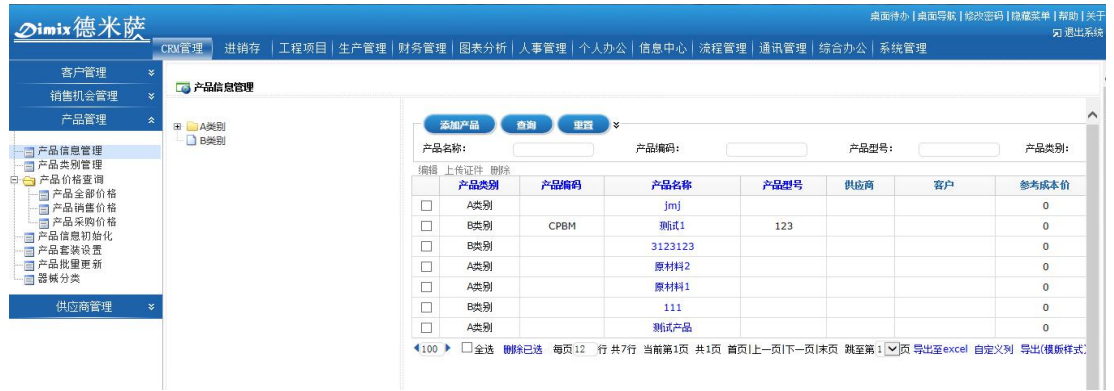

- 3、产品信息查看:
	- 此菜单只能查看产品信息,不能新建、编辑或删除。
- 所能查看的产品记录数由"产品类别管理"中的"产品查看范围"权限设置决定。
- 某一产品的"品牌"、"供应商"、"参考成本价"、"参考出售价"及"各级批发价"的 查看权限,由系统管理员在"系统管理"-〉"角色与权限"中授权控制。

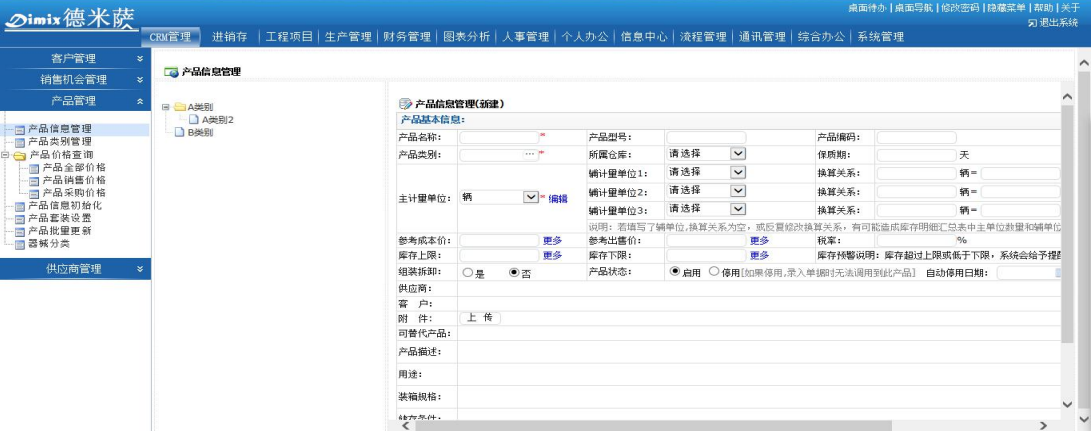

#### 4.3 供应链管理模块

#### 4.3.1 采购管理

1、采购申请(即申购单管理)

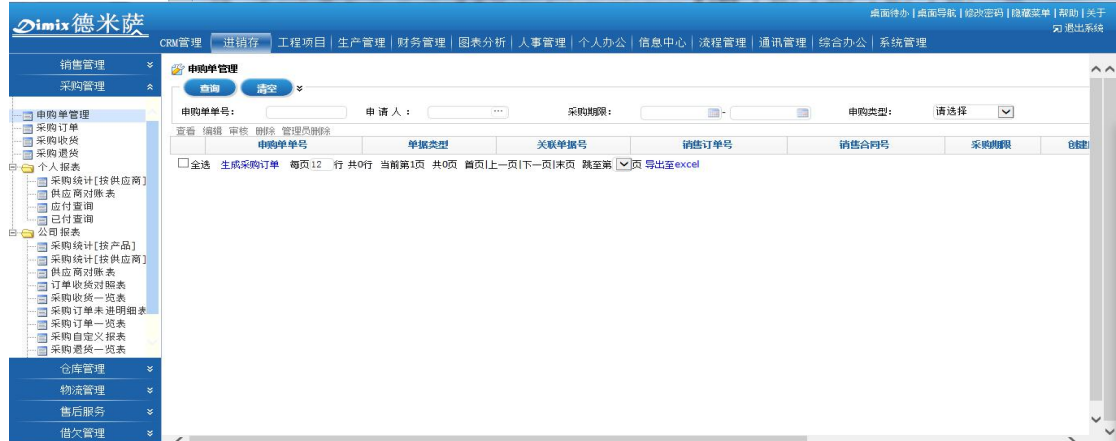

- 此菜单由系统根据"销售订单"、"生产计划单"、"设计单"、"加工单"、"售后服务记 录"等下推申购单保存提交后自动生成。即当一张新的"销售订单"(或其他单据) 被审核后,点击申购单按钮,系统会将此订单中的产品数量与该产品在仓库中的库存 进行对比,自动计算所需的申购数量。
- 对于各个采购建议,采购人员可以直接生成"采购订单"。
- 对于已经生成采购订单的采购建议,在"是否生成采购订单"状态栏,会自动显示"是", 并且点击"是"上面的链接,会弹出页面显示所生成的采购订单信息。
- 2、采购订单
	- 用于保存与供应商的采购订单(即采购合同)。

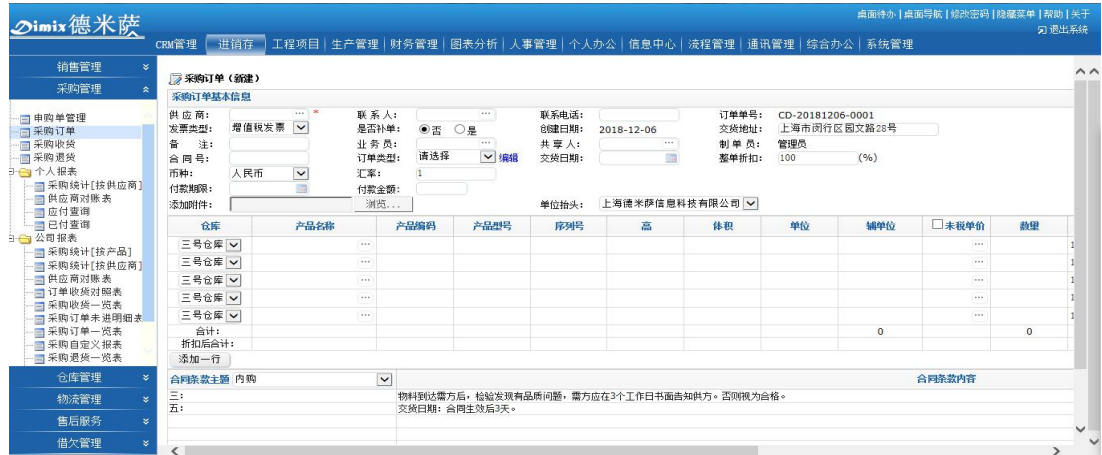

- 采购订单中的产品信息可以手工选择输入,也可以直接由"采购报价单"导入(点击 "新建采购订单"页面中的"选择报价单"按钮即可),或者支持订单子表产品信息 excel 导入(产品信息需要在系统产品资料库中建立好)。
- 采购订单审核之前可以编辑与删除,审核之后不可以再进行编辑或创建人删除。但是, 有"管理员删除权限"的超级权限用户可以删除审核后的单据,有反审核权限的用户 可以反审核这个单据。
- 采购订单有五种状态: 未审核 (采购订单被新建提交后的状态); 执行中-货未到 (采 购订单刚刚经过审核后的状态);执行中-货未收全(当依据该采购订单所生成的采购 收货单被部分收货后,该采购订单的状态);执行完毕(当依据该采购订单所生成的 采购收货单被全部收货后,该采购订单的状态);终止执行(在采购订单状态为"未 审核"或"执行中-货未到"的情况下,该采购订单的创建人可以"终止执行"该采 购订单)。
- 采购订单的"审核"权限由系统管理员授权分配,并且系统支持设置多级审批步骤(即 可以一步审核,多步审核或者无需审核)。
- 本菜单下所能显示的采购订单数量由用户的数据权限决定。即"个人范围"的用户只 能查看自己创建的采购订单;"部门范围"的用户能查看到本部门用户创建的采购订 单;"公司范围"的用户可以查看到全公司的采购订单。
- 新建采购订单时,选择"供应商"时,所能查看到供应商数量由系统管理员在"供应 链管理"-〉"基础设置"-〉客户/供应商权限设置中设置。
- 新建采购订单时,可以选择"采购订单复制"来快速新建采购订单。用户所能复制的 采购订单由他的数据权限决定。
- 新建采购订单时,支持引用"采购询价单",引用采购询价单直接把询价单的明细直 接带出,方便快速建立采购订单,导入后允许删除或增加明细,允许修改产品单价及

数量。也可追溯询价单的成单情况。

- 采购订单列表操作栏有"生成付款申请单"按钮,点击此按钮,可以发起付款申请, 填写付款申请的金额,日期,说明,保存提交后流转到财务管理—付款申请单。此付 款申请一般用于公司采购员发起付款申请,由公司付款给相应的供应商。
- —如果是直接"采购收货"的情况,则可以省略此步骤。直接建立"采购收货"单。
- 若想补录历史采购订单单据,在新建采购订单"是否补单"处,选择"是",然后将 单据的"创建日期"改为当时的历史日期即可。
- 3、采购收货
	- 采购收货单可以手工录入;也可以引用"采购订单",由"采购订单"直接生成。

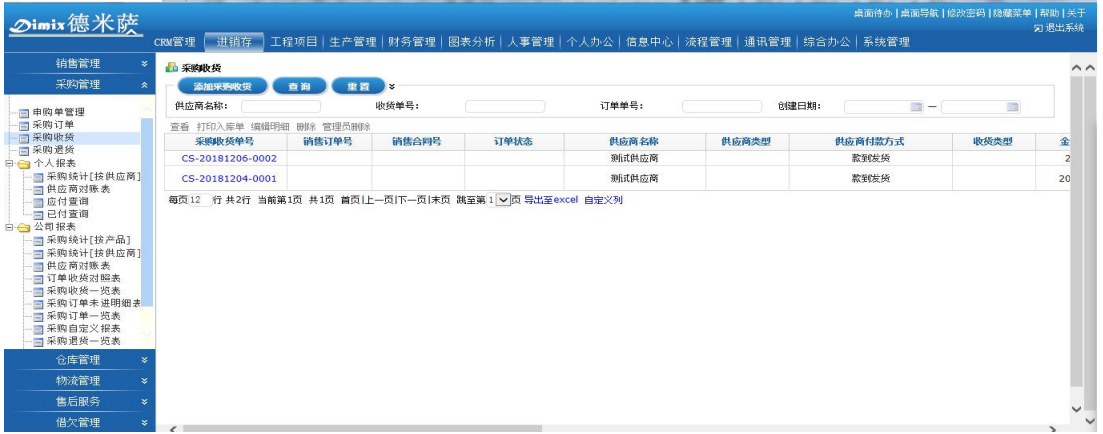

- 由采购订单生成采购收货单方法:打开新建采购收货单页面,点击页面中的"引用采 购订单",即可将采购订单中信息直接导入,导入后允许删除或增加明细,允许修改 产品单价及数量。
- 若某采购收货单引用采购订单,当该采购收货单执行完毕(状态变为"已收货")后, 与其关联的采购订单状态会自动更新为"执行中-货未收全",或者"执行完毕"。
- 采购收货单的产品子表信息支持 excel 批量导入, 下载系统提供的 excel 模板, 填写 好,快速导入(导入的产品需要在系统中先建立好)。
- 一张采购收货单,可以同时引用同一供应商的多张采购订单(即可以将多张采购订单 合并收货)。
- 能够被采购收货单引用的采购订单的状态为"执行中-货未收"或者"执行中-货未收 全"。即"未审核"的采购订单不能被引用,"终止执行"的采购订单不能被引用,"执 行完毕"的采购订单也不能再被重复引用。
- 当一张采购订单被采购收货单多次引用时,系统会自动记忆每次引用的产品明细,下 次引用时只引用该采购订单中剩余的产品及数量(即将一张采购订单分批收货)。
- 系统中的"应付款"依据"采购收货"单自动产生。在"财务管理"->"采购往来账" -〉"应付查询"中,系统会自动统计所有采购收货单的金额,并时时更新。
- 在"新建采购收货单"时,单据中的"发票类型"会自动关联"财务管理"->"讲项 发票管理"->"待收发票杳询"。即如果采购收货单的发票类型选择"普通发票"或 者"增值税发票"时,则此采购收货单会自动出现在"待收发票查询"中,提示用户 向供应商索要发票。反之,如果采购收货单的发票类型选择了"收据",则系统会默 认此采购收货单无需开票;此采购收货单不会出现在"待收发票查询"中。
- 若想补录历史采购收货单据,在新建采购收货单"是否补单"处,选择"是",然后 将单据的"创建日期"改为当时的历史日期即可。
- 采购收货单可以复制。用户所能复制的采购收货单由他的数据权限决定。
- 新建采购收货单页面中的"物流管理"用于保存收货时的物流信息,如果录入了金额, 则在"物流管理"-〉"采购收货费用统计"菜单中,系统会自动统计产生的物流费用。
- 本菜单下所能显示的采购收货单的单据数量由用户的数据权限决定。即"个人范围" 的用户只能查看自己创建的采购收货单;"部门范围"的用户能查看到本部门用户创 建的采购收货单;"公司范围"的用户可以查看到全公司的所有采购收货单。
- 采购收货单经由"领导审核"后会自动流转到"仓库管理"-〉"业务类入出库"-〉 "采购收货入库"菜单下。由库管进行"收货"动作后,此采购收货单状态自动更新 为"已收货",即此采购收货单执行完毕。
- 采购收货单审核后,若发现收货单有错误,需要修改,则可以通过"反审核",反审 核后,收货单的创建人可以修改该收货单明细,并且"反审核"有严格的数据权限控 制,有权限的用户才可以反审核。
- 采购收货单列表操作栏有"生成付款申请单"按钮,点击此按钮,可以发起付款申请, 填写付款申请的金额,日期,说明,保存提交后流转到财务管理—付款申请单。此付 款申请一般用于公司采购员发起付款申请,由公司付款给相应的供应商。
- 每条采购收货单的"操作"列,都有"其它费用"操作,用于录入与此采购收货单相 关的其它费用信息。录入后所有其它费用的金额会在"财务管理"->"采购往来账" -〉"其它费用统计"中自动统计出来。
- 4、采购退货
	- 采购退货单可以手工录入;也可以引用"采购收货单",由"采购收货单"直接生成。
	- 一张采购退货单可同时引用同一供应商的多张采购收货单中的多条明细。

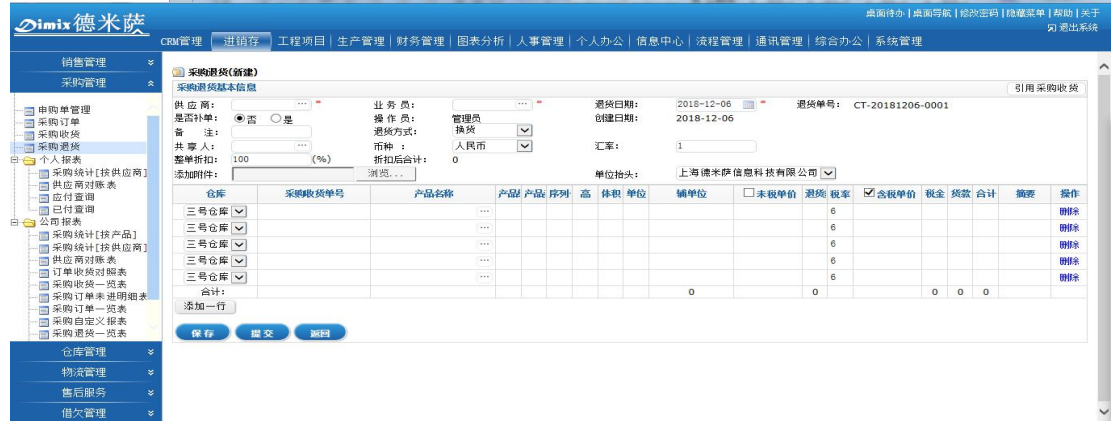

- 能够被采购退货单引用的采购收货单的状态必须为"已收货"。
- 被采购退货单引用过的采购收货单明细中会自动记录退货情况。
- 新建采购退货单时, "退货方式"的选择非常重要。若选择"换货", 则仅以旧货换新 货,不影响此供应商的采购总额及往来帐款的统计;若选择"冲抵往来",则系统会 自动将本单退货的金额冲抵到该供应商的应付款及对账表中;若选择"退还账户", 则是指供应商会将本单所退的金额打入我司帐户,而不会冲抵到应付款及对账表中; 同理,若选择"退还现款",则是指供应商会将本单所退金额现款退还给我司,而不 会冲抵到应付款及对账表中。
- 采购退货单经由"审核"后会自动流转到"仓库管理"-〉"业务类入出库"-〉"采购 退货出库"菜单下。由库管进行"出库"动作后,此采购退货单状态自动更新为"己 出库",即此采购退货单执行完毕。

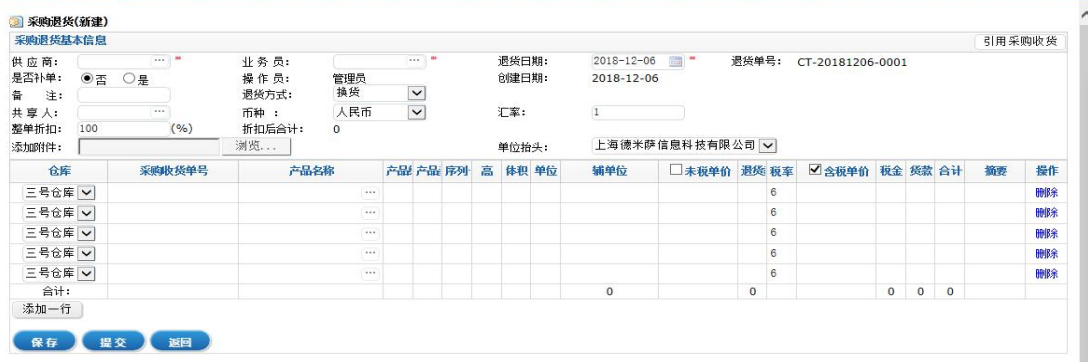

- 只有当采购退货单执行完毕(即状态变为"已出库")后,系统才会自动将其关联统 计到"财务管理"->"采购往来账"->"应付查询",和"采购管理"模块下的"供 应商对账表"中。
- 5、个人报表
	- 有此模块权限的用户可以查看其权限范围内的供应商的采购情况统计。
- 采购统计(按供应商):采购人员(即在"供应商信息管理"中供应商的采购员)可 以查看其所负责的供应商的所有采购情况统计。点击"查看"即可查看具体单据的明 细内容。
- 供应商对账表: 采购人员(即在"供应商信息管理"中供应商的采购员)可以查看其 所负责的供应商的对账表。用于自动统计出每月(或每季度等)与供应商的对账单详 情。
- 应付款查询: 采购人员(即在"供应商信息管理"中供应商的采购员)可以查看其所 负责的供应商的应付款情况。
- 已付款查询:采购人员(即在"供应商信息管理"中供应商的采购员)可以查看其所 负责的供应商的已付款情况。

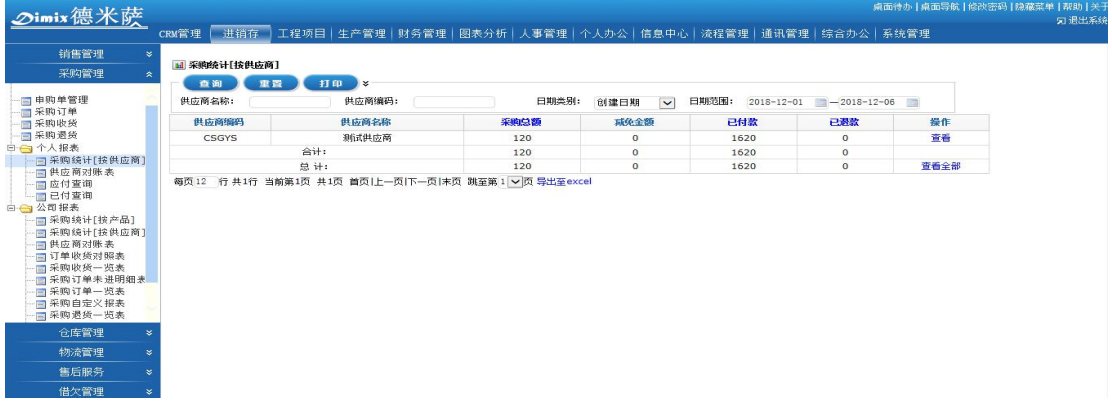

- 6、公司报表
	- 有此模块权限的用户可以查看公司所有供应商的采购情况统计。
	- 采购统计(按产品): 可以杳看公司所有的产品采购情况, 点击"杳看全部"即可杳 看明细内容。
	- 采购统计(按供应商): 可以查看公司的所有供应商的采购情况,点击"查看全部" 即可查看明细内容。
	- 供应商对账表:可以查看公司所有供应商的对账表。用于自动统计出每月(或每季度 等)与供应商的对账单详情。
	- 订单收货对照表:可以查看公司所有采购订单对应的收货单情况,便于查看采购订单 和收货单之间对应的联系。
	- 采购收货一览表:公司范围权限的用户可以查看所有供应商已经收货的收货单明细, 收款单产品信息也在列表显示。
- 采购订单未进明细表:该菜单有数据权限控制,有该菜单的用户可以看到自己权限范 围之内的未收货的订单产品明细。
- 采购订单一览表:可以查看公司所有采购订单的统计。以产品为维度,统计各个产品 在其所属的采购订单中的执行状态。
- 采购自定义报表:该菜单的用户可以自定义选择以采购收货或者采购退货为纬度,通 过不同的查询条件组合查询最终的采购货款和采购总额。
- 采购退货一览表:该菜单默认展示除换货之外的采购退货明细,如果需要查看退货的 单据,可在查询条件中选择退货方式,勾选换货即可。
- 采购一览表统计:该菜单展示采购收货单(已收货)和采购退货单(已出库)(除换 货)的产品明细信息。
- 申购单一览表:该菜单统计申购单对应的产品明细信息,可以统计申购单相应的明细 情况。
- 供应商欠款初始化,用于登记系统使用前的供应商欠款情况。在此菜单下创建的供应 商欠款初始化记录,会被自动关联统计到相应供应商的"应付查询"及"供应商对账 表"中。

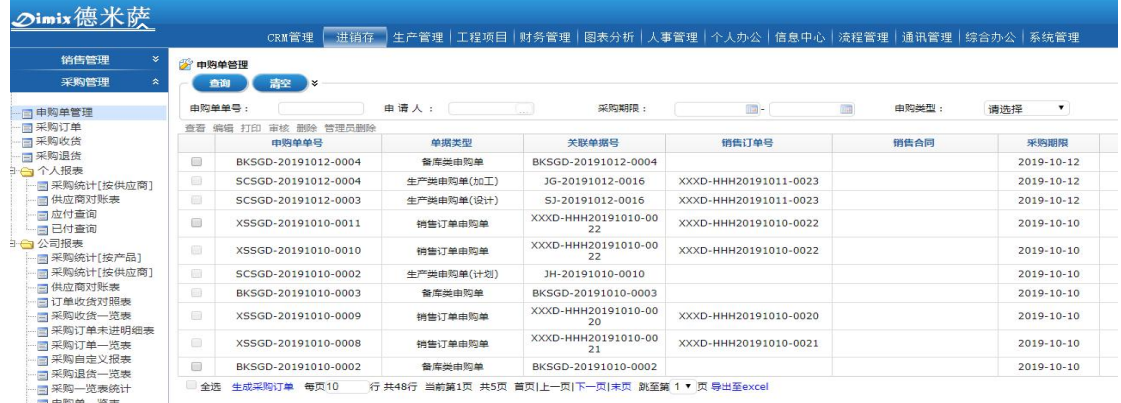

#### 4.3.2 销售管理

1、销售订单

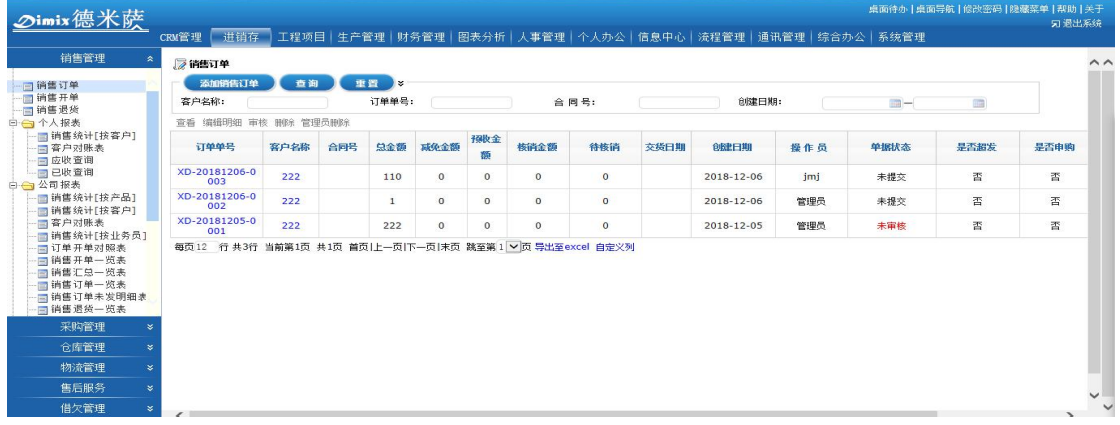

- 用于保存与客户的销售订单(即销售合同)。
- 销售订单中的产品信息可以手工选择输入,也可以直接由"销售报价单"导入(点击 "新建销售订单"页面中的"选择报价单"按钮即可),或者支持订单子表产品信息 excel 导入(产品信息需要在系统产品资料库中建立好)。
- 销售订单审核之前可以编辑与作废删除,审核之后不可以再进行编辑或删除。但是, 有"管理员删除权限"的超级权限用户可以删除审核后的单据。
- 销售订单审核之后有反审核权限的用户,可以反审核销售订单,反审核后销售订单的 创建人可以编辑修改订单明细,重新提交往下流转。
- 销售订单有五种状态:未审核(销售订单被新建保存后的状态);执行中-货未发(销 售订单刚刚经过审核后的状态);执行中-货未发全(当依据该销售订单所生成的销售 开单被部分发货后,该销售订单的状态);执行完毕(当依据该销售订单所生成的销 售开单被全部发货后,该销售订单的状态);终止执行(在销售订单状态为"未审核" 或"执行中-货未发"的情况下,该销售订单的创建人可以"终止执行"该销售订单)。
- 销售订单的"审核"权限由系统管理员授权分配,并且系统支持多级审批步骤(即可 以一步审核,多步审核或者无需审核)。
- 一旦销售订单被"审核",销售订单操作栏申购单按钮亮起。即如果销售订单中所销 售的产品当前库存不足的情况下,或者销售订单中所销售的产品(有生产管理模块, 存在产品 BOM 公式的版本)的原材料当前库存不足的情况下,点击申购单系统自动依 据订单的数量和库存数量做对比,自动计算申购数量,申购单保存提交后流转到采购 管理走采购流程申购。
- 销售订单支持下推生产通知(有生产管理模块,存在产品 BOM 公式的版本)。即如果 销售订单中所销售的产品是"可生产与组装拆卸"的,并且当前库存不足的情况下, 可以通过生产通知流转到生产管理进行生产加工。
- 本菜单下所能显示的销售订单数量由用户的数据权限决定。即"个人范围"的用户只 能查看自己创建的销售订单;"部门范围"的用户能查看到本部门用户创建的销售订 单;"公司范围"的用户可以查看到全公司的销售订单。
- 新建销售订单时, 选择"客户"时, 所能杳看到客户数量由系统管理员在"供应链管 理"-〉"基础设置"-〉客户/供应商权限设置中设置。
- 新建销售订单时,可以选择"销售订单复制"来快速新建销售订单。用户所能复制的 销售订单由他的数据权限决定。
- 如果是直接"销售开单"发货的情况,则可以省略此步骤。直接建立"销售开单"。
- 若想补录历史销售订单单据, 在新建销售订单"是否补单"处, 选择"是", 然后将 单据的"创建日期"改为当时的历史日期即可。

2、销售开单

● 销售开单可以手工录入;也可以引用"销售订单",由"销售订单"直接生成。

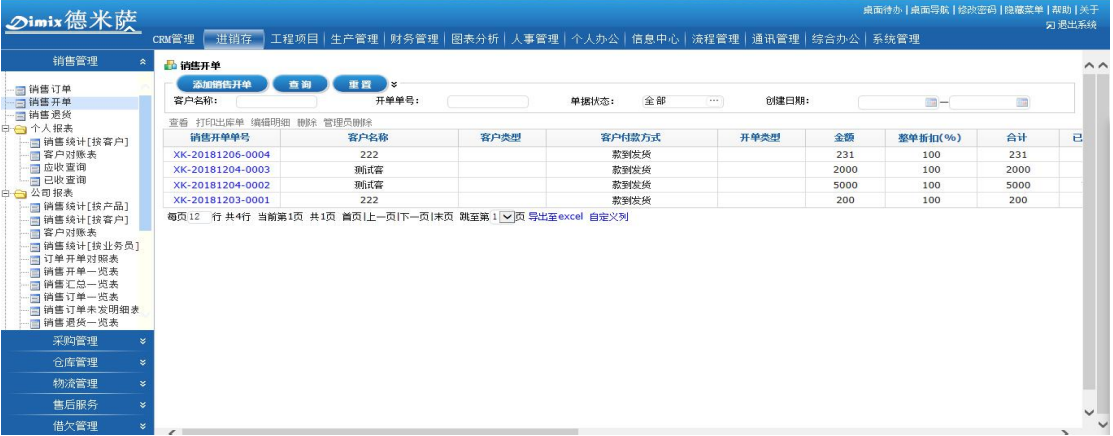

- 由销售订单生成销售开单方法:打开新建销售开单页面,点击页面中的"选择销售订 单",即可将销售订单中信息直接导入,导入后允许删除或增加明细,允许修改产品 单价及数量。
- 销售开单的产品子表信息支持 excel 批量导入,下载系统提供的 excel 模板,填写好, 快速导入(导入的产品需要在系统中先建立好)。

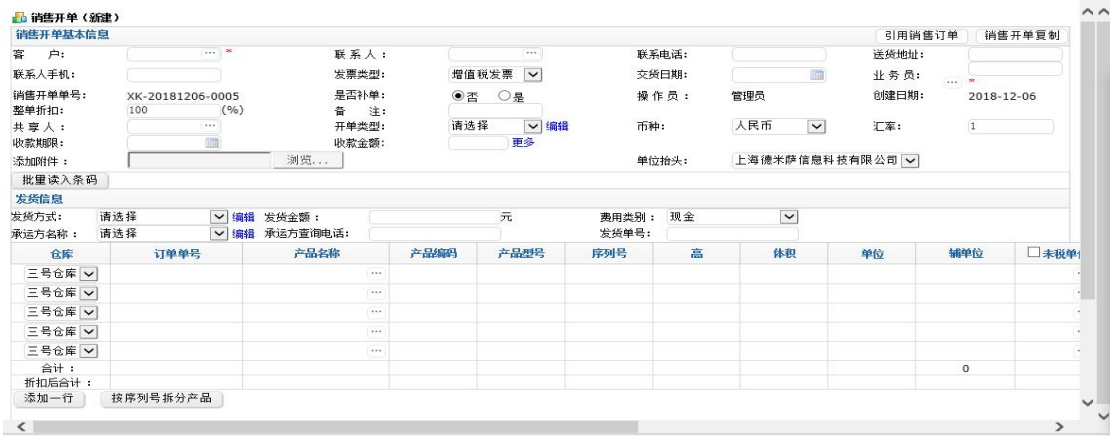

- 若某销售开单引用销售订单,当该销售开单执行完毕(状态变为"己发货")后,与 其关联的销售订单状态会自动更新为"执行中-货未发全",或者"执行完毕"。
- 一张销售开单,可以同时引用同一客户的多张销售订单(即可以将多张销售订单合并 发货)。
- 能够被销售开单引用的销售订单的状态为"执行中-货未发"或者"执行中-货未发全"。 即"未审核"的销售订单不能被引用,"终止执行"的销售订单不能被引用,"执行完 毕"的销售订单也不能再被重复引用。
- 当一张销售订单被销售开单多次引用时,系统会自动记忆每次引用的产品明细,下次 引用时只引用该销售订单中剩余的产品及数量(即将一张销售订单分批发货)。
- 销售开单审核后,若发现开单有错误,需要修改,则可以通过"反审核",反审核后, 销售开单的创建人可以修改该销售开单明细,并且"反审核"有严格的数据权限控制, 有权限的用户才可以反审核。
- 系统中的"应收款"依据"销售开单"自动产生。在"财务管理"->"销售往来账" -〉"应收查询"中,系统会自动统计所有销售开单的金额,并时时更新。
- 在"新建销售开单"时,单据中的"发票类型"会自动关联"财务管理"->"销项发 票管理"->"待开发票查询"。即如果销售开单的发票类型选择"普通发票"或者"增 值税发票"时,则此销售开单会自动出现在"待开发票查询"中,提示有需要给客户 开发票的单子。反之,如果销售开单的发票类型选择了"收据",则系统会默认此销 售开单无需开票: 此销售开单不会出现在"待开发票查询"中。
- 销售开单操作栏有通知开票按钮,业务点击此按钮,填写开票说明提交后,系统自动 给有权限登记发票的人员弹出提醒,并且在待开发票查询菜单的列表"是否通知开票" 列中显示是,供财务查看开票说明与要求。
- 若想补录历史销售开单单据,在新建销售开单"是否补单"处,选择"是",然后将

单据的"创建日期"改为当时的历史日期即可。

- 销售开单可以复制。用户所能复制的销售开单由他的数据权限决定。
- 新建销售开单页面中的"发货信息"用于保存发货时的物流等信息,如果录入了金额, 则在"物流管理"-〉"销售发货费用统计"菜单中,系统会自动统计产生的物流费用。
- 本菜单下所能显示的销售开单的单据数量由用户的数据权限决定。即"个人范围"的 用户只能查看自己创建的销售开单;"部门范围"的用户能查看到本部门用户创建的 销售开单;"公司范围"的用户可以查看到全公司的所有销售开单。

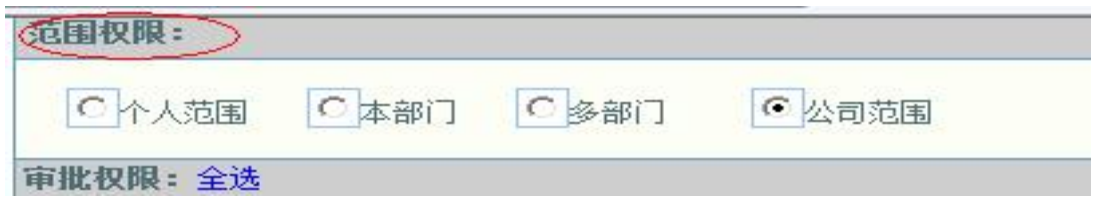

- 销售开单经由"领导审核"后会自动流转到"仓库管理"-〉"业务类入出库"-〉"销 售开单出库"菜单下。由库管进行"发货"动作后,此销售开单状态自动更新为"己 发货",即此销售开单执行完毕。
- 每条销售开单的"操作"列,都有"其它费用"操作,用于录入与此销售开单相关的 其它费用信息。录入后所有其它费用的金额会在"财务管理"-〉"销售往来账"-〉 "其它费用统计"中自动统计出来。

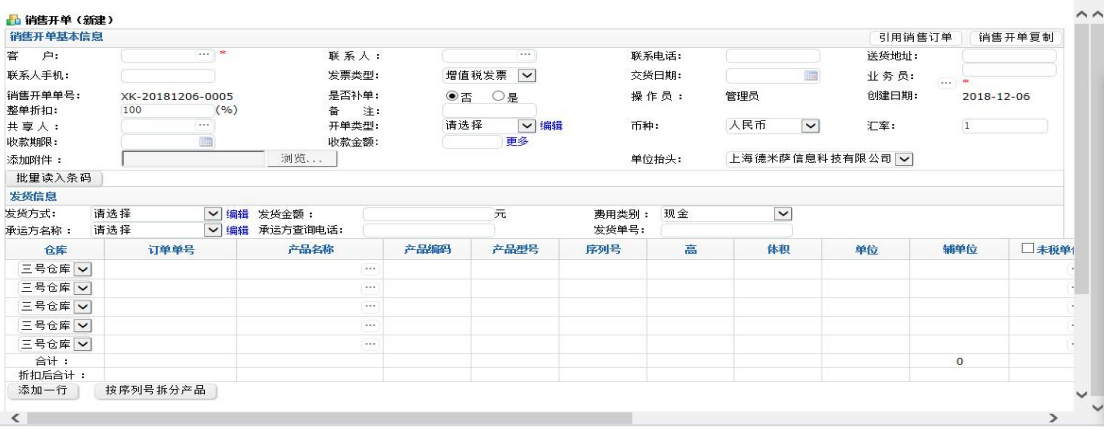

- 3、销售退货
	- 销售退货单可以手工录入; 也可以引用"销售开单", 由"销售开单"直接生成。

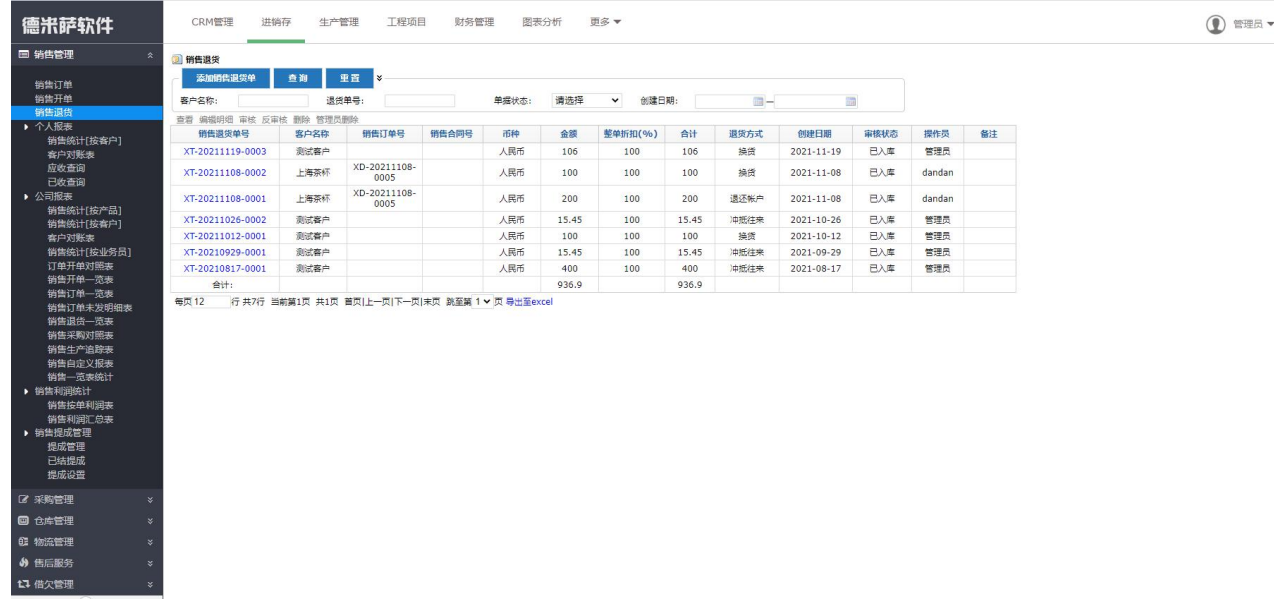

- 一张销售退货单可同时引用同一客户的多张销售开单中的多条明细。
- 能够被销售退货单引用的销售开单的状态必须为"已发货"。
- 被销售退货单引用过的销售开单明细中会自动记录退货情况。
- 新建销售退货单时, "退货方式"的选择非常重要。若选择"换货", 则仅以旧货换新 货,不影响此客户的销售总额及往来帐款的统计;若选择"冲抵往来",则系统会自 动将本单退货的金额冲抵到该客户的应收款及对账表中;若选择"退还账户",则是 指我司会将本单退货产品金额打入客户帐户,而不会冲抵到应收款及对账表中;同理, 若选择"退还现款",则是指会将本单退货产品金额现款退还给客户,而不会冲抵到 应收款及对账表中。
- 销售退货单经由"审核"后会自动流转到"仓库管理"-〉"业务类入出库"-〉"销售 退货入库"菜单下。由库管进行"入库"动作后,此销售退货单状态自动更新为"己 入库",即此销售退货单执行完毕。

 $\mathbf{i}$ 

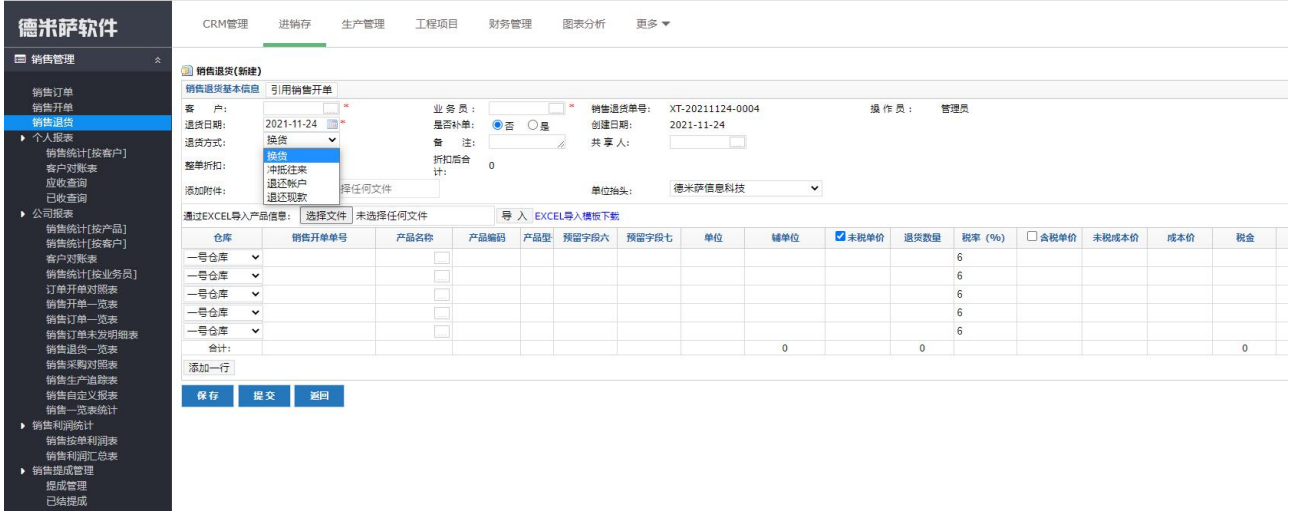

- 只有当销售退货单执行完毕(即状态变为"已入库")后,系统才会自动将其关联统 计到"财务管理"->"销售往来账"->"应收查询",和"销售管理"模块下的"客 户对账表"中。
- 4、个人报表
	- 有此模块权限的用户可以查看其权限范围内的客户的销售情况统计。
	- 销售统计(按客户):销售人员(即在"客户信息管理"中客户的销售负责人)可以 查看其所负责的客户的所有销售情况统计。点击"查看"即可查看具体单据的明细内 容。
	- ▶ 客户对账表: 销售人员(即在"客户信息管理"中客户的销售负责人)可以查看其所 负责的客户的对账表。用于自动统计出每月(或每季度等)与客户的对账单详情。
	- 应收款查询:销售人员(即在"客户信息管理"中客户的销售负责人)可以查看其所 负责的客户的应收款情况。
	- 已收款查询:销售人员(即在"客户信息管理"中客户的销售负责人)可以查看其所 负责的客户的已收款情况。

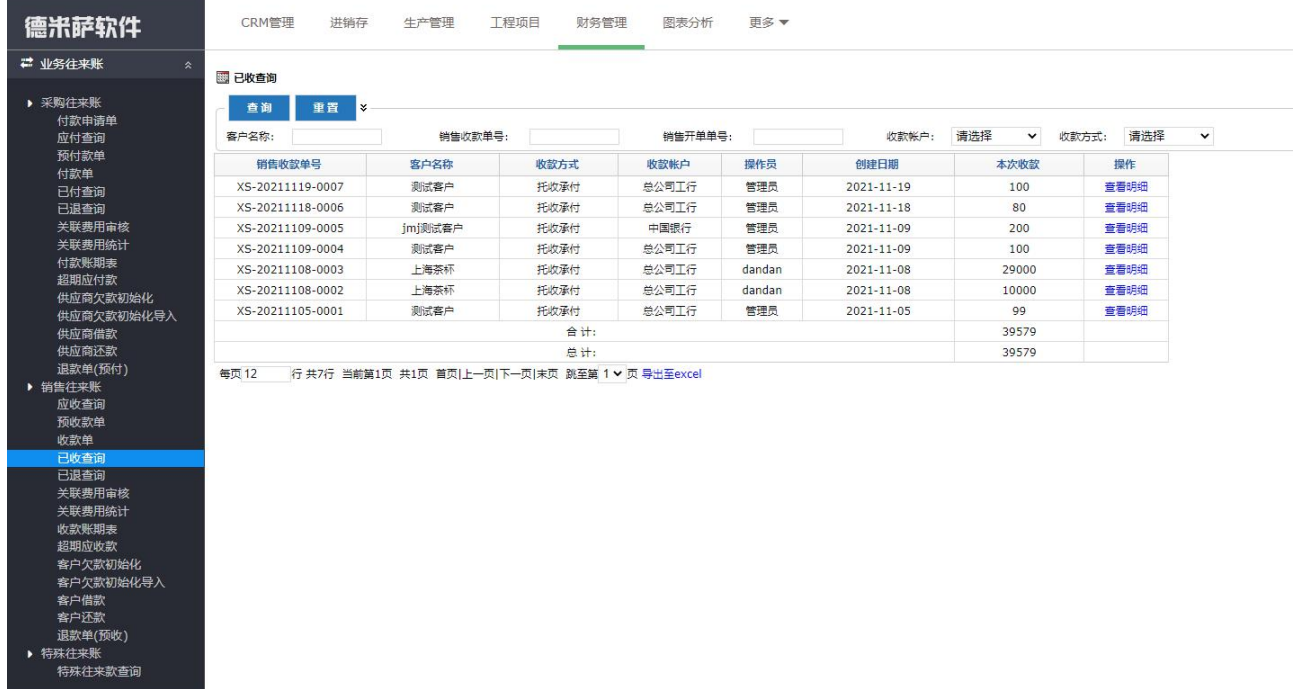

#### 5、公司报表

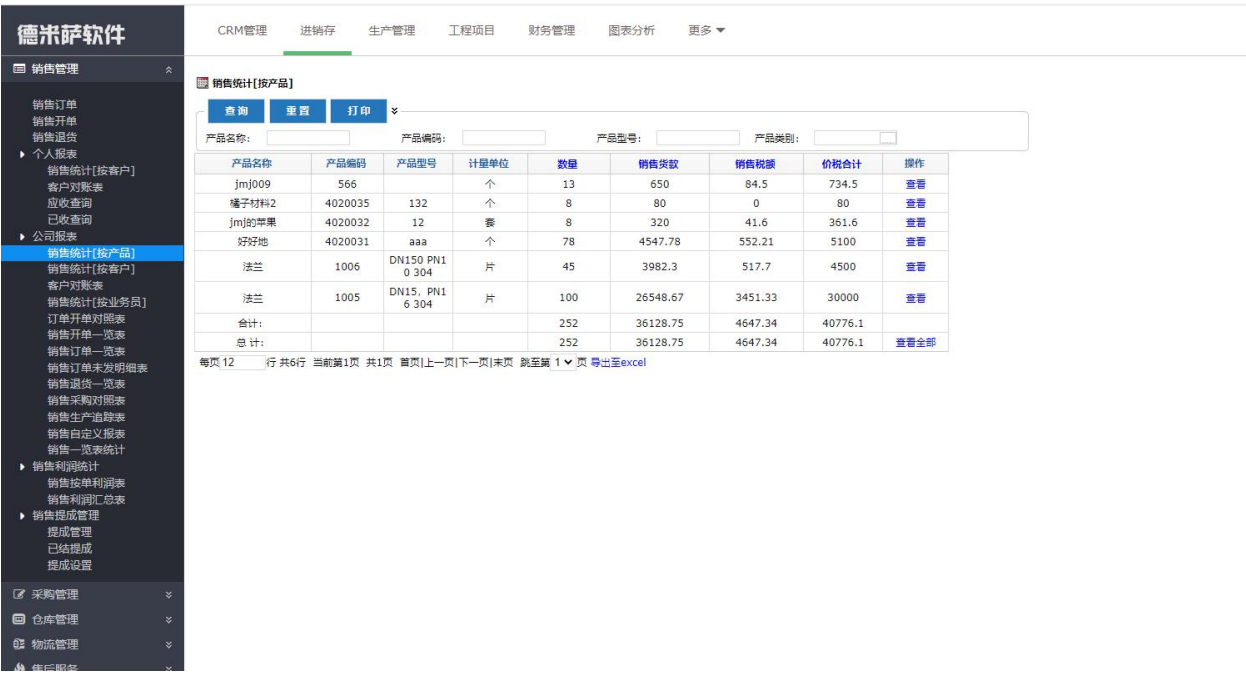

- 有此模块权限的用户可以查看公司所有客户的销售情况统计。
- 销售统计(按产品):可以查看公司所有的产品销售情况,点击"查看全部"即可查 看明细内容。
- 销售统计(按客户):可以查看公司的所有客户的销售情况,点击"查看全部"即可 查看明细内容。
- 客户对账表:可以查看公司所有客户的对账表。用于自动统计出每月(或每季度等)

与客户的对账单详情。

- 销售统计(按业务员):可以查看公司所有业务员的销售情况统计。
- 订单开单对照表:可以查看公司所有销售订单对应的销售开单情况,便于查看显示订 单和销售开单之间对应的联系。
- 销售开单一览表:该菜单依照销售开单(已发货)为统计维度,展示已发货的销售开 单的具体产品明细。
- 销售汇总一览表:该菜单展示销售开单(已发货)和销售退货单(已入库)的产品明 细信息,有这个菜单的用户可以查看全部单据信息。
- 销售订单一览表:该菜单依照销售订单为统计维度,展示提交之后的订单的产品明细。
- 销售订单未发明细表:该菜单依据销售订单(已审核未发货)为统计维度,展示订单 未发货的产品明细。
- 销售退货一览表:该菜单默认展示除换货之外的销售退货产品明细,如果需要查看换 货的单据,可在查询条件中选择退货方式,勾选换货即可。
- 销售采购对照表:该菜单根据销售订单明细统计订单的产品下推采购的情况。
- 销售生产对照表:该菜单统计已经下推生产的销售订单,以及生产下推的计划单、设 计单、加工单的信息(针对有生产管理的版本)。
- 销售自定义报表:该菜单可以自定义统计以销售开单或者销售退货为维度,通过不同 的查询条件组合查询最终的销售货款和销售总额。
- 销售一览表统计:该菜单展示销售开单(己发货)和销售退货单(己入库)(除换货) 的产品明细信息。
- 客户欠款初始化,用于登记系统使用前的客户欠款情况。在此菜单下创建的客户欠款 初始化记录,会被自动关联统计到相应客户的"应收查询"及"客户对账表"中。
- 6、销售利润

销售按单利润表:

- 此处以销售开单为统计维度,列表中默认展示所有"已发货"的当月的销售开单。
- 针对每张销售开单,系统都会在该销售开单"发货"的那一刻,根据当前仓库里面的 产品采用先进先出法或者个别指定,计算出该销售开单中所有产品的成本价格。点击 "单据编号"旁边的【详细】即可查看明细内容。
- 点击每张销售开单的"销售成本"数字上面的链接,即可以查看该销售开单的产品成 本计算详情。
- 每张销售开单的毛利=最终销售额-销售成本-关联费用-物流费用。。 销售利润汇总表:
- 本菜单有三种统计方式,默认按客户统计。还可以分别按产品、按业务员统计。
- 统计方式(按客户):默认针对当前月所有"已发货"的销售开单,将相同客户的销 售开单的销售金额合并、销售成本合并、销售毛利合并,即生成了统计方式为按客户 的销售毛利汇总表。
- 统计方式(按产品):默认针对当前月所有"已发货"的销售开单,将销售开单中相 同产品的销售金额合并、销售成本合并、销售毛利合并,即生成了统计方式为按产品 的销售毛利汇总表。
- 统计方式(按业务员): 默认针对当前月所有"已发货"的销售开单,将相同业务员 的销售开单的销售金额合并、销售成本合并、销售毛利合并,即生成了统计方式为按 业务员的销售毛利汇总表。
- 统计时间范围可以通过更改时间查询条件自行选择。 其中,销售利润的核算方式有三种,可以在系统配置中根据企业实际情况进行设置:

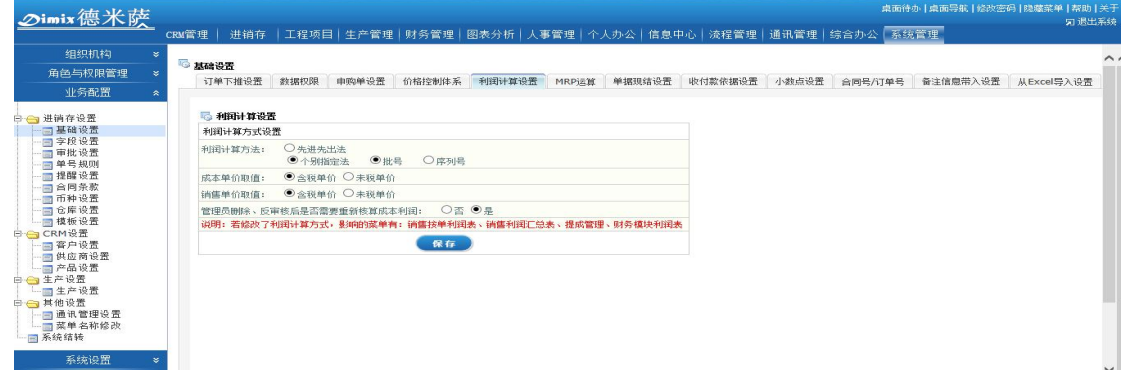

### 4.3.3 仓库管理

1、业务类入出库

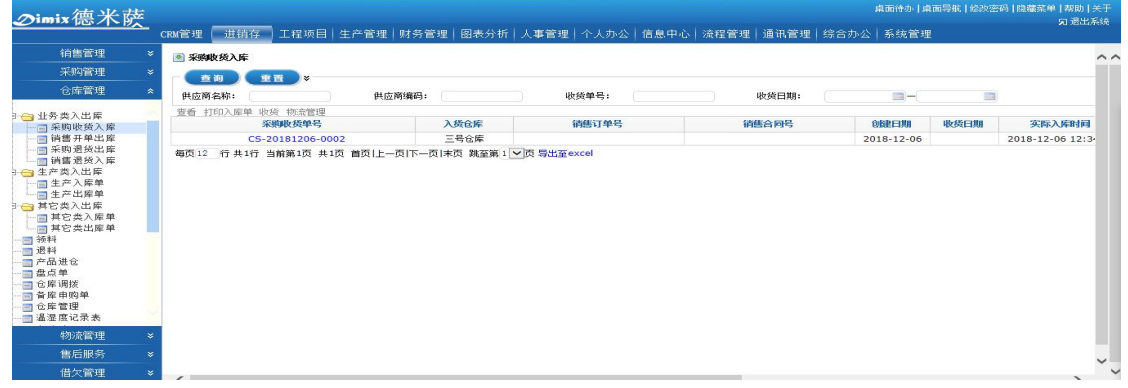

采购管理和销售管理模块下的业务单据最终都需要流转到本步骤,经由仓库管理员

"收货"或者"发货"后,业务单据才执行完毕,仓库中的产品库存才能增加或者减  $\mathcal{D}_\circ$  , and the contract of  $\mathcal{D}_\circ$ 

- 采购收货入库:当"采购收货"单被审核后,会自动流转到此步骤,有收、发货权限 的仓库管理员进行"收货"后,此采购收货单执行完毕,仓库中相应产品的库存增加。
- 采购退货出库:当"采购退货"单被审核后,会自动流转到此步骤,有收、发货权限 的仓库管理员进行"出库"后,此采购退货单执行完毕,仓库中相应产品的库存减少。
- 销售开单出库:当"销售开单"被审核后,会自动流转到此步骤,有收、发货权限的 仓库管理员进行"发货"后,此销售开单执行完毕,仓库中相应产品的库存减少。
- 销售退货入库:当"销售退货"单被审核后,会自动流转到此步骤,有收、发货权限 的仓库管理员进行"入库"后,此销售退货单执行完毕,仓库中相应产品的库存增加。
- 采购收货入库、销售开单出库、采购退货出库、销售退货入库在入出库前,可以开启 来料,发料检验功能,来料,发料检验通过后,才可以入库或者出库。
- 2、生产类入出库
	- 生产入库单:当生产加工单完成,质检审核完成后,单据会自动流转到生产入库单 菜单中,点击"入库"后,库存增加。
	- 生产出库单: 在生产加工"领料/再领料"过程中,生产领料单被审核后,流转到仓 库的生产出库单菜单中,点击"出库",库存减少。
	- 生产入库单、生产出库单在入出库前,可以开启来料,发料检验功能,来料,发料 检验通过后,才可以入库或者出库。
- 3、其他类入出库
	- 其他入库单: 日常的盘点单(盘盈)、产品进仓单、退料单、调拨入库单等, 在单据 审核后,会自动流转到仓库模块下的其他入库单菜单中,点击"入库",库存增加。
	- 其他出库单:日常的盘点单(盘亏)、领料单、调拨出库单等,在单据审核后,会自 动流转到仓库模块下的其他出库单菜单中,点击"出库",库存减少。
	- 其它类入库单、其它类出库单在入出库前,可以开启来料,发料检验功能,来料, 发料检验通过后,才可以入库或者出库。
	- 领料,退料,产品进仓,盘点单,仓库调拨这五个菜单,用于库管日常领料,退料, 盘点库存等记录的登记。
	- 备库申购单:用于库管储备库存的申请记录,备库申购单保存提交后,流转到采购 管理走申购流程。
- 4、库存报表中心:
	- 库存明细汇总表:该菜单默认按照单据的实际出入库日期展示各个产品的上期结存、 本期收入、本期发出和本期结存的数量和成本信息。
	- 库存数量汇总表:该菜单默认按照单据的实际出入库日期展示各个产品的上期结存、 本期收入、本期发出和本期结存的数量。
	- 库存数量汇总[类别]:该菜单默认按照单据的实际出入库日期展示每个类别下各个 产品的上期结存、本期收入、本期发出和本期结存的数量。
	- 库存分布汇总表:该菜单统计系统各个产品在各个仓库的库存结存情况,一目了然 查看产品分布在各个仓库的库存情况。
	- 可用库存数量汇总表:该菜单用于统计每个产品的可用数量汇总(即可支配数量), 可以在系统基础设置中设置可用库存的计算公式(设置路径为:系统管理一系统配 置--业务单据设置一--MRP 运算)。
	- 呆滞品分析表:该菜单依照各个产品在系统中多久未发生出入库为统计依据,展示 滞留天数。
	- 领料一览表:该菜单用来统计"仓库模块"下"领料"单据的产品明细。
	- 入出库明细汇总表:该菜单统计所有入出库产品的入出库记录,并且可以查看产品 的成本情况。
	- 入出库数量汇总表:该菜单统计所有入出库产品的入出库记录,有具体的入库出库 数量显示。
	- 库存预警表:该菜单用来统计超过库存上限,或者低于库存下限的产品数量汇总情 况。

#### 4.3.4 售后服务管理

1、报修登记:可以用于记录客户反馈的报修记录,这样后续服务人员可以依据报修登记进 行相应的服务维修了。

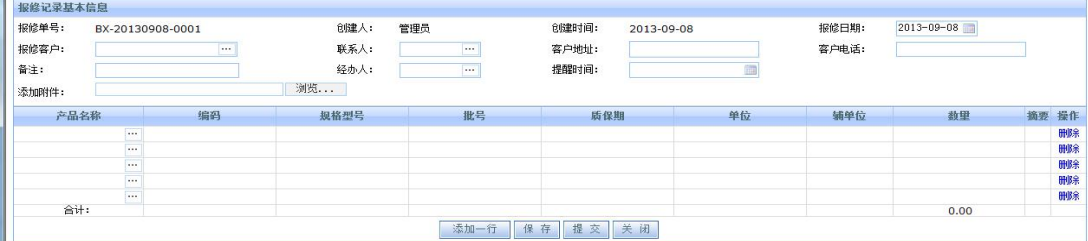

2、售后客服记录:此处是用于保存所有客户售后服务信息记录,如服务主题、服务类型、

服务状态、服务内容等等。统一的售后客服记录管理可以大提高公司售后服务质量,提 高客户满意度。同时,在录入售后客服记录时,还可以录入维修产品信息、收费信息以 及更换零部件信息等,方便统计检索。

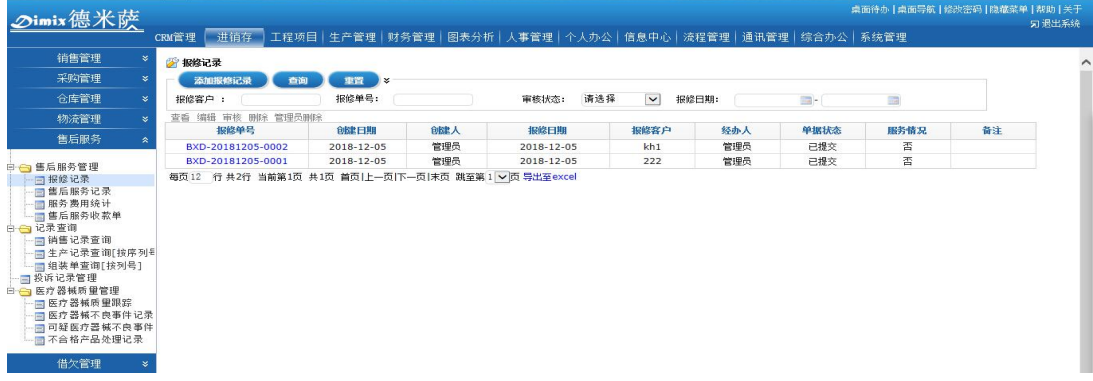

- 3、售后服务费用统计:自动根据所有的售后客服记录生成售后服务的费用统计。还可以单 独依据客户服务类型等进行检索统计。
- 4、投诉处理记录:客户投拆处理的记录,可以查看统计到客户的投诉类型,从而及时做出 改进。
- 5、销售记录查询:该菜单是开放给售后人员用来查阅销售发货情况。

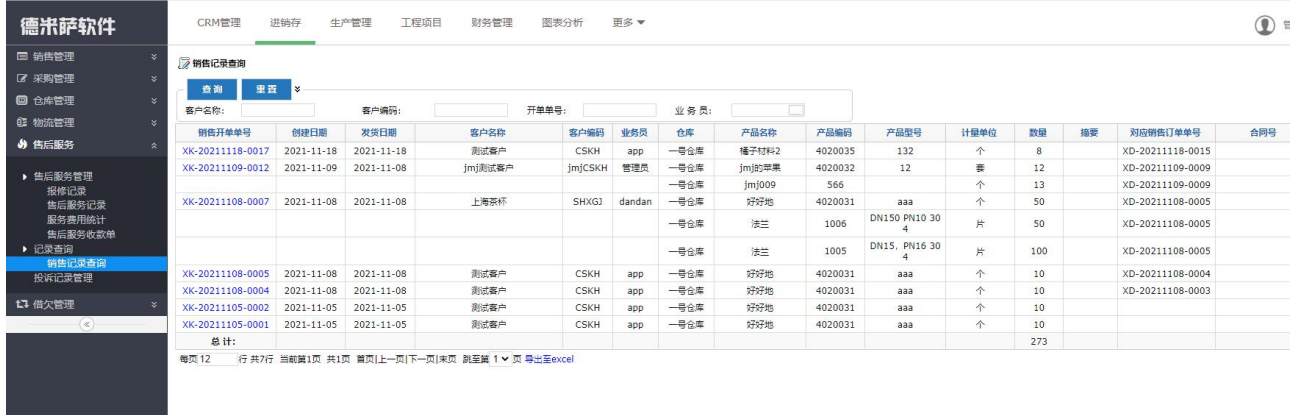

## 4.3.5 借欠管理

1、借出开单:该菜单用来记录和管理产品的外借记录,借出产品不涉及财务款项,可以选 择内部借欠还是外部借欠,借出开单审核后在仓库管理—其它类出库中出库,库存减少; 借出的产品,若转为销售了,可以点击操作栏的"借转销售"按钮,可以根据单据明细 转换为销售开单,新的销售开单不重复扣除库存,此操作主要针对外部借出的产品直接 被客户购买并且不还回的情况。

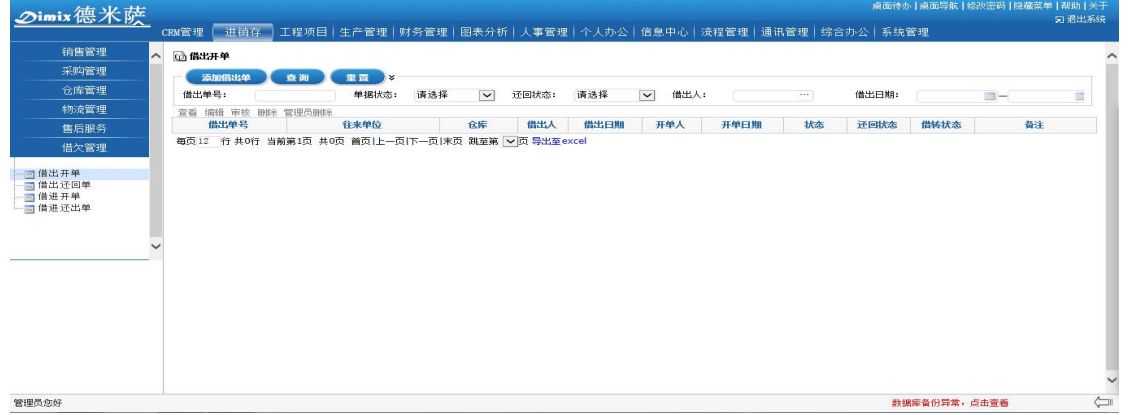

- 2、借出还回单:可以直接调取未还回的借出开单,进行货品还回处理,借出还回开单审核 后会自动流转到"仓库管理"模块下的其他类入库单,有权限的用户点击入库后,库存 自动增加。
- 3、借进开单:该菜单用来记录和管理产品的借进记录,借进产品不涉及财务款项,支持记 录内部借进还是外部借进,借进开单审核后会自动流转到"仓库管理"模块下的其他类 入库单,有权限的用户点击入库后,库存自动增加。

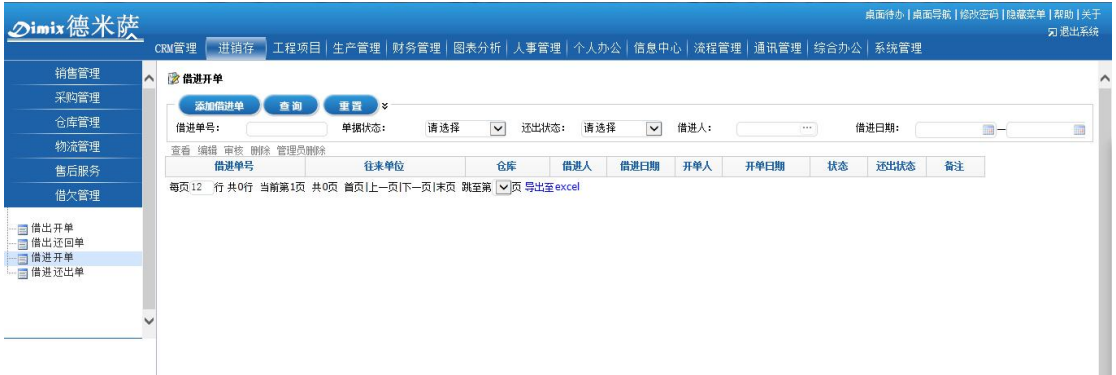

4、借进还出单:可以直接调取未还出的借进开单,进行货品还出处理,借进还出单审核后 会自动流转到"仓库管理"模块下的其他类出库单,有权限的用户点击出库后,库存自 动减少。

#### 4.4 生产管理

1、生产通知单
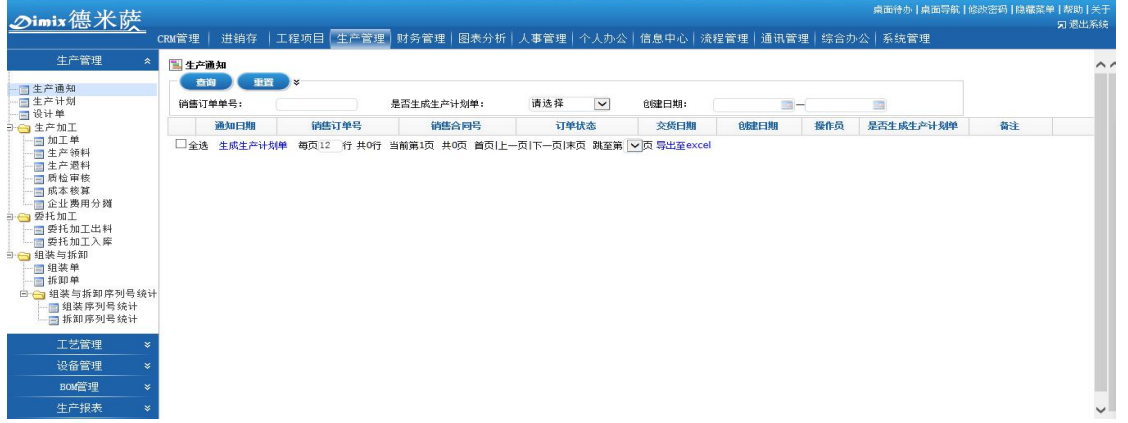

- 经由销售订单下推生产通知生成,即根据销售部门的业务订单需求,在审核销售订单 的同时,系统会自动根据订单中成品的需求数量与当前仓库中的库存数量进行对比, 对于库存不足的成品,系统会自动生成建议的生产数量,保存之后即展示在生产通知 单据中。
- 生产通知支持合并下推生产计划单,点击每个单据前面的复选框按钮,点击下方的生 成生产计划单按钮,即可合并下推,也支持一笔生产通知多次下推生产计划。
- 2、生产计划

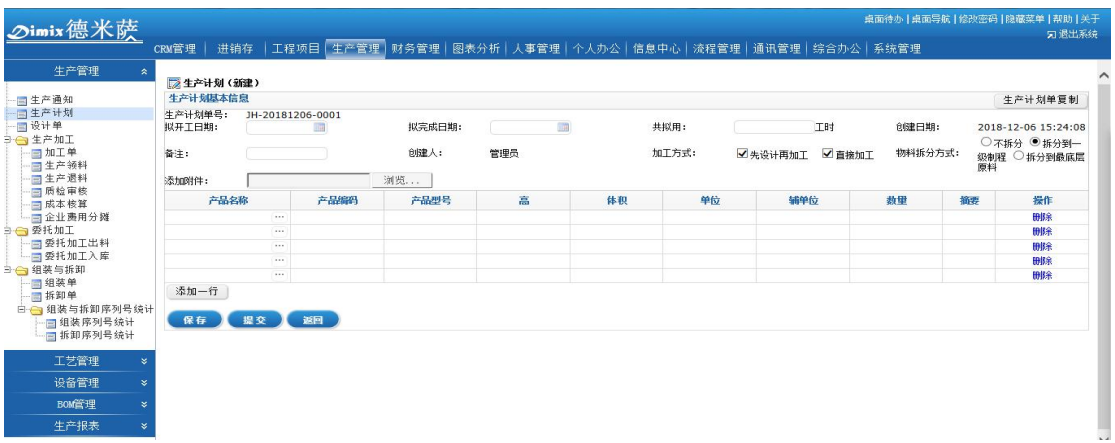

- 生产计划通常是由企业生产决策部门,根据销售部门提供的市场信息以及生产进度等 数据制定的,在一段时期内各个成品的计划生产量。
- 一张生产计划单可以包括多种成品,它具体到产品的品种、型号、及摘要信息等。
- 生产计划单支持上传保存附件,即图纸、文档等信息都可以作为附件保存到生产计划 单中。
- 3、已审核生产计划
	- 生产计划单建立后需要领导审核,审核后的生产计划单就流转到"已审核生产计划单" 菜单中,供所有相关部门人员查看。
- 生产计划一经"审核", 便会依照产品 BOM 自动生成采购建议。
- 生产计划单建立后需要领导审核,审核后的生产计划可以下推子计划、设计单、加工 单等。
- 该菜单支持生成子计划单,即根据计划单中成品的 BOM 信息,如果 BOM 原料本身也有 下级 BOM 并且需要加工生产, 就可以直接通过子计划单生成原料产品的计划单。
- 依据生产计划单往下执行,根据不同企业的不同实际情况,可以先进行"生产设计", 然后再进行"生产加工";也可以跳过生产设计环节,直接进行"生产加工"。点击"操 作"栏中的"生成设计单"或者"生成加工单"按钮即可直接快速创建"生产设计单" 及"生产加工单"。
- 4、生产设计单

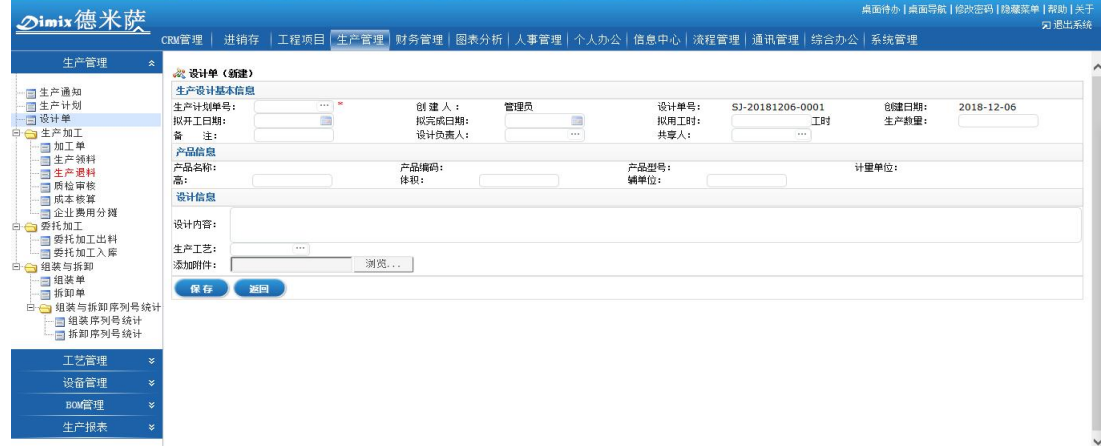

- 对于有些需要先由技术部门设计后再进行生产加工的产品,就需要本菜单,来实现生 产设计的环节。
- 生产设计内容中,可以上传附件,即把图纸等信息上传保存。
- 生产设计单中可以调用"生产工艺",或者直接新建生产工艺。
- 生产设计出产品 BOM 后, 在生产设计列表中的"BOM 操作"列, 完成产品 BOM 公式。
- 点击"设计完成",即将某单的设计工作结束,此设计单可以向下流转,生成"生产 加工单"。
- 5、生产加工

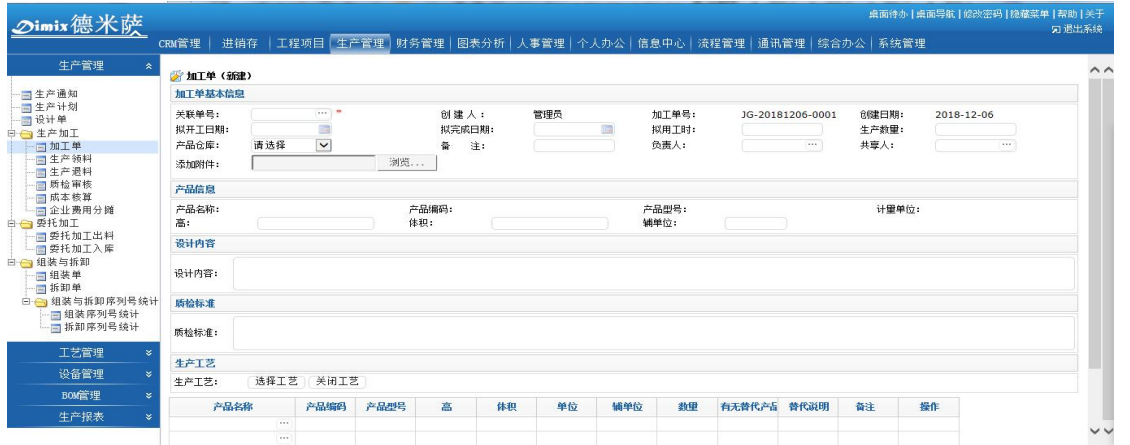

- 生产车间、生产工人通过加工单来安排生产,用于跟踪生产执行情况,跟踪领料、退 料情况,以及进行完工处理、定期更新阶段汇报等业务操作。
- "加工单"可以手工编制,也可以引用"生产计划单"或者"生产设计单"生成。
- 单据中列出了有关某个生产加工任务的所有信息,比如:加工货品的名称、单位、生 产车间、拟用工时、开工日期、完工日期、需求数量、质检标准,以及所需原材料明 细信息。

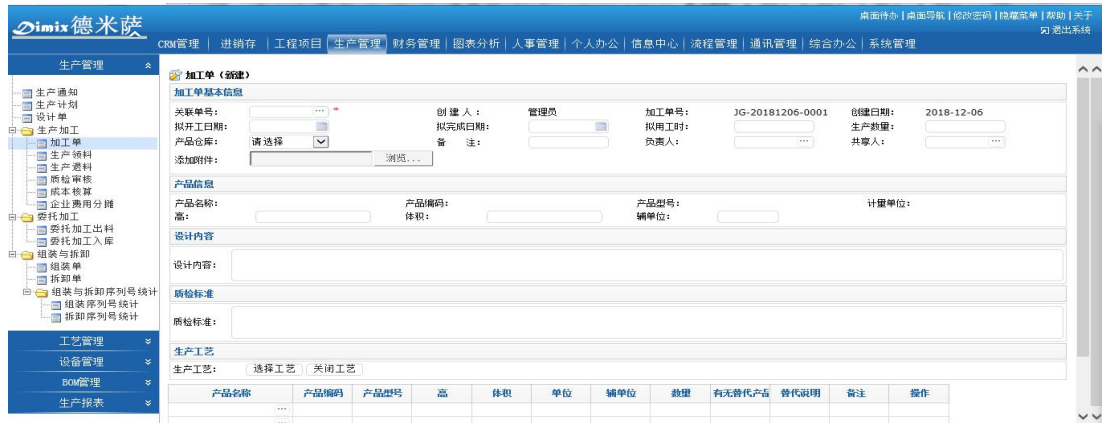

- 每次领料时点击"领料/再领料",保存提交后,会自动流转到"生产领料"菜单,供 有审核权限的人进行"审核"。一经审核后,此单会流转到"仓库管理"模块下的"生 产类出库单",由库管执行出库动作。
- 点击"查加工进度信息"可以查看此生产加工单的所有申购记录、领料记录、完成数 量、更新监控、工资工时。
- 点击"完成数量",即可提交完成情况,即生产完成数、报废数等,提交后自动流转 到"质检审核"环节,由质量管理人员审核后到仓库入库。

点击"更新汇报",即可按照生产工艺各环节进行阶段生产情况汇报。

### 6、生产监控

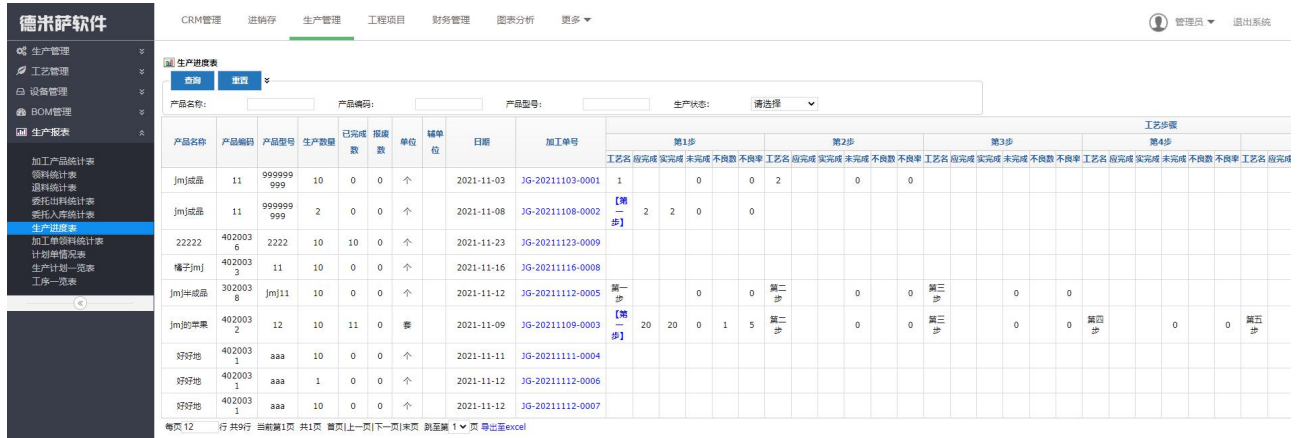

- 此处以"加工单"为统计维度,统计加工单的生产状态及所用工时等。
- 点击"查看加工单",可以查看此"生产计划单"下面的所有"生产加工单"执行情 况、生产完成数量等。并且,点击加工单的"生产监控",可以查看阶段汇报。
- 点击"生产结束",即结束该"生产计划单"。
- 7、生产领料:生产领料可以直接新建,关联加工单生成(支持关联多笔加工单一起领料), 也可以由加工单点击"领料再领料"提交生成,所有生产领料单需要由有权限的用户 "审核"后才可以流转到仓库管理模块下的"生产出库单"中领取出库。
- 8、生产退料:建立生产退料时,关联加工单(支持关联多笔加工单一起退料),确认好需要 退回的原料和数量即可(退回的原料不参与成本计算)。生产退料审核后,流转到仓库管 理—生产入库中点击入库,库存增加。
- 9、质检审核

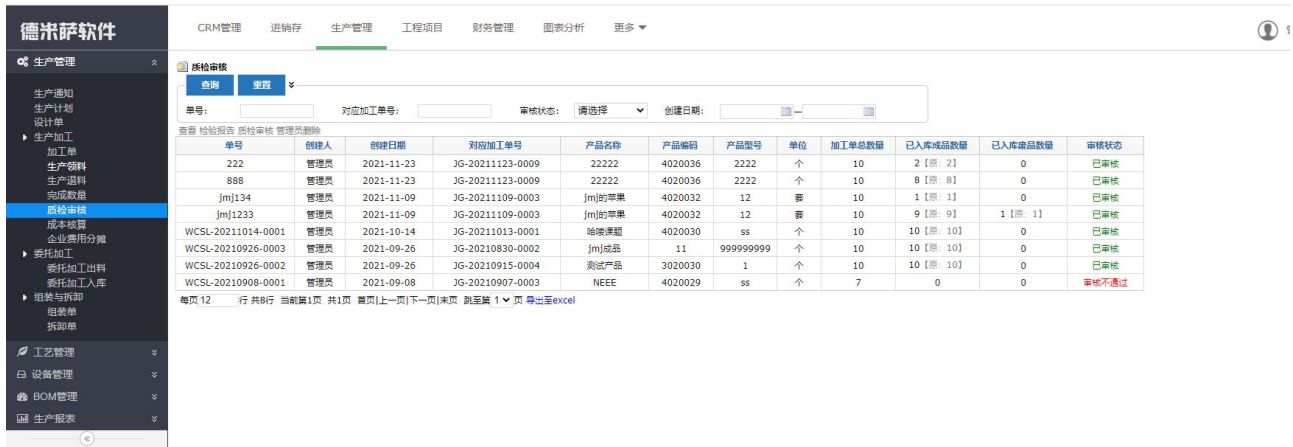

- 在企业生产完成后成品入库前,均需质量管理人员进行质量审核后,才可以入库。
- 此菜单中的单据全部由"生产加工单"的"完成数量"操作自动生成。
- 点击"审核"后,生成加工单的完成产品流转到仓库管理模块下的"生产类入库单" 进行成品入库。

质检审核时,支持上传质检报告,以文件形式记录质检结果的相关情况。

### 10、 成本核算

- 该菜单用于统计各个生产加工单的成本。
- 根据加工单的"生产领料"的原料成本信息作为原料成本(如有生产退料,会在核算 成本中自动扣减)。
- 工资工时是加工单中点击"工资工时"输入人工费用成本的汇总。
- 操作栏中有"企业费用"按钮。用来登记该加工单的一些其他成本,如房租水电分摊, 或者其他额外的成本花销。企业费用登记后根据所选择的账户自动生成银行流水账, 扣减费用。
- 点击"核算成本",系统会自动根据各项成本,以及实际完成的成品数量,计算每个 成本的成本。
- 在核算成本弹出页面上,点击"更新本单生产出的成品单价为平均成本"即把该生产 加工单生产出的成品的仓库成本进行更新。因为在生产尚未结束时,生产成本会一直 变化,所以一定是"生产加工单"结束后才可以进行成本更新操作。
- 11、 企业费用分摊:企业生产加工一段时间内所产生的水费,电费,房租费等,可以依据 加工单的数量,工艺的总工时或者更新汇报录入的总工时进行分摊,分摊到每个加工单 上面,算入加工单的成本核算。
- 12、 委托加工

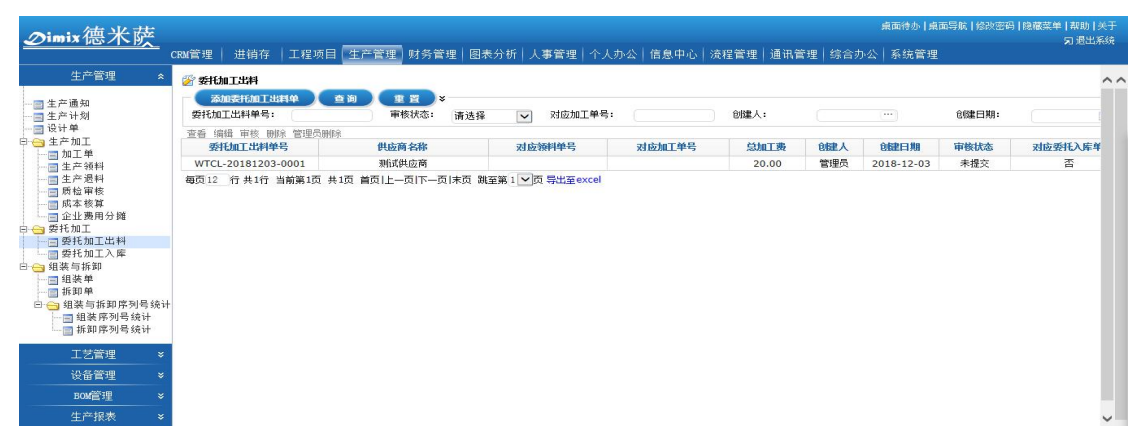

- 在实际生产过程中,会遇到需要外面的加工商协助加工的情况,即企业自己出原材料, 由加工商协助加工,企业支付加工费,这种情况即可操作委托加工。
- 委托加工单出料:出料方式有两种:车间出料,即原本已经把原料领到加工车间,从 车间发料给加工商,该种方式不再重复扣除库存,只是记录发料明细;仓库出料,即 需要选择出料仓库,单据审核后会自动生产领料单(对应仓库管理模块下的领料),

在其他类出库单中点击出库之后,自动扣除库存。

- 输入委托加工费用,在对加工单进行成本核算时,委托加工的费用也会计入生产成本。
- 委托加工入库审核之后,系统会自动根据入库单中的加工费,自动生成一张采购收货 单,算作是加工商的应付款项。采购收货单入库之后,委托入库单产品库存自动增加
- 13、 组装单:此菜单可以快速的实现成品和原料的转换目的,组装单可以直接新建生成, 也可以由生产计划单下推生成,每张组装单能够组装一种成品,要组装的零部件明细可 以出自不同仓库,组装单审核后,组装单中的成品自动入库,原料自动出库。
- 14、 拆卸单:此菜单可以快速的实现成品和原料的转换目的,每张拆卸单能够拆分一种成 品,拆分出的零部件明细可以进入到不同仓库,拆卸单审核后,拆卸单的成品自动出库, 原材料自动入库。
- 15、 生产车间管理
	- 车间是企业加工产品或完成某种工序的固定场所,为了更好地对每个车间进行生产统 计,成本核算,分摊费用等业务,在本系统中部分生产业务单据需要引用到车间资料, 因此,您可以事先录入企业的车间资料。
	- 每张"生产加工单"的工艺工序对应一个负责的"生产车间"。只有该负责车间才能 对其"生产加工单"进行"领料/再领料"、"完成数量"、"结束生产"、"更新汇报" 等操作。
- 16、 生产工艺管理

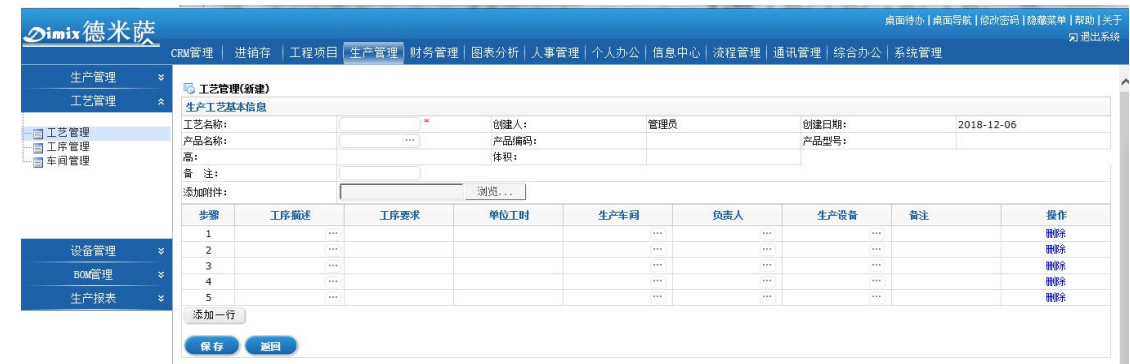

- 企业在生产过程中,会针对不同的成品有不同的生产工艺。
- 生产工艺即将生产某个成品所需的工序环节、工艺描述、工艺要求、负责部门、负责 人、所用工时等信息全部制定完成。
- 在"生产加工单"调用"生产工艺"后,各个环节的负责人就可以定期进行"生产汇 报"了。
- 17、 设备管理

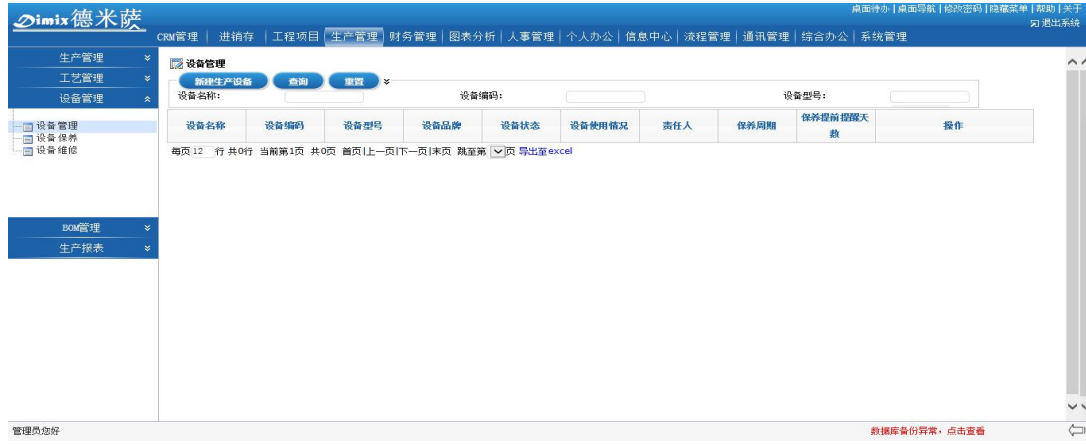

- 设备管理:用于新建生产设备,登记设备编码、状态、类型、功耗、小时折旧、保养 周期等信息。
- 设备保养:用于登记管理每次的保养记录,包括保养人、保养时间、所用配件等。
- 设备维修:用于登记管理设备的维修记录,包括故障说明、维修内容、修复时间、所 用配件等。
- 18、 产品 BOM 管理

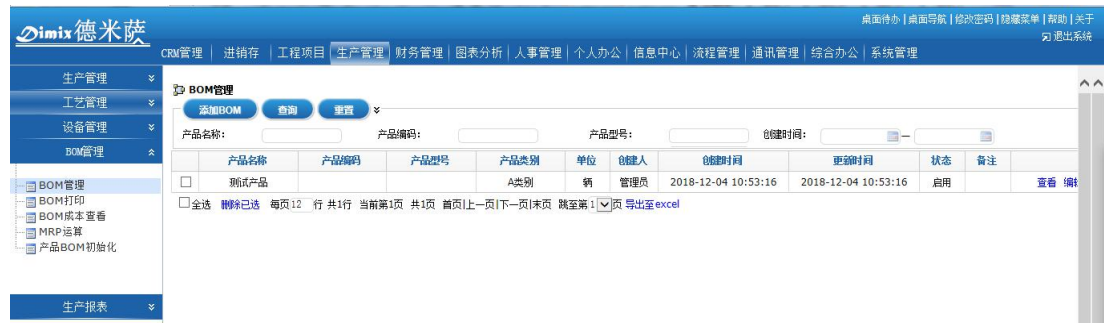

- 定义产品 BOM 公式,即某成品的物料配比公式。
- 对于相近的产品 BOM 公式, 在建立时可以"导入已有制程"。
- 新建的产品制程公式状态为"启用",如果想编辑修改某产品 BOM 公式,需在"操作" 栏中先"停用"该制程公式。
- 19、 MRP 运算
	- 用于查询当生产某数量的成品时,仓库中的原料是否足够,如不够,差额是多少。
	- 此处的配料列表便是依据"产品 BOM"公式进行自动拆分核算的。
	- MRP 运算配比原材料数量时, 支持分仓库配比原材料库存数量。

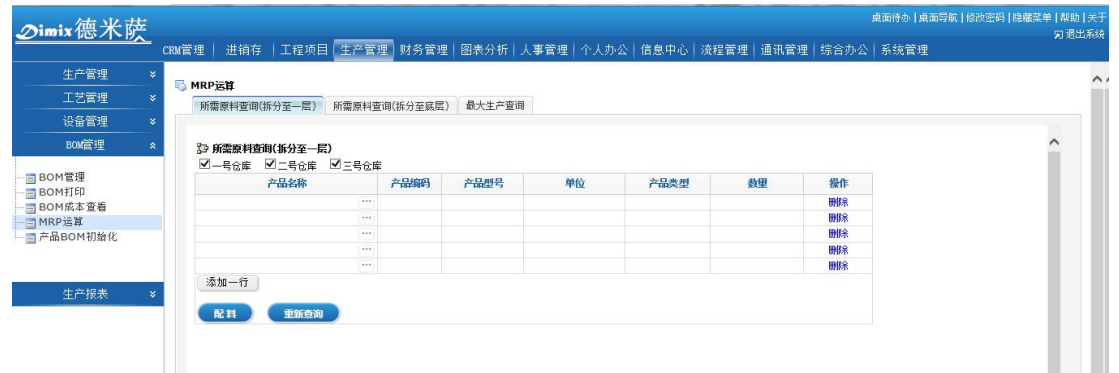

- 20、 生产报表
	- 加工产品统计表:该菜单以产品为统计纬度,统计查询日期范围内所有加工的产品总 计,包括完成品、报废品等,不同的加工产品来自不同的生产加工单,点击"展开领 料记录"还可以将每张加工单所领取的原料明细显示出来。
	- 领料统计表:该菜单依据产品为统计维度,展示每个产品的总的生产领料数量,以及 对应领料的领料单号和加工单号。
	- 退料统计表:该菜单依据产品为统计维度,展示每个产品的总的生产退料数量,以及 对应领料的退料单号和加工单号。
	- 委托出料统计表:该菜单统计委托加工出料产品的明细以及数量,即委外出库的产品 明细情况。
	- 委托入库统计表:该菜单统计委托加工入库产品的明细以及数量,即委外入库的产品 明细情况。
	- 生产进度表:该菜单依据加工单为统计维度,展示每个加工单的成品信息,完成数量, 委外情况,以及更新汇报的工艺信息。
	- 加工单领料统计表:该菜单依据加工单为统计维度,展示每个加工单的生产领料明细, 具体的领料和退料的原料名称、数量全部展示出来。
	- 计划单情况表:该菜单依据生产计划单为统计维度,展示每个计划单的单据状态和生 产状态,如果生产计划单作了子计划单,计划单单号前方会展示"+"按钮,点开 可以直接看到对应的子计划单信息。
	- 生产计划一览表:该菜单统计生产计划单的产品明细以及数量,列表展示相关的产品 明细信息。
	- 工序一览表:该菜单依据加工单为统计维度,统计加工单工序的相关情况,每步工序 更新汇报后,该报表也相应的更新记录。

### 4.5 财务管理

1、 业务往来账管理

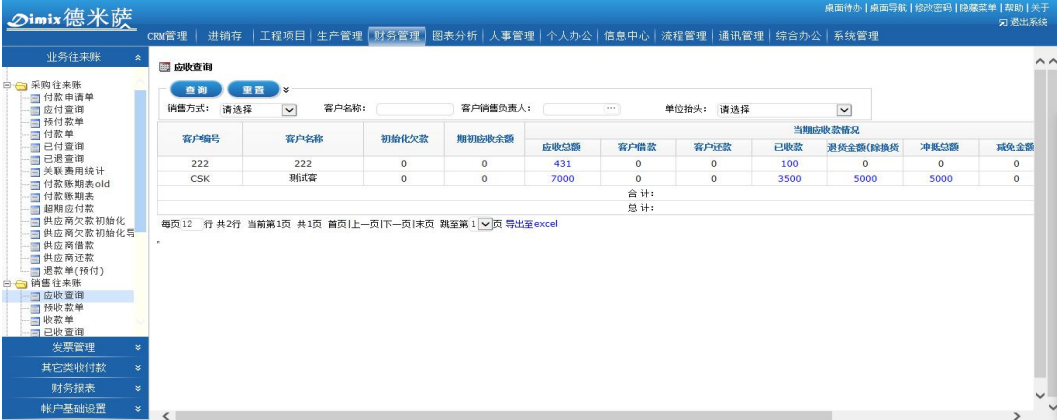

(1)销售往来账

- 系统会自动依据销售开单生成"应收账款查询",该菜单用来汇总每个客户的应收账 款总额,取值包括初始化欠款、销售单据、退货单据以及应收款增加或者应收款减少。
- 预收款:该菜单用来记录和管理对客户的预收款项,预收款是指,在没有生成销售开 单之前,如果对客户有预收定金,可以记录在该菜单中。
- 预收款审核之后,若该客户生成了销售开单,可以用预收款核销销售开单,核销是指 把这个预收的款项用在哪些销售开单上。
- 收款单:该菜单用来记录和管理客户针对销售开单的收款情况。注:收款单需关联销 售开单建立。
- 新建销售收款单时,首先选择收款对象 (即客户), 然后系统会自动将此客户所有没 有结清款项的销售开单罗列出来。
- 销售收款方式共有两种: "按客户收款"和"按销售开单收款"。
- 系统默认选择"按销售开单收款"。即输入每单的"本次收款"金额并保存后,该销 售开单的"客户本单欠款"会自动减少。同时,该客户的"应收金额"及"客户对账 表"也会自动冲抵减少。
- 收款账期表:该菜单依据"销售开单"中的"收款期限"所对应的收款金额为统计维 度。根据查询条件的天数范围,查询在从当前时间开始在天数范围之内,每个客户的 应收款项,该菜单支持同时按照多个收款期限范围同时查询应收金额。
- 超期应收款:该菜单依据"销售开单"中的"收款期限"所对应的收款金额为统计维 度。根据查询条件的天数范围, 查询在从当前时间开始, 超过收款期限未做收款单的 单据,在超期天数范围之内,每个客户的超期应收款项,该菜单支持同时按照多个超

期天数范围同时查询超期应收金额。

- 客户借款,客户还款:该菜单主要用于记录和管理对客户的借款记录,还款记录。
- 退款单(预收): 该菜单用来针对多收款的预收款单, 有剩余未核销金额, 不再有交 易往来或者别的原因,需要退回多余款项操作的单据。

(2)采购往来账

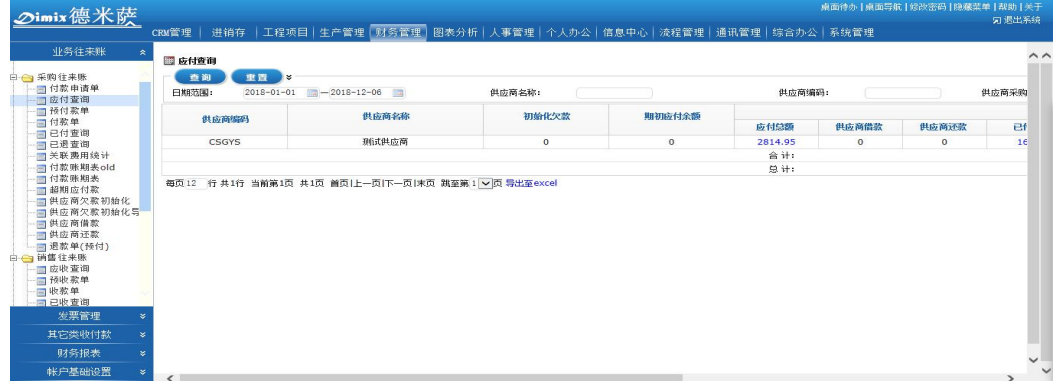

- 付款申请单:该菜单是由采购订单,采购收货单的采购员发起付款申请流转到这个菜 单,该菜单可以直接生成预付款或者付款单。
- 应付账款:该菜单用来汇总每个供应商的应付账款总额,取值包括初始化欠款、采购 单据、退货单据以及应付款增加或者应付款减少。
- 预付款:该菜单用来记录和管理对供应商的预付款项,预付款是指,在没有生成采购 收货单之前,如果对供应商有预付定金,可以记录在该菜单中,预付款可以直接选择 供应商填写金额生成;也可以选择供应商后关联采购订单建立,关联订单后,会计入 到采购订单的已结款项中,预付款审核之后,若该供应商生成了采购收货单,可以用 预付款核销采购收货单,核销是指把这个预付的款项用在哪些采购收货单上。
- 当依据采购收货单付款时, 则创建"付款单"。
- 新建采购付款单时,首先选择付款对象(即供应商),然后系统会自动将此供应商所 有没有结清款项的采购收货单罗列出来。
- 采购付款方式共有两种: "按供应商付款"和 "按采购收货单付款"。
- 系统默认选择"按采购收货单付款"。即输入每单的"本次付款"金额并保存后,该 采购收货单的"已结款额"会自动增加。同时,该供应商的"应付金额"及"供应商 对账表"也会自动冲抵减少。
- 付款账期表:该菜单依据"采购收货单"中的"付款期限"所对应的付款金额为统计 维度。根据查询条件的天数范围,查询在从当前时间开始在天数范围之内,每个供应

商的应付款项,该菜单支持同时按照多个付款期限范围同时查询应付金额。

- 超期应付款: 该菜单依据"采购收货单"中的"付款期限"所对应的付款金额为统计 维度。根据查询条件的天数范围,查询在从当前时间开始,超过付款期限未做付款单 的单据,在超期天数范围之内,每个供应商的超期应付款项,该菜单支持同时按照多 个超期天数范围同时查询超期应付金额。
- 供应商借款,供应商还款:该菜单主要用于记录和管理和向供应商的借款记录,还款 记录。
- 退款单(预付):该菜单用来针对多付款的预付款单,有剩余未核销金额,不再有交 易往来或者别的原因,需要退回多余款项操作的单据。
- 2、 发票管理

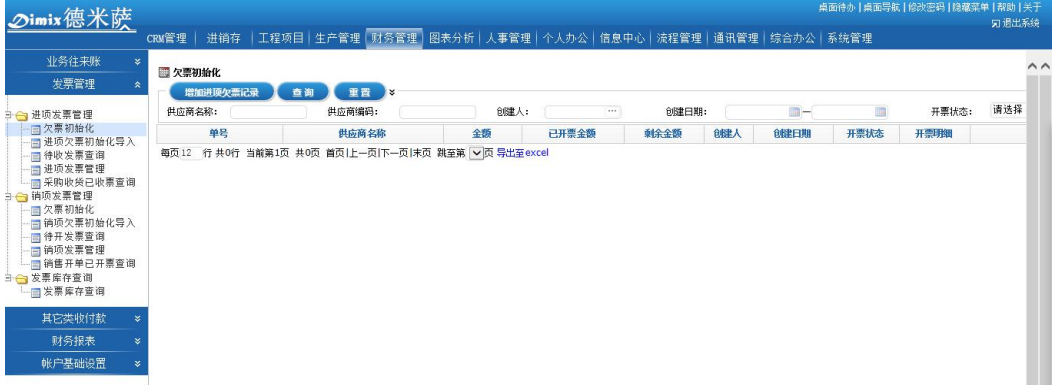

- 进项发票管理
	- (1) 在待收发票中可以查询供应商欠我们的待开发票,该菜单操作栏"开票" 按钮点击后可以链接到进项发票登记界面,自动关联该单据进行快捷发票 登记。
	- (2) 若收到供应商的发票,则可以在"进项发票管理"中添加进项发票。
	- (3) 该菜单支持多张采购收货单合并开票,选择单据时复选多张单据即可;同 时也支持一张采购收货单(或欠票初始化记录)分多次开票。分批开票时, 需要修改子表中的"本次开据数量"一列,这个数量是指该行的产品数量, 只要开具的数量小于单据产品数量,都支持下次开票再次被选择。开票时, 本次开票金额支持手动修改。
	- (4) 已经录入的发票记录,如果被作废了,可以直接点击作废按钮,保留作废 记录,不需要做删除处理,被作废的业务单据可以重新做发票登记。
	- (5) 添加完成后,待收发票中会自动消除该记录,流转到已收发票中。

销项发票管理

(1) 在待开发票中可以查询我们欠客户的待开发票,该菜单操作栏"开票"按 钮点击后可以链接到销项发票登记界面,自动关联该单据进行快捷发票登记。

(2)若开具客户发票后,则可以在"销项发票管理"中添加销项发票。

(3)该菜单支持多张销售开单合并开票,选择单据时复选多张单据即可;同时 也支持一张销售开单(或欠票初始化记录)分多次开票。分批开票时,需要修改 子表中的"本次开据数量"一列,这个数量是指该行的产品数量,只要开具的数 量小于单据产品数量,都支持下次开票再次被选择。开票时,本次开票金额支持 手动修改。

(4)已经录入的发票记录,如果被作废了,可以直接点击作废按钮,保留作废 记录,不需要做删除处理,被作废的业务单据可以重新做发票登记。

(5)添加完成后,待开发票中会自动消除该记录,流转到已开发票中。

3、 其他类收付款

除了主营业务收付款之外,系统还支持日常各类的"费用支持单"、"其他收入单"、 "转款单"。可以将日常发送的所有支出或额外收入添加进来。

4、 财务报表

系统会自动汇总多张财务报表: "利润表"、"费用支出统计"、"月报表明细"、"现金 流水账"、"银行流水账"、"账户余额表"等。

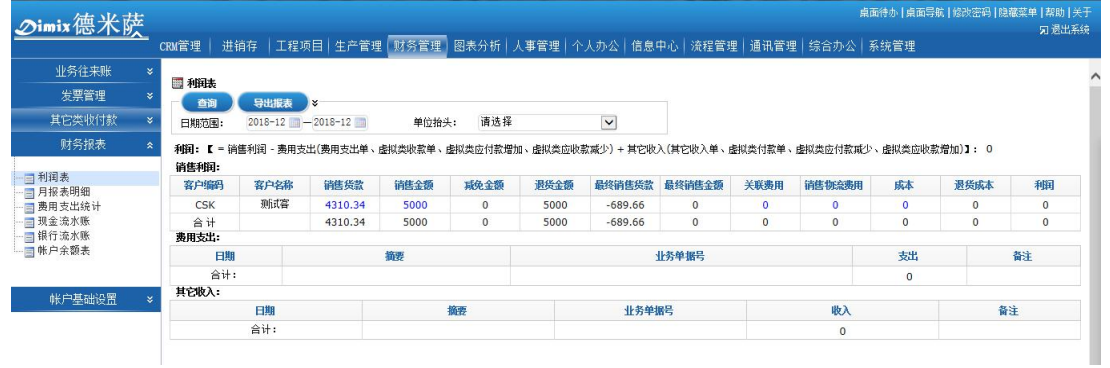

### 4.6 工程管理

1、工程项目报价单:用于新建工程报价单,详细记录工程报价明细。工程报价可以添加此 工程项目中的报价项组成,包括使用材料、人工成本或者是其他的成本费用。子表明细 支持 Excel 模板导入。

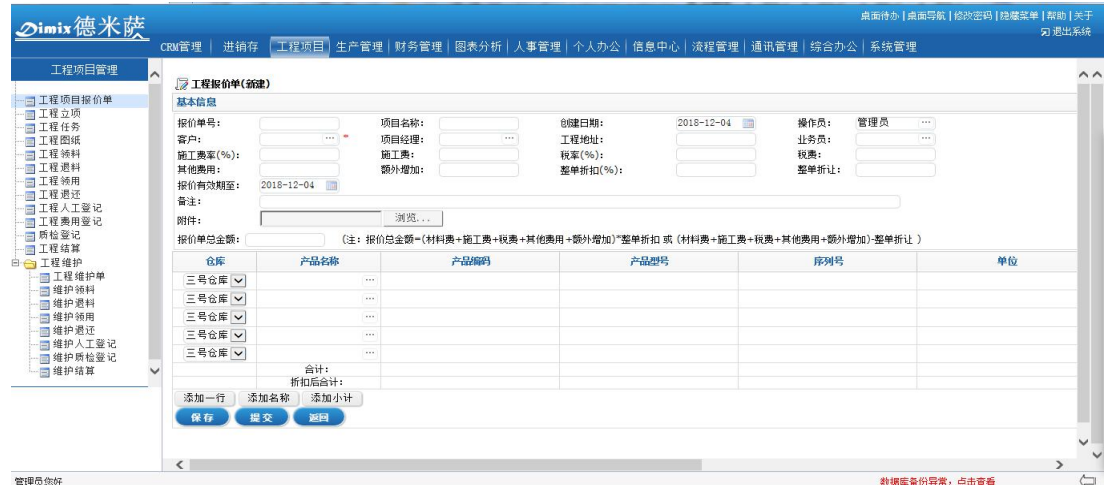

2、工程立项:客户确认工程报价,正式立项后在此登记立项信息。包括项目基本信息、进 度信息、费用信息、项目风险及项目产品明细等。工程报价生效之后,可以下推生成工 程立项,也可以直接新建工程立项。立项新建页面,可以自动带入报价单的明细,填写 项目的其他详细信息,合同金额、质保金额,评估项目风险,填写项目拟定日期等。工 程立项生效之后,可以下推工程任务,一个项目可以分批下推多个任务单。项目内容如 果发生变化,可以发起项目变更申请,变更后经过审核后生效,系统会记录历次的项目 变更记录。根据项目的实际进展情况,可以实时更新项目进度,或者上传甘特图。工程 立项中可以点击进程追踪,查看该项目的后续的各个模块的操作进度。项目到了结算节 点时,可以发起项目结算。

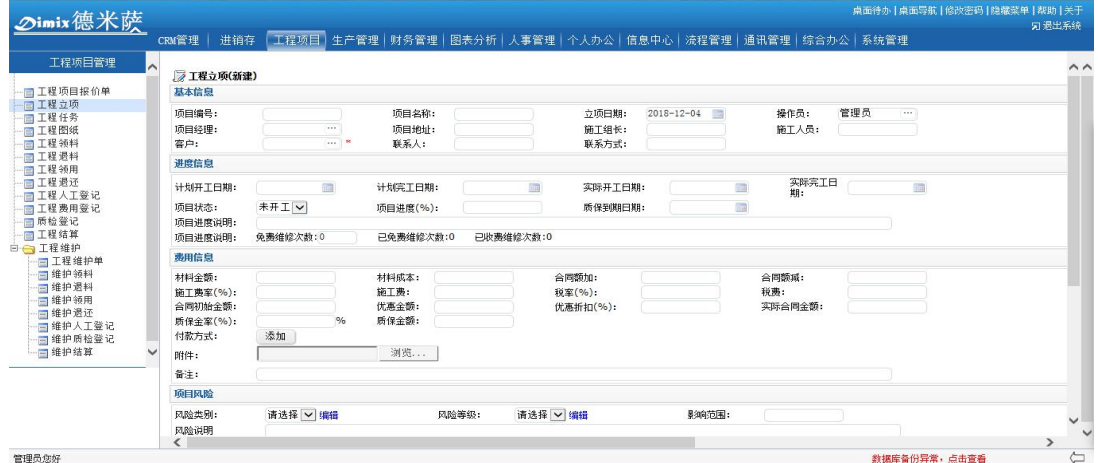

3、工程任务:新建及管理工程任务,包括任务负责人、起止时间等。工程任务由工程立项 发起生成。工程任务可以实时更新工程进度,填写进度说明。可以在工程任务中添加对 应图纸,上传施工现场图片,登记人工费用,录入现场材料领用情况,以及各项费用的 录入。

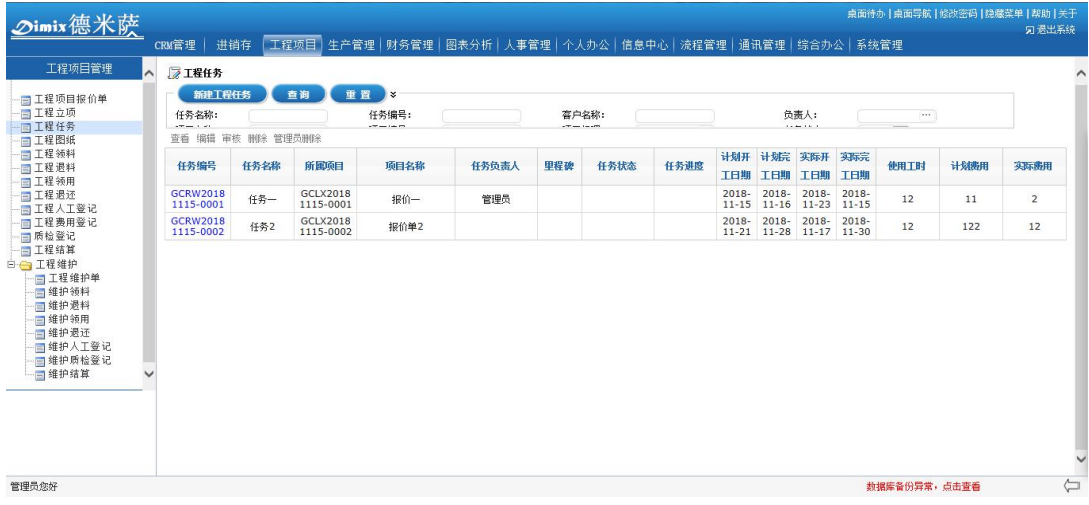

# 4、工程图纸:保存及管理所有工程图纸,包括各种格式文档直接上传,以及图片上传。

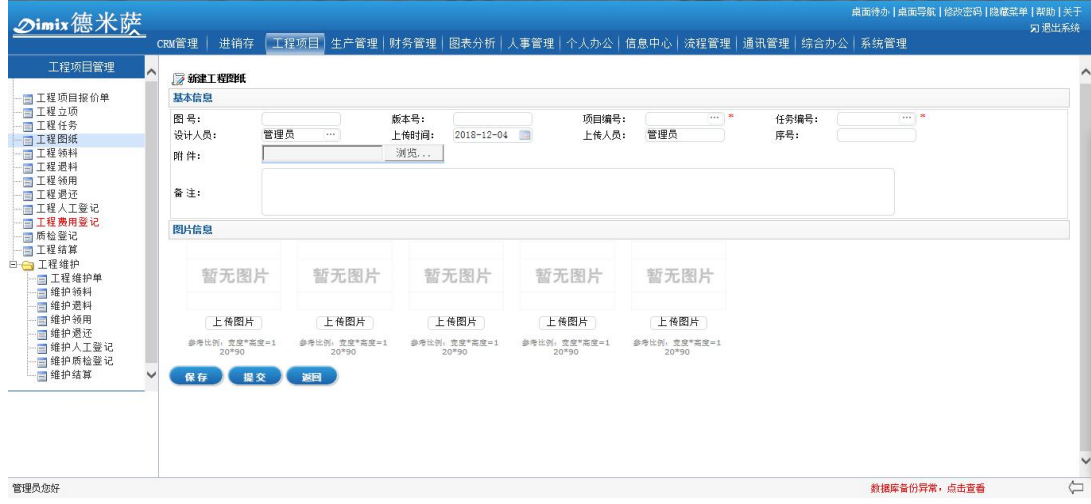

# 5、工程领料:领用工程过程中使用的材料。

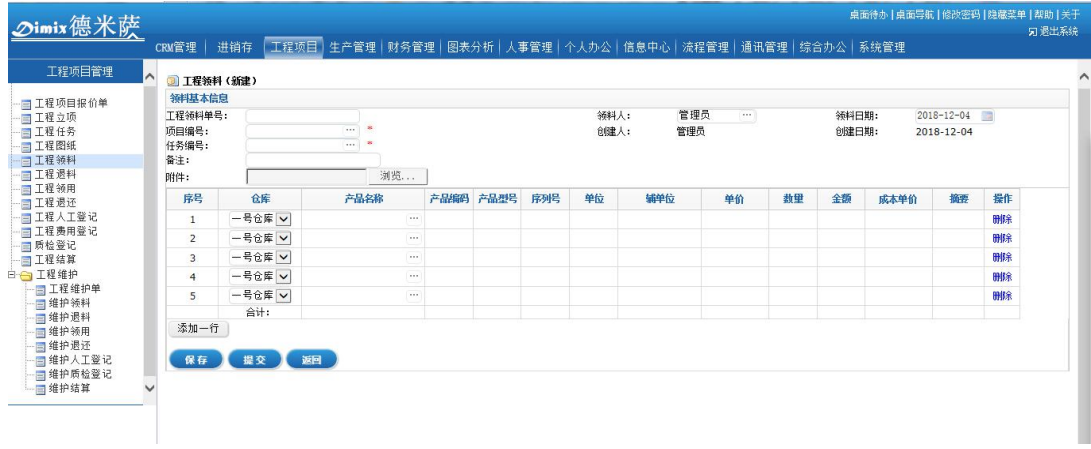

6、工程退料:

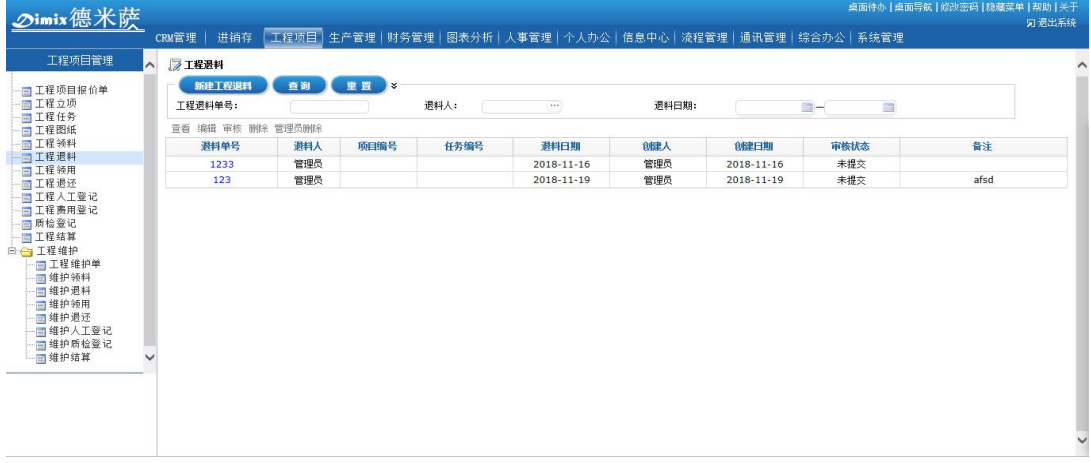

7、工程领用:登记管理工程中所领物品。

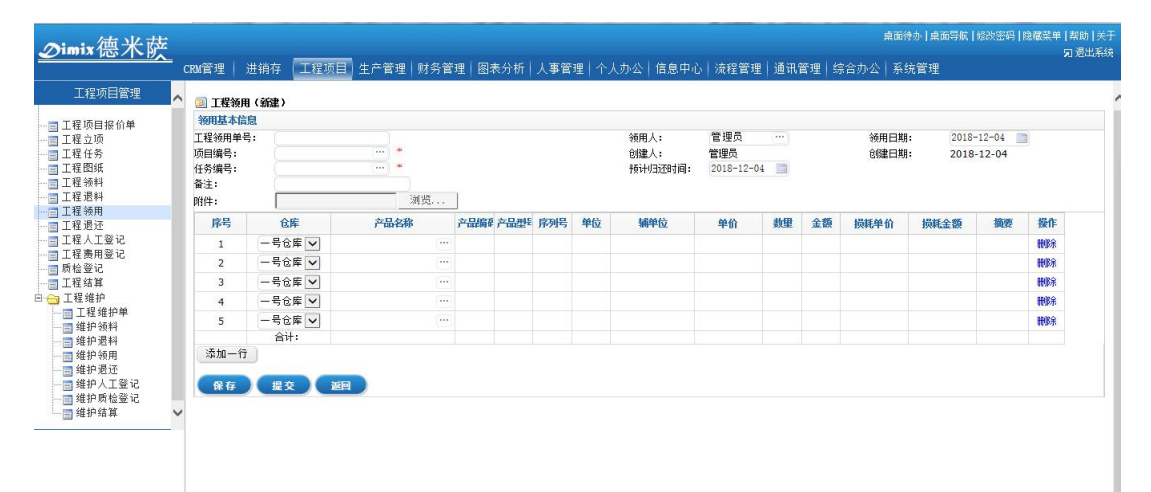

## 8、工程退还:

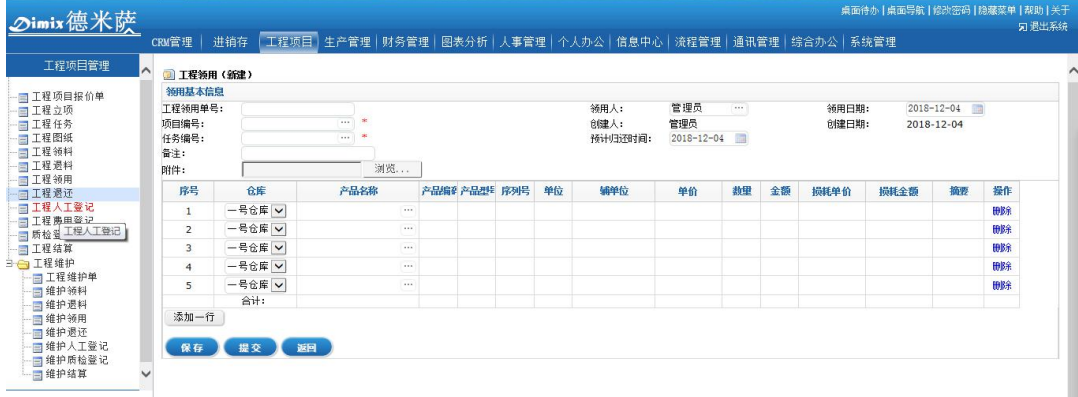

9、工程人工费用:记录管理工程中所用人工工时。

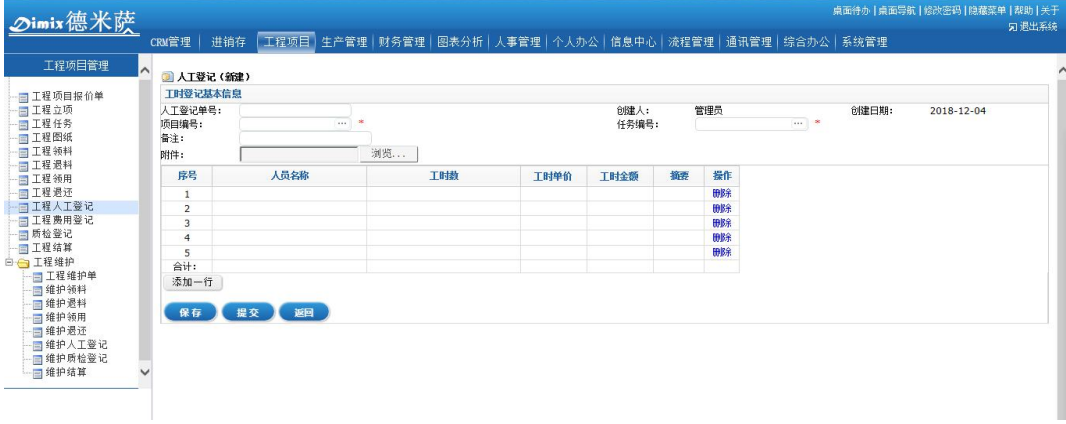

- 10、 工程其他费用:记录管理工程中所产生费用。
- 11、 施工现场:用于上传工程任务的施工现场的图片,上传后可以直接展示。
- 12、 质检登记:工程项目实施后,对项目做质检和验收登记。
- 13、 工程结算:工程项目到一个里程碑之后,可以做结算,支持分批计算,系统会自动统 计该项目对应的各项的使用成本,统计一次结算金额。根据结算金额可以做后续的收款 和发票登记。

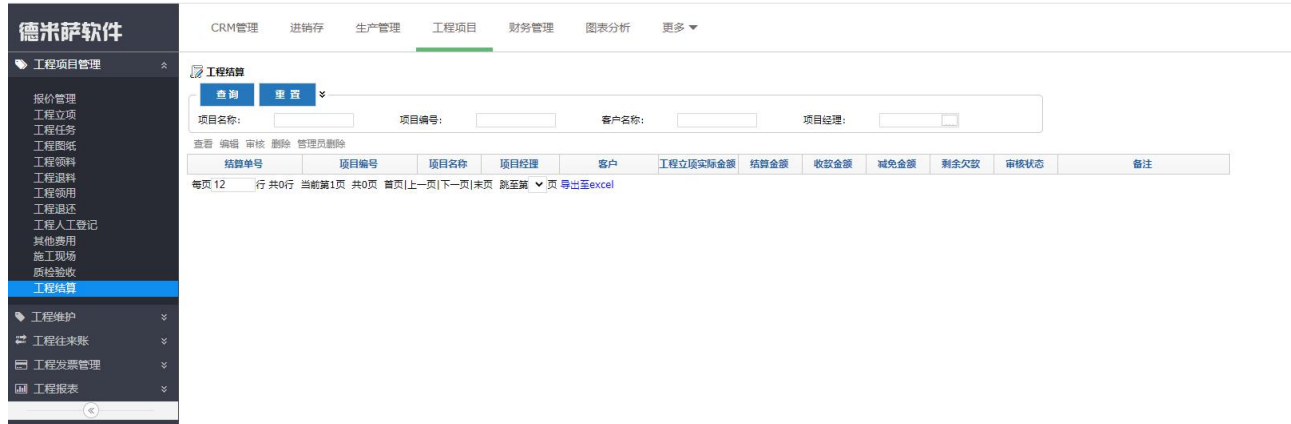

14、 工程维护:工程完成后进入维护阶段。

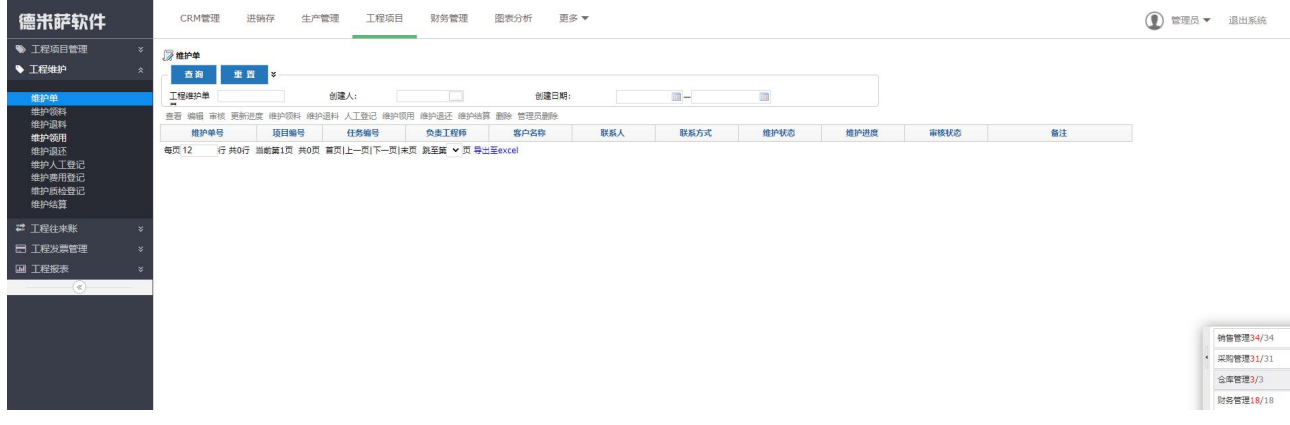

15、 维护单:工程项目如果发生后续的项目维护,可以录入维护单。工程维护单录入时可

以填写对应的预计用料,以及预计的开工和完工时间,工程的问题和故障描述。维护单 录入后,可以实时更新工程进度,填写进度说明。可以在维护单中添加维护所用的材料 领用,物料工具领用、登记人工费用等。

- 16、 维护领料:工程维护单的材料领取在此登记。
- 17、 维护退料:用于登记多余的材料退回仓库。
- 18、 维护领用:工程维护中工具物料类的领用记录,在此登记。领用产品不算作成本。
- 19、 维护退还:工程维护中工具物料类的使用后还回记录,在此登记,退还的产品不影响 成本。
- 20、 维护人工登记:用于登记工程维护的工人的工资登记,登记后会算作工程的一项成本。
- 21、 维护费用登记:用于登记维护其他费用。
- 22、 维护质检登记:工程维护完成后,对项目做质检和验收登记。
- 23、 维护结算:工程维护到一个阶段之后,可以做结算,支持分批计算,系统会自动统计 该项目对应的各项的使用成本,统计一次结算金额。根据结算金额可以做后续的收款和 发票登记。
- 24、 工程往来账:登记工程收到的相关工程费用,且支持分批结算。

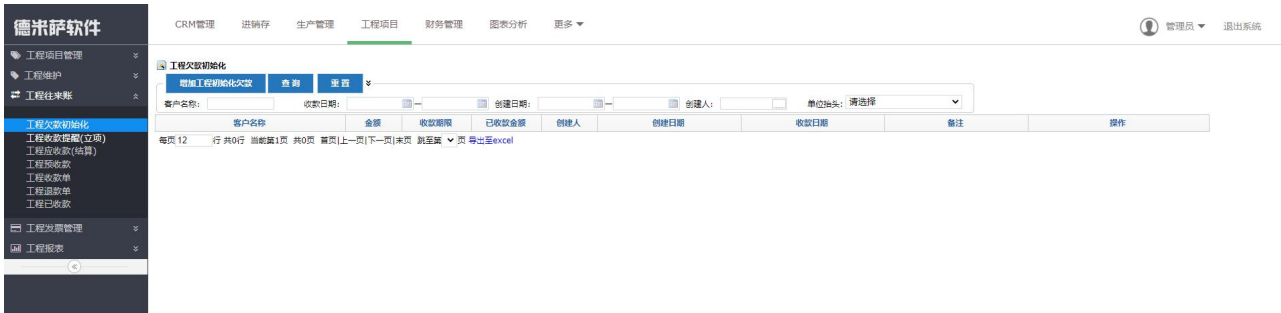

- 25、 工程欠款初始化:针对期初有欠款的工程项目做欠款登记,最终会汇总统计到工程应 收款中。
- 26、 工程收款提醒:依据工程立项为统计维度,展示各个客户的应收款项。
- 27、 工程应收款:统计对应客户、对应项目的应收总额情况。
- 28、 工程预收款:该菜单用来记录和管理对客户的工程预收款项,预收款是指,在没有生 成立项之前,如果对客户有预收定金,可以记录在该菜单中。预收款审核之后,按照收 款日期统计进入财务流水账。预收款可以直接选择客户填写金额生成;预收款审核之后, 若该客户生成了工程项目,可以用预收款核销,核销是指把这个预收的款项用在哪些工 程项目上。该菜单有数据权限控制,有该菜单的用户可以看到自己权限范围之内的预收 款单。

29、 工程收款单:该菜单用来记录和管理客户针对工程立项的收款情况。注:工程收款单 需关联工程立项建立。工程收款单有两种生成方式:一种是直接新建生成;一种是由工 程预收款单核销生成。新建工程收款单时,首先选择收款对象(即客户),然后系统会自 动将此客户所有没有结清款项的工程立项罗列出来。收款单有两种收款类型:依据销售 开单收款,以及依据工程初始化欠款收款,选择不同的收款类型会自动带出来相对应的 单据信息。工程收款单、工程预收款单的区别:收款单必须关联工程立项才可以保存或 者提交;预收款单可以不关联单据,更偏向于收定金,以后有了工程立项可以核销。针 对当前是否有单据可以选择建立合适的单据。两种单据建立好之后均统计入应收账款查 询菜单的"已收款",以及财务流水账中。该菜单有数据权限控制,有该菜单的用户可以 看到自己权限范围之内的收款单。

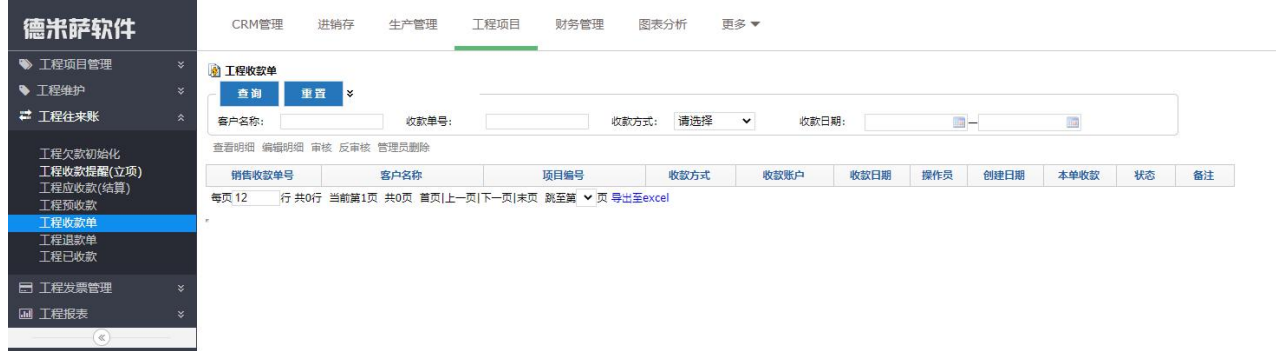

- 30、 工程已收款:该菜单用来汇总所有的工程收款信息,包括预收款单、收款单。该菜单 默认展示当月收款信息,通过不同的查询条件,可以实现用不同的条件检索收款信息。 该菜单没有数据权限控制,有该菜单的用户可以看到所有的收款记录。
- 31、 工程退款单:该菜单用来针对多收款的工程预收款单,有剩余未核销金额,不再有交 易往来或者别的原因,需要退回多余款项操作的单据。退款单需要关联预收款单建立, 退款的金额不能大于工程预收款单未核销金额,同样已经退款的预收款单也不能被关联。 退款单审核之后会自动汇总在银行流水账中,同时在"应收查询"的增加应收总额。该 菜单没有数据权限控制,有该菜单的用户可以看到所有退款单据。
- 32、 工程发票管理:管理工程过程中的往来发票。
- 33、 工程欠票初始化:工程欠票初始化是指,除工程业务单据之外,对每个客户的所欠发 票的记录登记和管理。该菜单多用于使用软件期初,前期已完结项目、已收款后,仍欠 发票的记录登记。欠票记录登记之后,会自动展示在"待开发票查询"中,开具发票之 后,可以在登记销项发票的时候选择和关联。该菜单没有数据权限控制,有该菜单的用 户可以看到所有的客户欠票初始化记录。

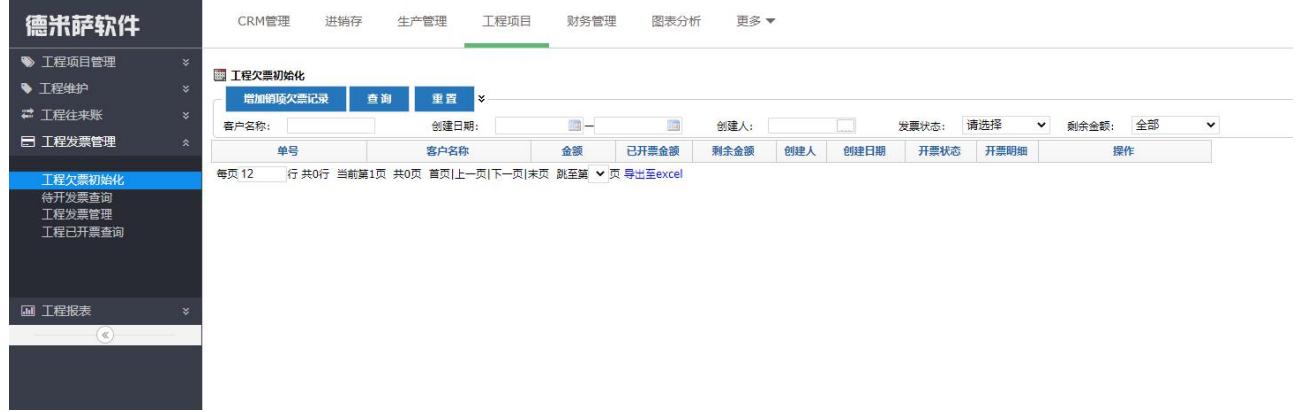

- 34、 待开发票查询:该菜单自动汇总展示所有的待开发票。待开票来源有两种,一种是由 工程立项生成的(发票类型为普通发票或增值税发票),一种是由欠票初始化记录生成的。 菜单中列表最后一列操作栏中显示有"开票"按钮,点击后可以链接到销项发票登记界 面,自动关联该单据进行快捷发票登记。该菜单没有数据权限控制,有该菜单的用户可 以看到所有的待开发票信息。
- 35、 工程发票管理:该菜单用来登记和管理所有的销项发票。销项发票有三种操作方式: 一种是新建记录,关联对应工程立项(单据发票类型为增值税发票和普通发票),填写发 票号码;一种是新建记录,关联初始化欠票记录,填写发票号码;最后一个是新建记录, 直接填写发票号码和发票金额,不关联单据也可以记录。销项发票关联工程立项和欠票 初始化登记审核之后,相应的工程立项或者欠票初始化记录的发票状态便会由"票未开" 变为"票已开"。该菜单支持多张工程立项合并开票, 选择单据时复选多张单据即可;同 时也支持一张工程立项(或欠票初始化记录)分多次开票。分批开票时,需要修改子表 中的"本次开据数量"一列,这个数量是指该行的产品数量,只要开具的数量小于单据 产品数量,都支持下次开票再次被选择。开票时,本次开票金额支持手动修改。已登记 的发票可以操作"作废",作废的发票默认不展示,可以通过审核状态"已作废"查询出 来,作废的发票登记中关联的业务单据开票状态恢复为票未开,支持再次被发票登记关 联。如果发票快递需要公司负责运费,可以点击操作栏中的"物流管理"登记物流信息 和费用,登记的费用全部汇总在进销存---物流管理模块中。客户确认收到发票之后,可 以点击操作栏中的"确定签收"按钮,列表中的"签收状态"自动更新为已签收。该菜 单有数据权限控制,有该菜单的用户可以看到权限范围之内的发票记录。

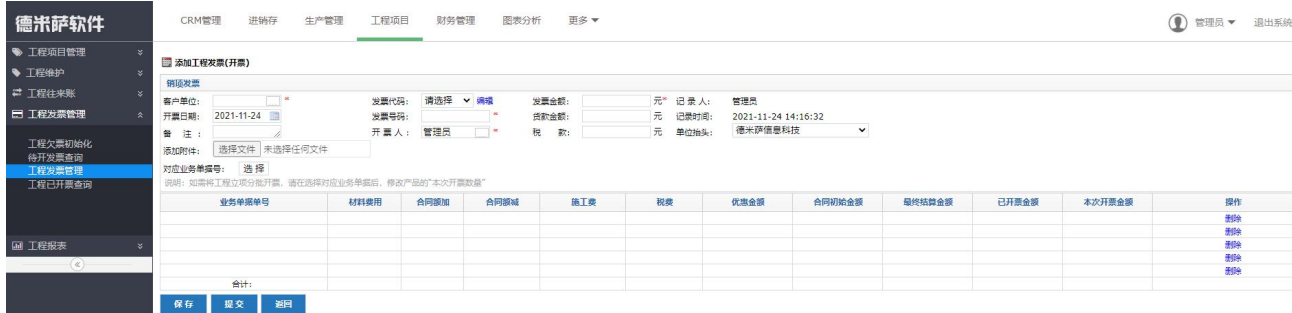

- 36、 工程已开票查询:该菜单依据工程立项为统计维度,展示每个项目的已结款项和开票 金额。点开"开票记录"按钮,可以看到该开单的具体的发票登记的明细。该菜单没有 数据权限控制,有该菜单的用户可以看到所有的工程立项开票情况。
- 37、 工程报表:统计工程相关的领料,退料,超领料,工程利润等相关报表。
- 38、 领料退料明细表:依据工程领料、工程退料、维护领料、维护退料为统计维度,展示 领料退料的产品明细。
- 39、 领用退用明细表:依据工程领用、工程退还、维护领用、维护退还为统计维度,展示 领用和退还的产品明细。
- 40、 工程超领料明细表:依据工程项目为维度,统计工程项目的实际用料和计划用料的对 比情况,便于快速查看超领料的材料和项目。
- 41、 工程维护超领料明细表:依据工程维护单为维度,统计工程维护过程中的实际用料和 计划用料的对比情况,便于快速查看超领料的材料和维护项目。
- 42、 工程立项利润表:依据工程项目为维度,统计工程项目的毛利润情况,参与利润计算 的有人工、其他费用,材料成本等。

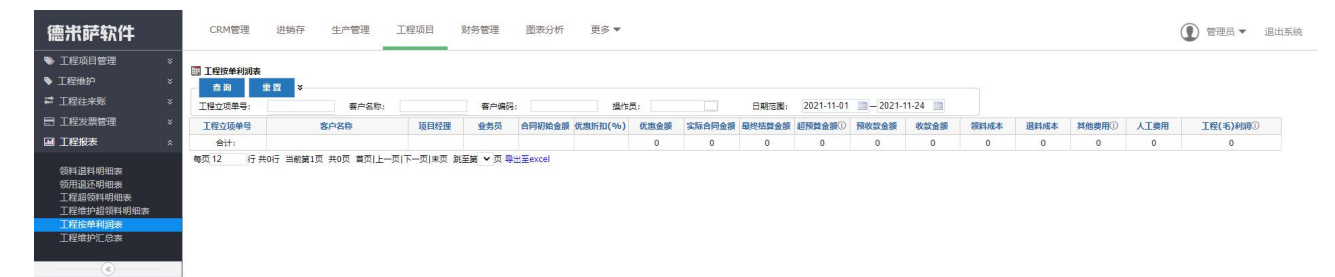

43、 工程维护利润表:依据工程维护单为维度,统计工程维护项目的毛利润情况,参与利 润计算的有人工、其他费用,材料成本等。

## 4.7 办公管理

# 4.7.1 信息中心

1.新闻管理

"新闻管理"位于主菜单"信息中心"下,用于单位内外部新闻的发布。系统对新闻发 布人员有严格的权限控制。系统管理员可以根据单位需要设置新闻类型管理。"新闻"同时具 有"查阅情况"和"我要评论"功能。即点击新闻标题查看新闻的详细信息,同时,员工可 以对特定新闻发表自己的评论。

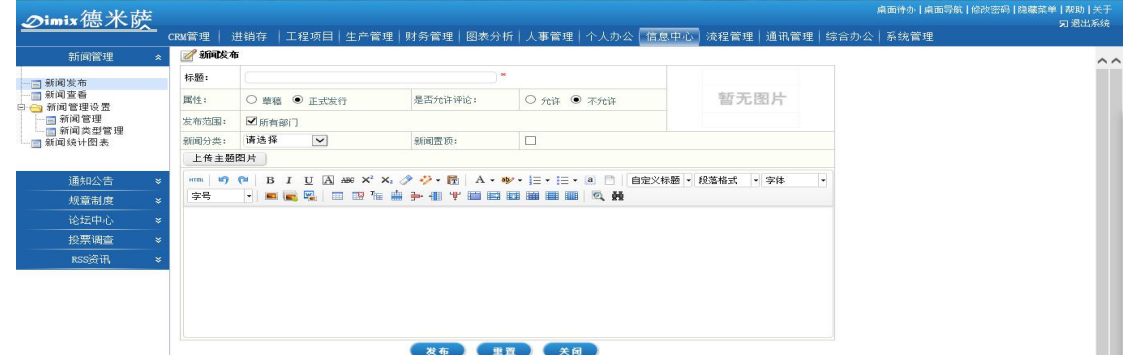

系统管理员可以统计某条新闻的总浏览人数、评论人数,并且对重要的新闻进行"置顶" 设置。点击"修改"可编辑新闻内容,点击"管理评论"可以对员工的评论进行管理。

2.通知公告

通知公告主要实现单位内部公共告示的作用,是单位内部不可缺少的信息发布与共享的 平台,其操作界面如下图所示:

这里对于通知公告发布人员,系统有严格的权限控制,同时,通知的"发布范围"有三 种选择,分别为:部门、角色和人员。按照三种不同的方式选择,可以将通知公告发布精确 至个人。例如,按照部门发布,则只有被选中的部门人员才能看到发布的通知,相应的角色 和人员也一样。

并且,领导可以随时了解哪些员工查阅了此通知,对于尚未查看通知的用户进行短信提 醒。

通知公告可以选择相应的有效期限,利用日期控件可以选择生效日期和结束日期。公告 在到达结束日期后就会自动转为失效状态。

在系统"我的桌面"上就有"通知公告"模块,如果一个公告的状态为"生效",而 且在新建公告的时候选择了"内部短信提醒员工",那么发布范围内的所有用户便会在收到这 条通知公告的同时,收到来自系统的提醒短信。

通知公告的类型可由系统管理员根据公司需求,自行定义。发布通知公告时可以同时上 传附件(包括文件、图片等),在查看通知时可以打开附件查看或下载。

3.规章制度

"规章制度"用于发布单位的各项规章制度,如最新行政制度、人事管理制度、安全管 理生产、ISO 最新规范等等。具体操作请参考"通知公告"。

4.论坛中心

"论坛中心"为用户提供一个信息交流、思想沟通和问题讨论的空间,论坛根据需要可 以发起并创建某方面的议题,其他人可在此进行自由的谈论和发言,包括进行咨询、解答和 收集意见等。讨论区可以对全体员工开放,也可以对部分部门开放,管理员可以设定是否允 许匿名发帖与回复。

点击进入某一讨论区,可以查看到所有帖子,及最热门帖子排行以及所有帖子的阅读次 数和回复次数等,版主可以对帖子及回复进行管理、删除。

每位员工都可以自由对自己的头像、昵称、签名档等进行个性化设置,参看下图员工在 讨论区留言及自定义个人资料:

#### 4.7.2 流程管理

实现单位中各项日常审批工作(如请示报告、工作交办、出差申请、采购申请、费用 报销、加班请假申请等等)及公文处理(如收文处理流程实现对来文的登记、拟办、批办、 传阅、承办、办理和归档。发文处理流程实现对发文的拟稿、核稿、会稿、审稿、签发、编 号、排版、校对、打印、分发和归档等处理)。

系统采用智能的工作流引擎技术,提供丰富的表单自定义、流程自定义功能。同时, 管理员可以设置丰富的流程参与者的选择方式、流程的办理方式及审批方式。并可以给相关 领导开通"流程监控"权限,可以实时监控各项工作的进展情况,并可以进行催办和特送。

并且,对于"公文处理"流程,系统集成WORD、EXECL和WPS作为文件编辑工具,在发 文处理过程中可以完整保留每个改稿人的修改痕迹。并提供文件自动编顺序号、公文登记簿 和红头文件套红等功能。公文管理模块提供了自定义标签字段和公文模版的功能,可满足各 单位各种发文格式的需要。管理员可以自己设计单位的各类红头文件格式,在发文流转中, 指定用户可以直接将编辑好的正文套用模板,并且将文号等信息自动加载到正文中。

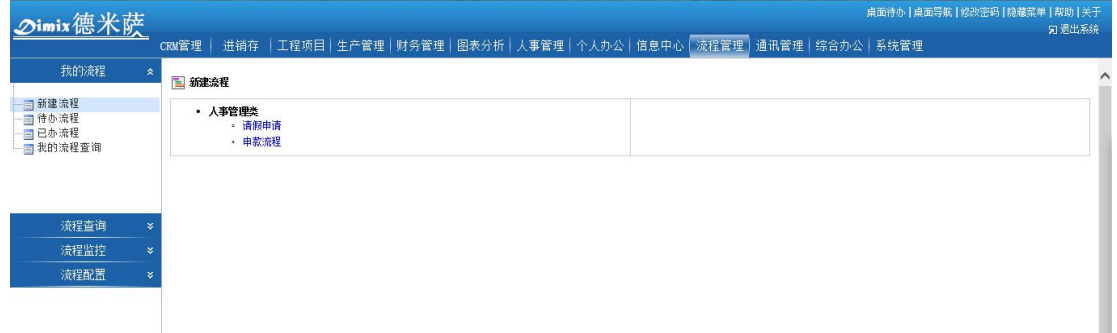

1. 工作流分为固定流程和自由流程两种。固定流程新建工作时,其流程步骤的属性已经由 系统管理员设计完毕,使用人员只需按照固定的步骤进行办理和转交。自由流程的概念 就是,管理员设定流程的基本属性和管理权限,并不负责流程步骤地设定。流程的步骤 在实际办理过程中根据具体情况流转。以下为定义流程和管理已经定义的流程图片:

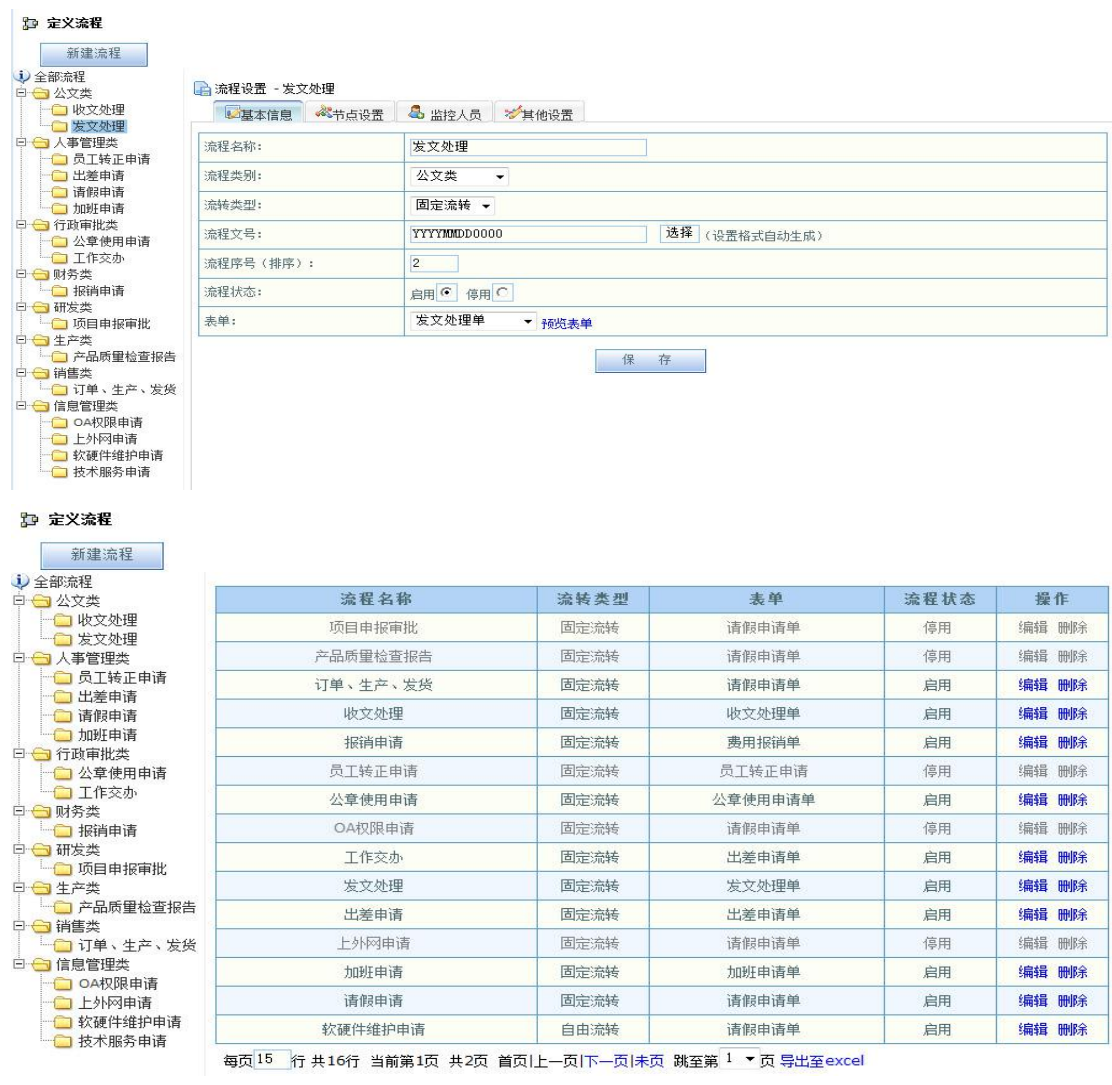

2. 点击"新建流程",可以看到用户有新建权限的所有工作流程及分类。

图 新建流程 ● 公文类<br> ○ 收文处理<br> ○ 发文处理 ● 人事管理类<br>◎ 出差申请<br>◎ 加班申请 o 请假申请 ● 行政审批类<br>○ 公章使用申请<br>○ 工作交办 ● 财务类<br>○ 报销申请 • 研发类 • 生产类 ● 销售类<br>○ 订单、生产、发货 ● 信息管理类<br>○ 软硬件维护申请(自由流程)

选中某一流程名称,如"收文处理"流程,则进入页面:

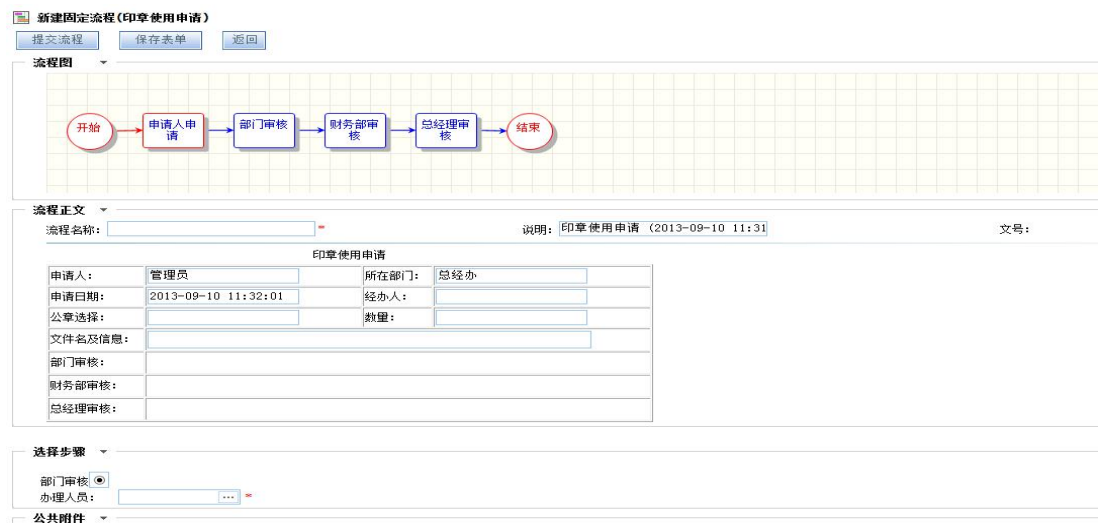

用户填写表单后选择下一步的审批人后提交,则流程就被自动流转到下一步骤,该审批 人就会在他的待办流程中收到此流程工作,进行办理。

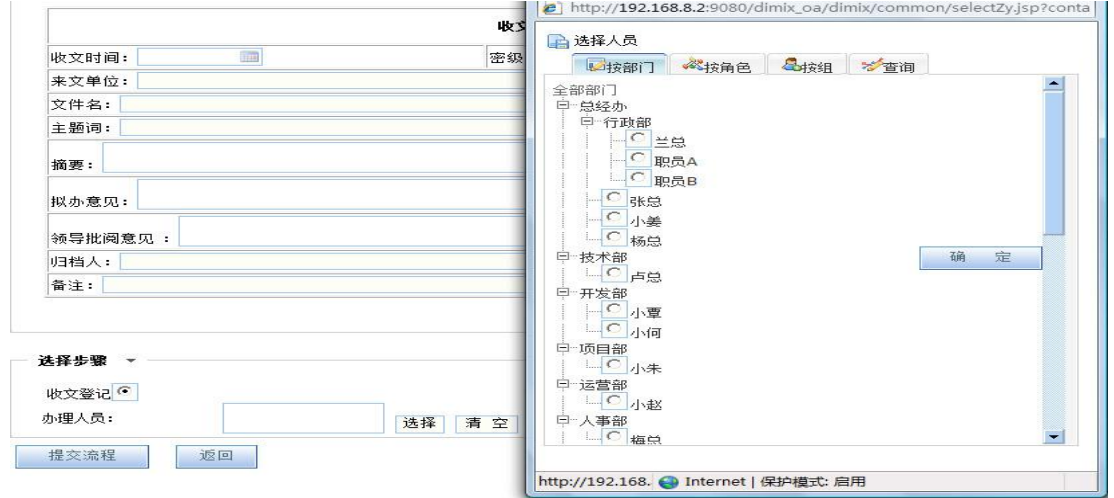

3. 点击进入"待办流程",看到所有等待你审批或办理的流程。

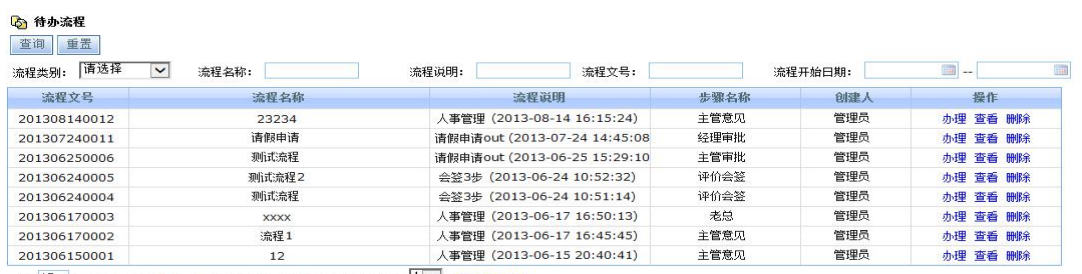

|<br>|每页<sup>||5||</sup>行 共8行 当前第1页 共1页 首页|上一页|下一页|末页 跳至第<mark>「「▽」页 导出至excel</mark> |

# 点击"办理"直接进入办理,也可点击"查看"首先查看此流程的表单和流程图。如下

## 图,点击进入"办理":

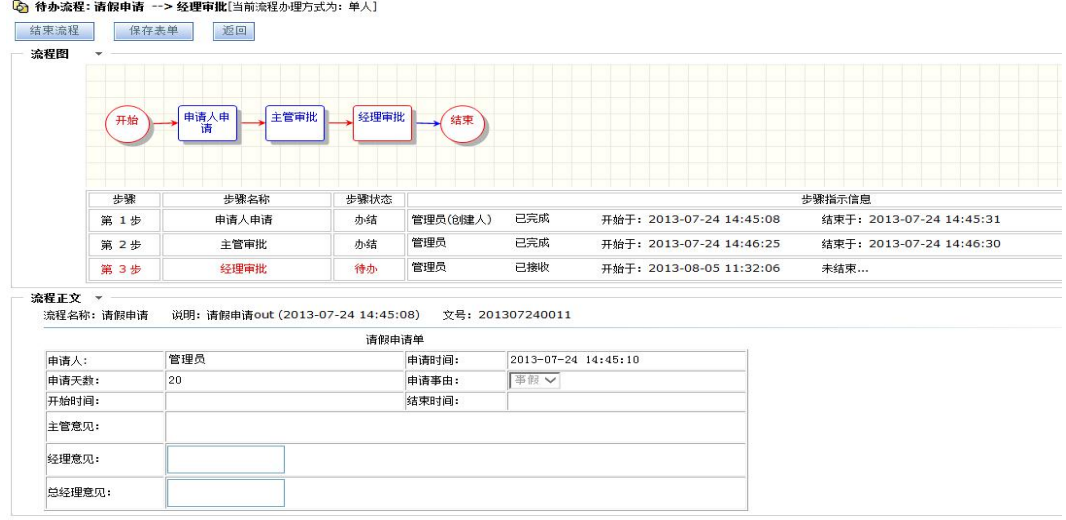

同时,对于自己已经办理过的工作,下一步骤办理人还未接受办理前,还可以收回重新 办理。

<mark>国</mark><br>日本流程

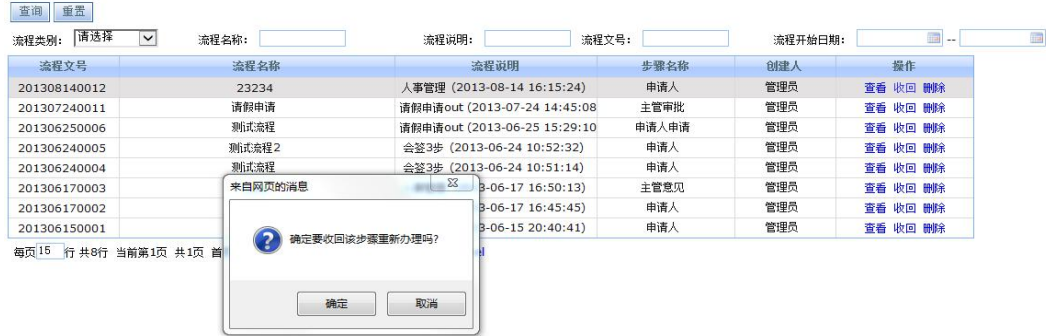

4. 对于已经完成的流程或者正在进行的流程,如果用户是该流程的经办人员或者具备查询 权限的人员,就可以实现按照不同条件的流程查询。

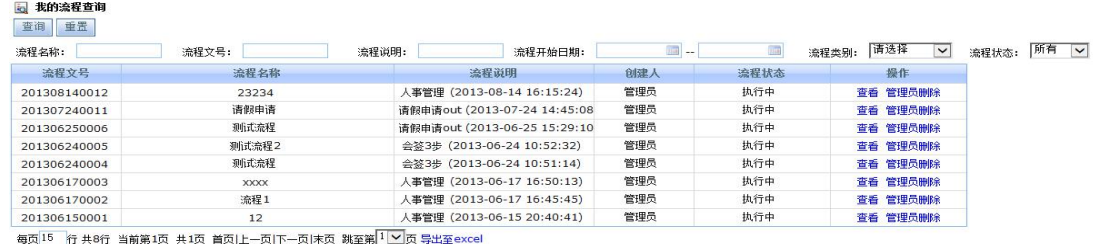

# 4.7.3 通讯管理

1.内部邮件

邮件系统为每一个办公用户提供了一个标准邮箱,可用于组织内部员工收发邮件。内部 邮件分为写邮件、收件箱、草稿箱、已发送、已删除、邮件查询。如果有新邮件,进入邮箱 时自动进入收件箱邮件列表。并且在桌面主页同时显示最新邮件列表,以便登陆系统后,第 一时间处理新邮件。

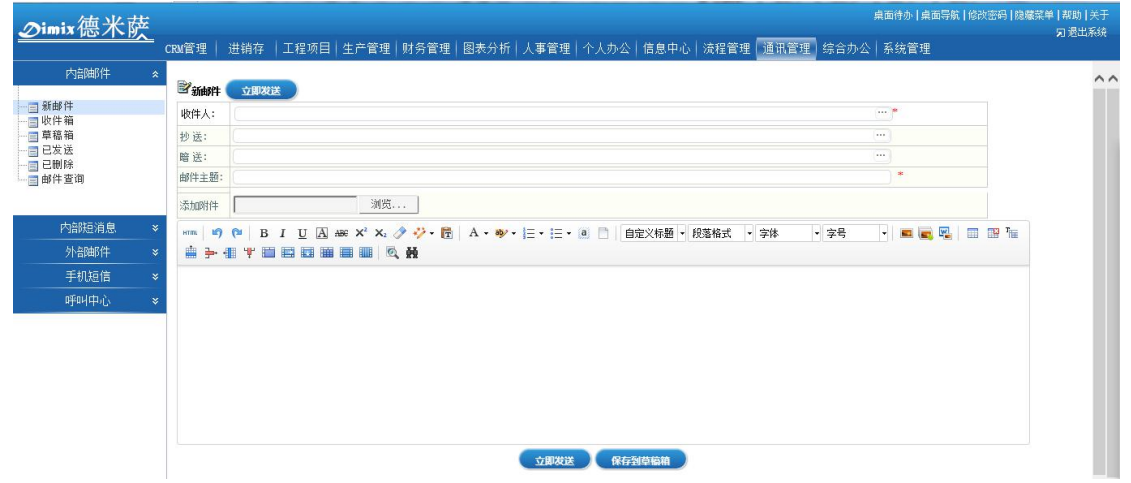

在收件箱处用数字表示出邮箱中总的邮件数及未读邮件数,一目了然(如 18/92, 即当前 用户收件箱中共有 92 封邮件,其中有 18 封未读邮件)。

点击邮件标题,打开此邮件,可以进行"答复"、"转发"、"全部答复"、"已读未读"状 态切换、删除等操作。并且在"答复"及"转发"时可以完全保留该邮件的历史纪录。

图 收件箱 (当前状态为: 答复)

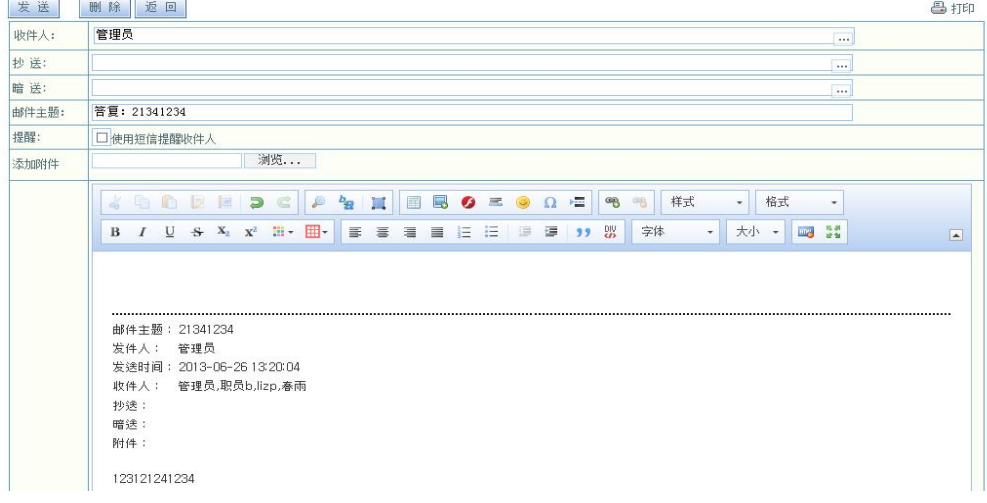

### 2.内部短信

内部短信可以与系统内其他用户进行实时交流和留言。点击进入撰写短消息,可以给某 人发送即时短消息,也可以同时给多人发送短消息。

短消息发出后,收信人可以很快收到短消息,同时其屏幕上会弹出提醒,提示查看短消 息。

3.外部邮件

进入"外部邮件"后先配置邮箱,即输入 POPS 和 SMTP 地址, 以及选择账户格式, 同时, 需参考所租用邮箱的相关说明,或参考 Outlook 的设置。当用户填写电子邮件地址时,下面 的接受服务器和发送服务器会自动填写。用户登陆格式分为"仅用户名"和"用户名@主机名" 两种,用户根据邮箱提供商自行选择。如下图所示:

外部邮件 IMAP 原版本服务器类型 POP3 的类型,该种配置的邮件读取、发送删除不会同 步邮箱服务器,而新增的 IMAP 就把客户端的邮件状态实时更新同步到邮件服务器中,根据需 要选择设置即可。

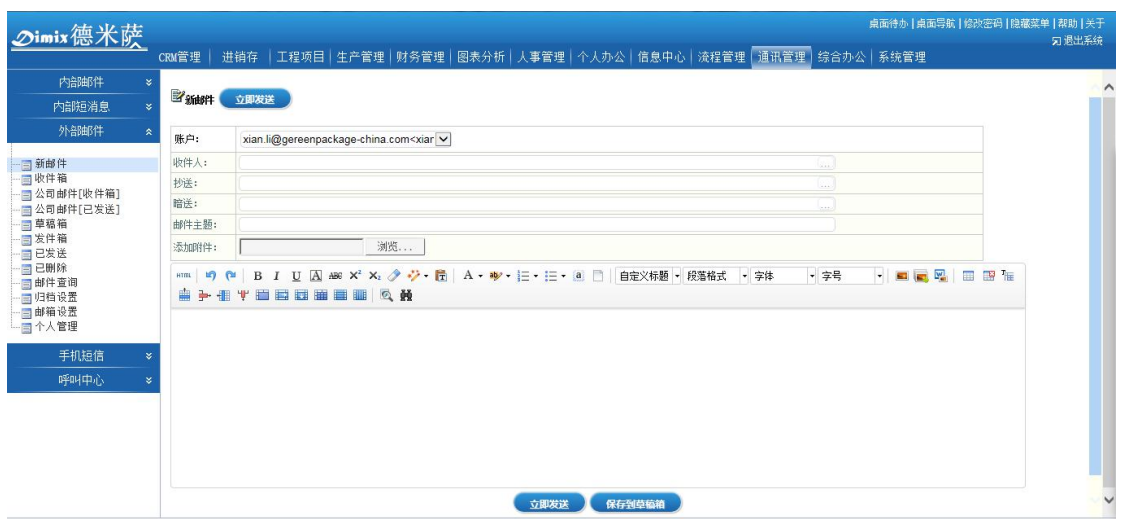

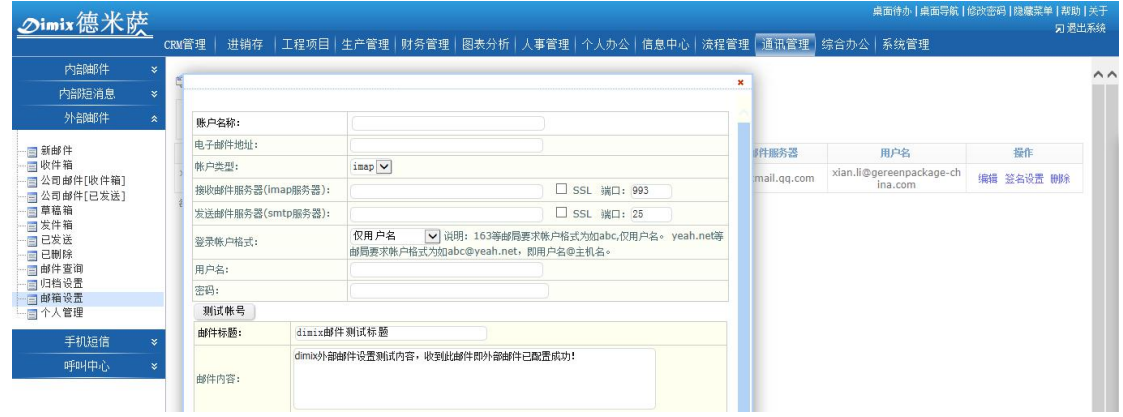

配置好后,点击邮箱名称,输入登陆密码,即可进入邮箱管理界面。

外部邮件包括收件箱、草稿箱、发件箱、已发送、已删除、写邮件、邮件查询和邮箱设 置等。

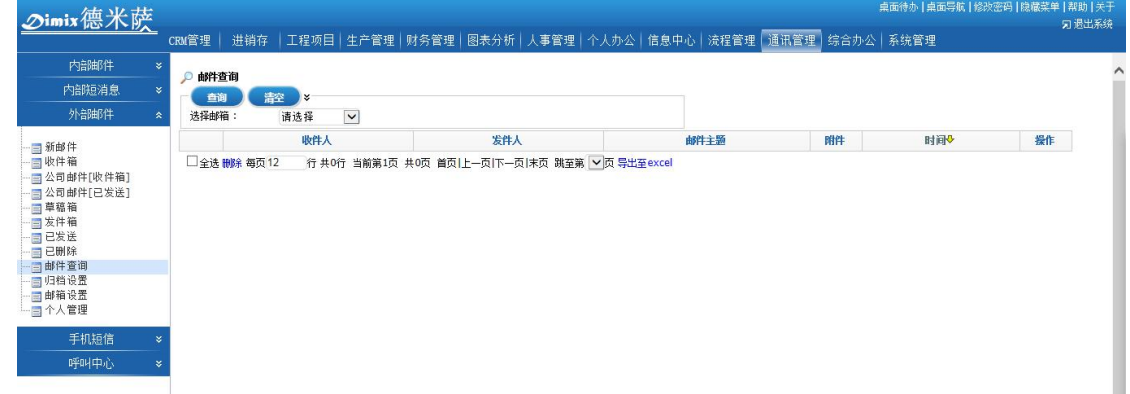

3.手机短信:通过给客户发送手机短信方式进行一些通知提醒。

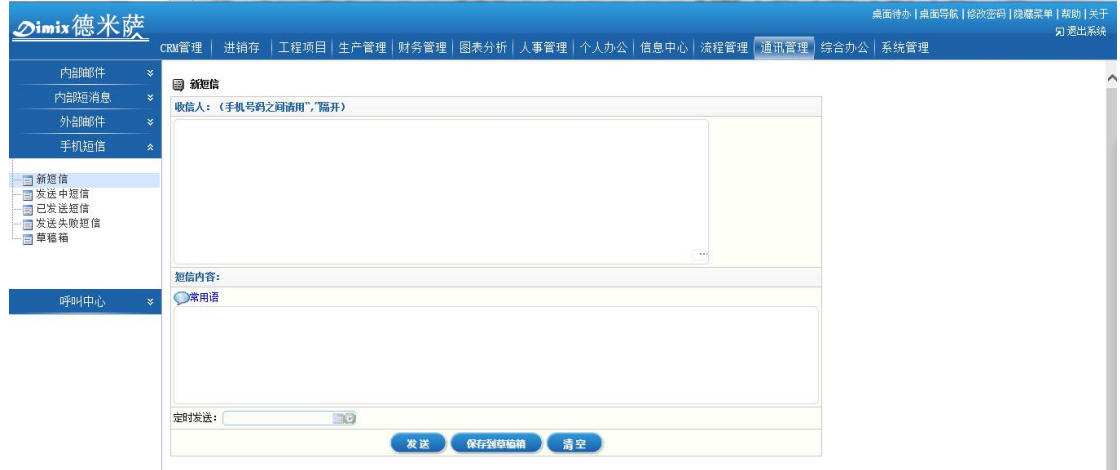

4.呼叫中心:集成硬件呼叫中心设备,可以对公司业务人员电话进行通话管理统计,包括统 计通话时长、呼叫次数、接通率、电话录音等。

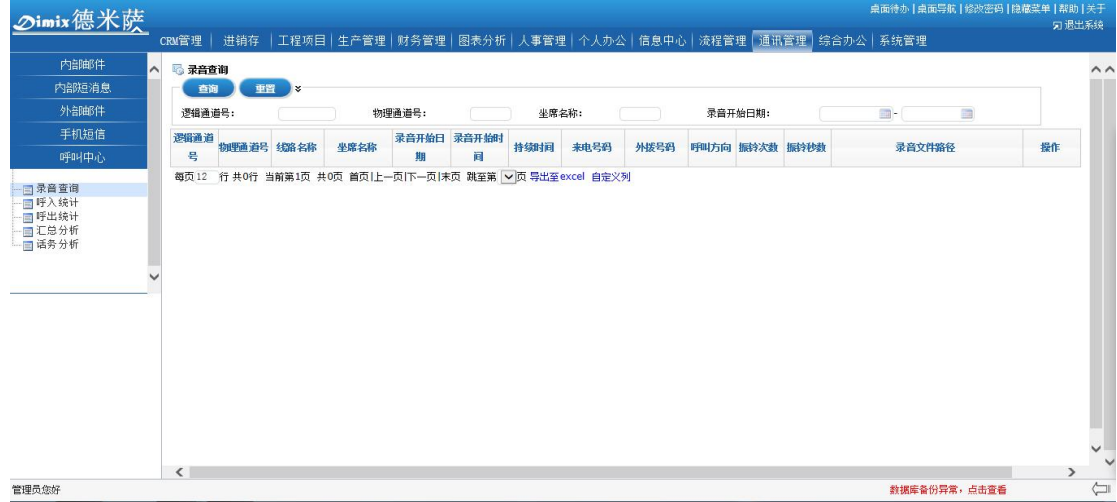

# 4.7.4 个人办公

## 1.个人设置

"个人设置"包括多项个性化设置功能,如"修改密码"定期更改个人密码,"个人基本 资料设置"等。

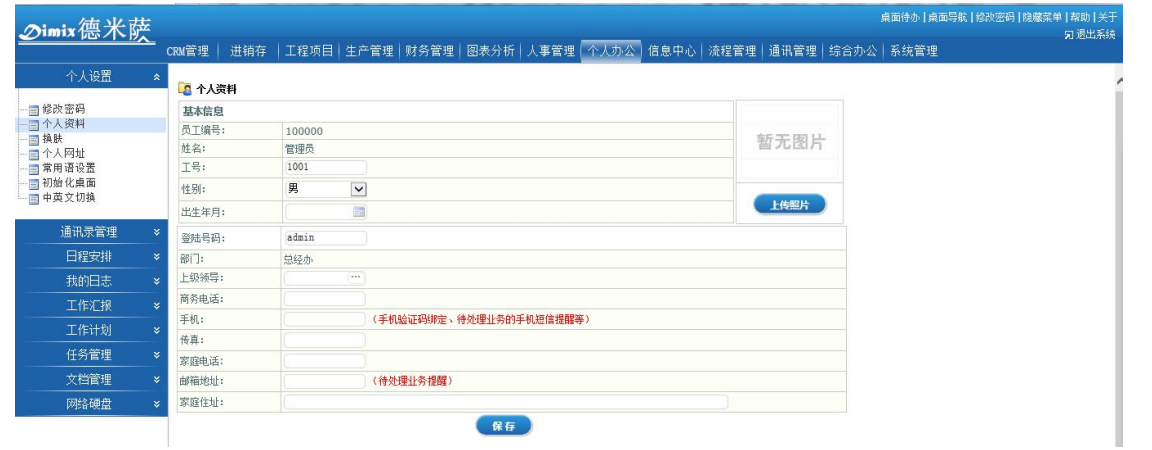

2.通讯录管理

"通讯录管理"分为"个人通讯录"和"组织通讯录"两部分。前面提到的"个人设置" 中每个员工设置的个人基本信息就构成了整个单位内部的组织通讯录了。其中包含了员工编 号、姓名、当前状态、所属部门、出生年月、手机、商务电话、家庭住址等等信息,方便快 捷。

"个人通讯录"即相当于电子版的通讯簿,可以根据需要管理联系人分组,然后按照不 同的组添加联系人,方便快速查找、检索。

## 3.日程安排

提供个人日程安排、日常事务管理和日程提醒等功能。使用户能够更有效地安排自己的 工作时间。

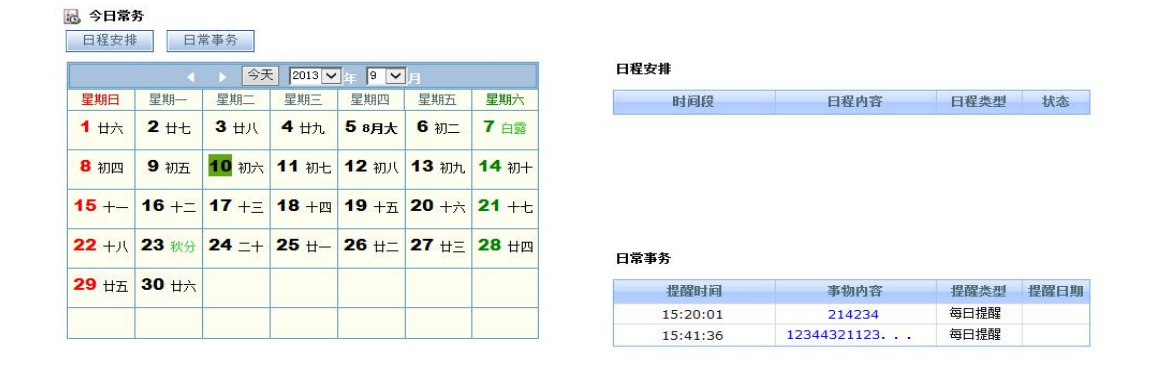

#### 4.我的日志

"工作日志"是一个非常实用的记事工具,记日志时,可以选择"分时段"或者"全天" 日志,同时将当天的工作分为不同的工作类型,如客户拜访、工作会议、来访接待等等。这 也是体现精细化管理的一个重要方面,即可以了解一个月下来自己的工作花费在不同项目上 的时间,以便总结经验、提高工作效率。

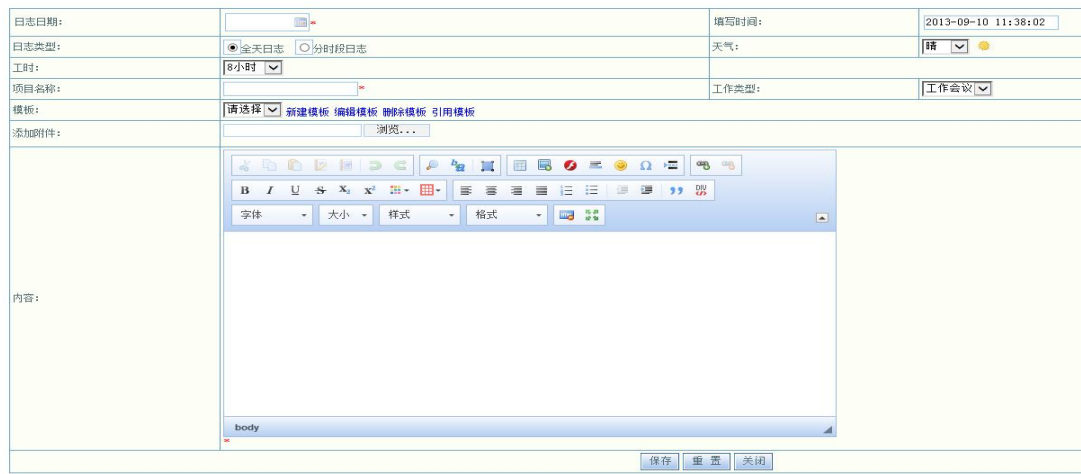

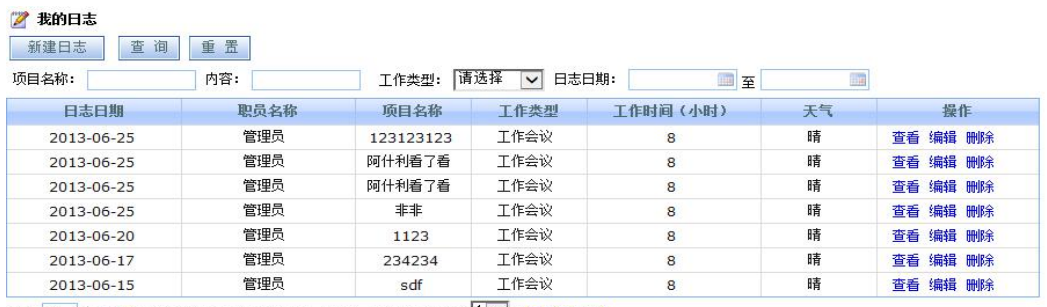

每页15 行 共7行 当前第1页 共1页 首页|上一页|下一页|末页 跳至第|1 > 页 导出至excel

此外,单位领导可以查看权限范围内的全体员工的工作日志,并且可以分别根据人员进

行总工作量统计,以及根据工作类型进行统计。从而了解公司某一时间段内不同员工的工时 安排以及公司在不同工作类型上投入的时间和人力成本。其重要作用就是为高层领导的决策 提供科学的参考与依据。

5.工作汇报

工作汇报分为"我的周报"和"我的月报"两种,写周报时系统会将用户一周的工作日 志自动显示出来以方便回忆一周的工作内容。同理,写月报时,系统会自动将当月的所有周 报显示出来供用户参考。

员工完成"周报"和"月报"后,可以先保存成草稿,待确认完成不再修改后提交给上 司领导进行工作汇报。领导可以查看其所有下属的周工作汇报、月工作汇报,对下属的工作 情况实时掌握,为职员的评估考核提供参考依据。

6.工作计划

用户可以根据需要将"工作计划"分成不同的类型,比如"个人计划"、"活动计划"、"生 产计划"等等。然后制定自己的周计划,月计划或季计划。并在计划期内对自己的计划完成 情况进行跟踪考量。

7.任务管理

领导可通过"任务布置"安排任务给员工,员工收到任务后,任务负责人通过"我的任 务"定期向领导汇报任务进展情况及完成情况。领导安排任务后可修改、取消任务,任务变 更后会有即时提醒发送给任务的负责人与执行人。负责人在带领执行人完成任务后,会发送 完成提醒,领导对本次任务执行及完成情况进行审核与考评。

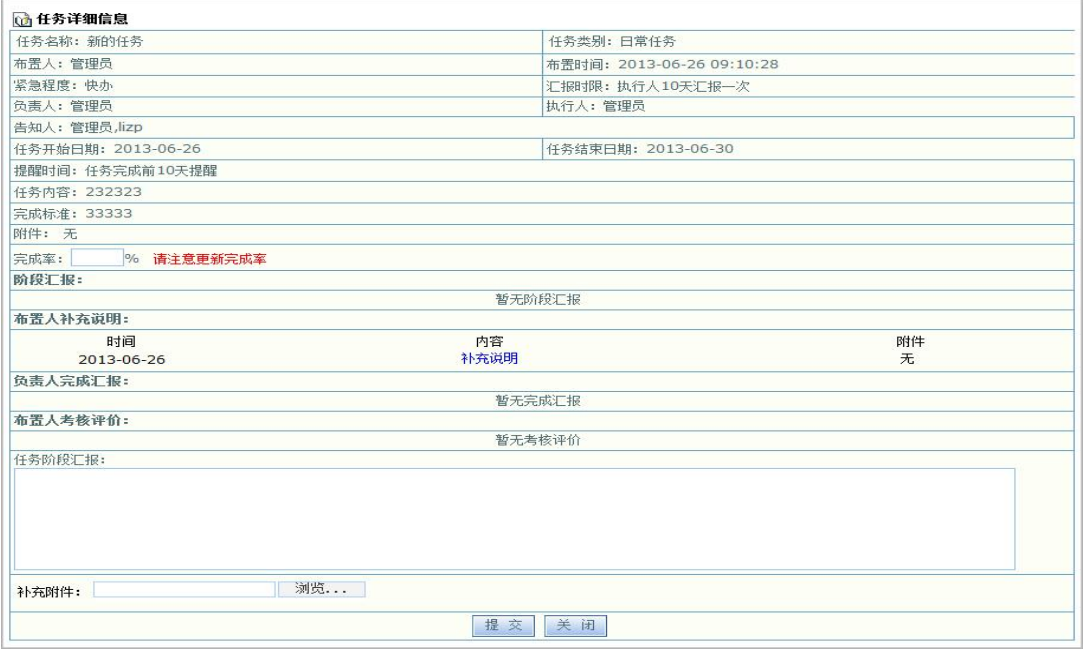

8.文档管理

文档管理分为"个人文档"和"公共文档"两部分。其中,"个人文档"用于存放自己的 文件。用户先建立自己的文件夹,然后在文件夹里增加文件。"个人文档"具有对文本和 WORD 文档全文检索、文件和文件夹转移等功能。

■ 查看文档一公共文档管理

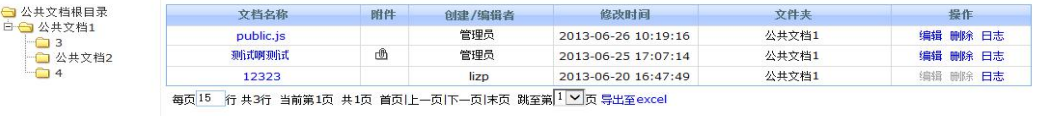

"个人文档"中,可以将有些文档设置共享功能,点击"共享"按钮就可以添加共享此 文档的人员名单,这些有共享权限的用户便可以查看相关文档。同时,系统还提供了"日志" 管理功能,即用户可以随时了解都有哪些同事在什么时间查看过该文档。

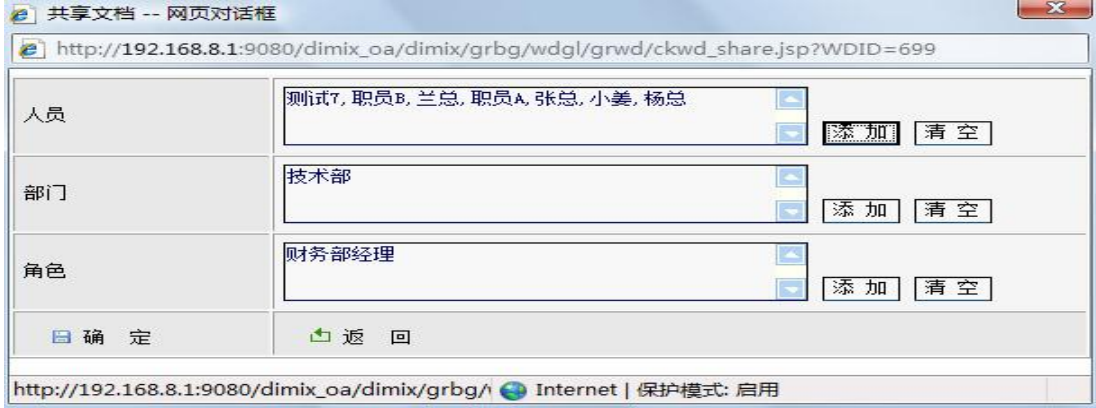

"公共文档"用于管理一定范围内的用户的共享文档。开放范围可以设为对某部门或者

指定的人员开放,也可设置为对全体开放。

首先, 在"公共文档设置"中定义文件夹的详细权限, 包括访问权限、新建权限、管理 权限。

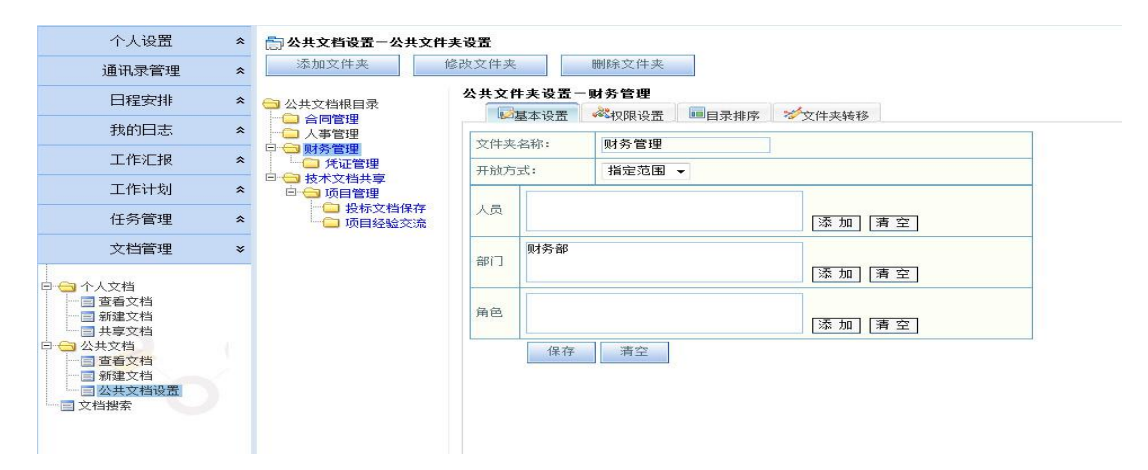

具备某文件夹访问权限的用户,可以在"公共文档"中看到相应的文件夹及文件,但没 有权限在该文件夹下新建文件或管理文件。

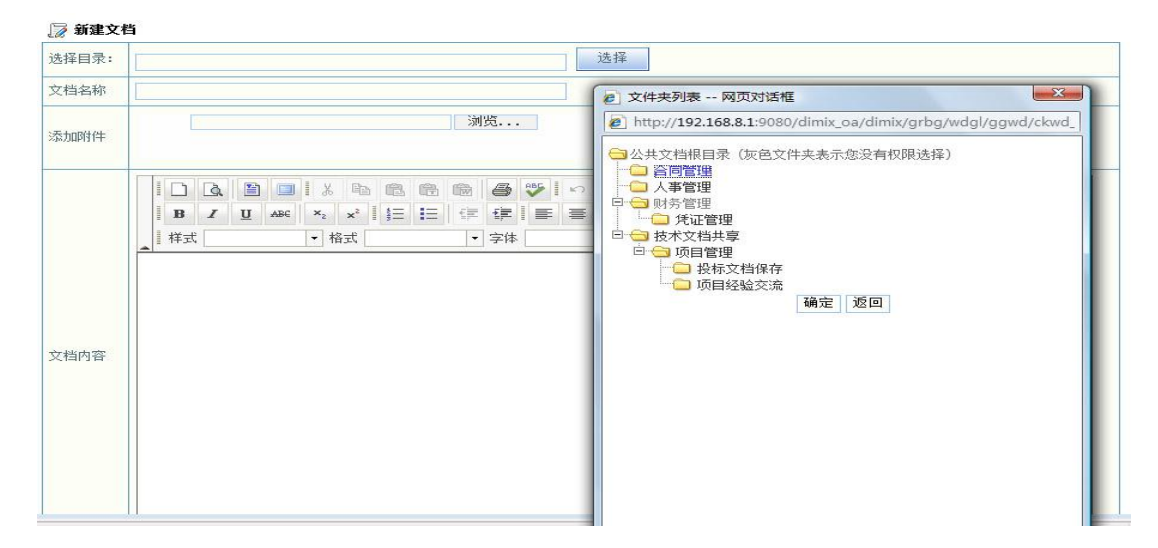

具备某文件夹新建权限的用户,可以在"公共文档"中看到相应的文件夹及文件,并且 可以在该文件夹下建立新的文件,共享给大家,但并不能管理该文件夹下其他文件。

具备某文件夹管理权限的用户,不仅可以访问、新建文件,还可以管理该文件夹下的所 有文件。

所以公共文档均具有"日志记录"功能,可以详细记录所有人对某一公共文档的所有操 作,包括创建、查看、修改等等。

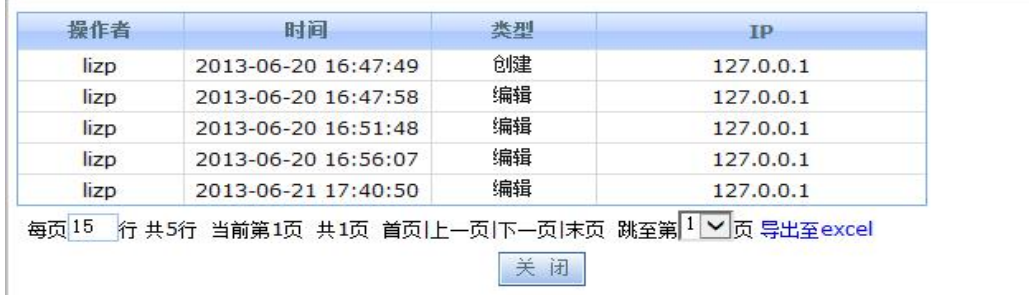

由此可见,系统对单位内的知识管理有着严格的权限划分,既保证单位内部员工可以利 用、学习已有的知识积累,又同时保证机密文件的安全性。

系统提供了"文档搜索"功能,即对用户权限范围内的所有文档(包括个人文档、共享 文档、公共文档)进行模糊查询,统一检索。

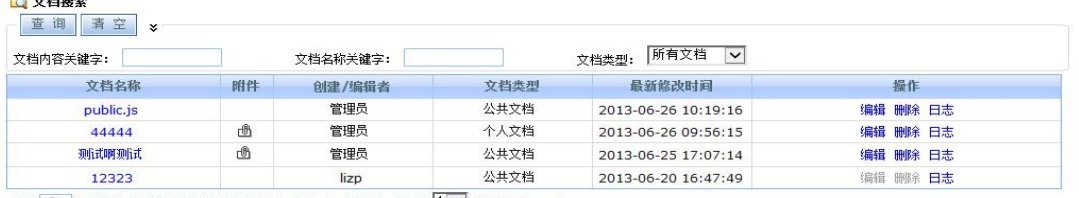

每页15 行 共4行 当前第1页 共1页 首页|上一页|下一页|末页 跳至第 1 > 页 导出至excel

9.网络硬盘管理

**Change of the American** 

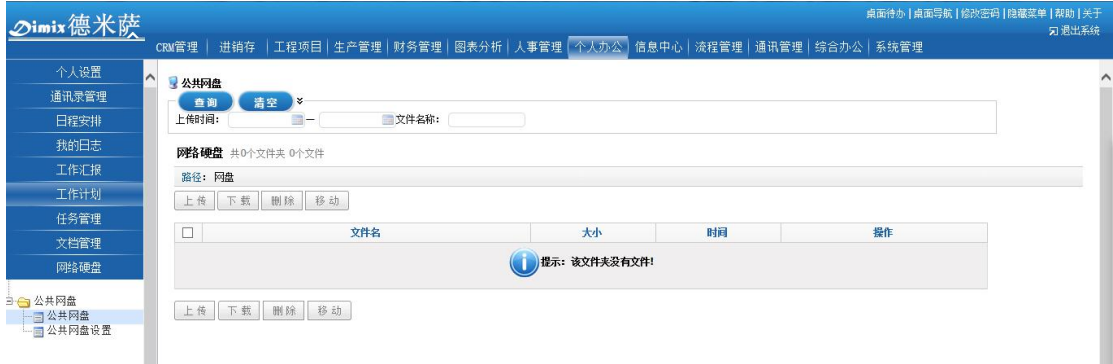

此处可以存放任何格式的公司文件,并且设置不同文件夹进行权限控制。

## 4.8 综合办公

### 4.8.1 物品管理

提供办公用品信息登记与分类维护、物品库存和可领用信息查询、物品领用申请与审批、 物品发放等功能。

"物品管理"中包括"文具类"物品、"电子设备类"物品和"图书资料类"物品的使用 申请、查询与管理。

管理员首先在"物品基本信息"中,建立物品的基本资料,例如首先建立图书资料类的 物品基本信息,如下图:

![](_page_70_Picture_47.jpeg)

所有物品的基本信息建立后,管理员便可根据采购情况如实进行物品入库单填写。

![](_page_70_Picture_48.jpeg)

管理员可以随时查看管理仓库的库存情况,根据需要进行增减采购。例如,当某物品的 库存不足警示数量时,系统会给与警示提醒。

![](_page_70_Picture_49.jpeg)

员工在"物品使用申请"中可以申请并查看自己的待批申请、已准申请和未准申请。

管理员在"物品使要管理"中管理全体员工的申请。在批准或拒批某一申请后,申请人 会立即收到系统提醒。

### 4.8.2 车辆管理

提供车辆资料登记、车辆状态网上实时查询、用车申请、用车审批、车辆与司机调度等

功能。

"车辆管理"包括车辆使用申请、车辆使用查询、车辆使用管理、车辆维护管理、车辆 信息管理等五个部分。

车辆使用申请模块可以申请车辆,并将自己的申请按照待批申请、已准申请、使用中车 辆、使用结束车辆和未准申请分类列出,方便用户查询和管理自己的申请。

![](_page_71_Picture_73.jpeg)

车辆使用查询模块可以查询的单位所有车辆的预订信息。

车辆使用管理模块可以管理所有车辆的使用申请。

![](_page_71_Picture_74.jpeg)

车辆维护管理分为车辆维护记录添加和查询两部分。点击添加维护记录可以新建车辆维 护记录。

车辆信息管理模块用来管理车辆的基本信息,可添加车辆,也可对已有车辆信息进行修 改和删除,还可查看每辆车的预订情况。将所有车辆按照状态分类列出,方便用户查询和管 理。

### 4.8.3 会议管理

提供会议室安排、会议计划和管理以及会议前通知等功能。"会议管理"共分为会议申请、 会议查询、会议管理和会议室设置四大部分。界面类似"车辆管理"模块。

其中,会议申请用来提前预订会议室、申请会议。会议管理用来管理所有的会议申请。
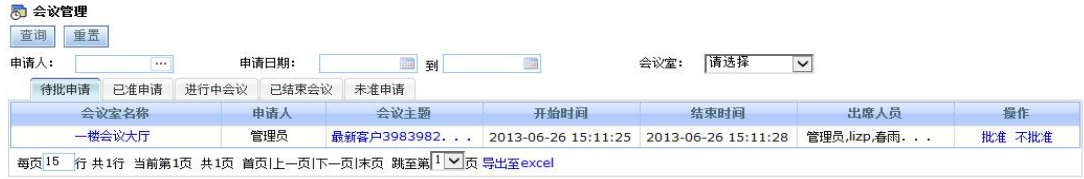

会议室设置用来设置会议室信息,包括会议室的详细信息查看、会议室预订情况查看等。

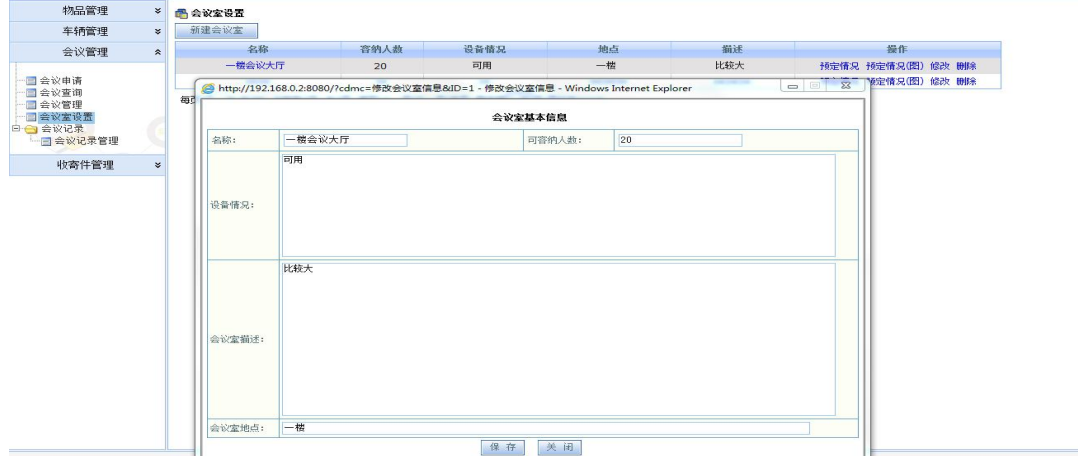

## 4.8.4 收寄件管理

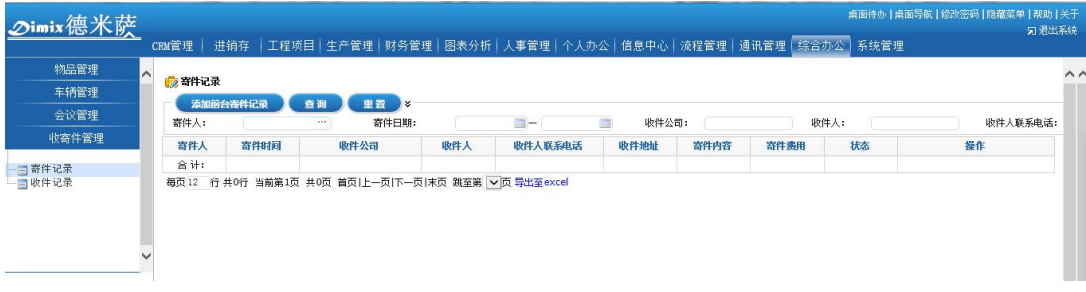

用于添加记录公司前台所有收寄件的签收记录。

## 4.9 人事管理

人事管理主要包括"考勤管理与规则设置"、"人事信息"和"工资管理"三大核心模块。

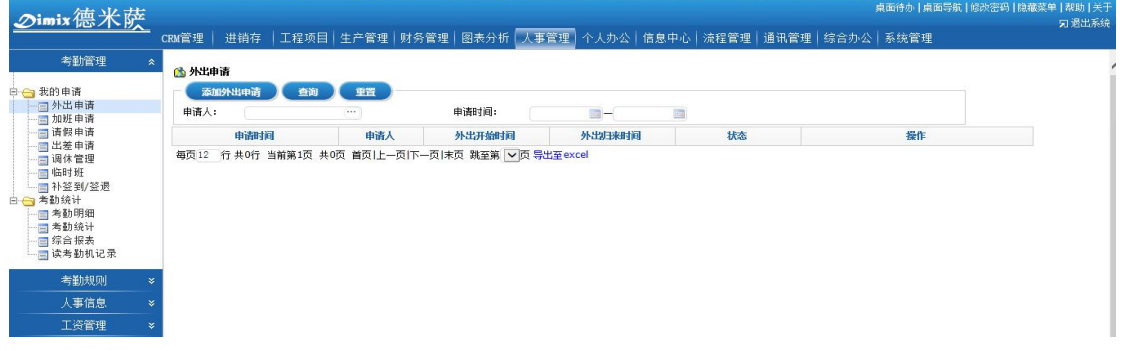

● 首先, 在考勤设置中进行员工考勤设置。考勤设置分为"排班类型"、"时段管理"、"考 勤规则"、"节假日设置"等等。

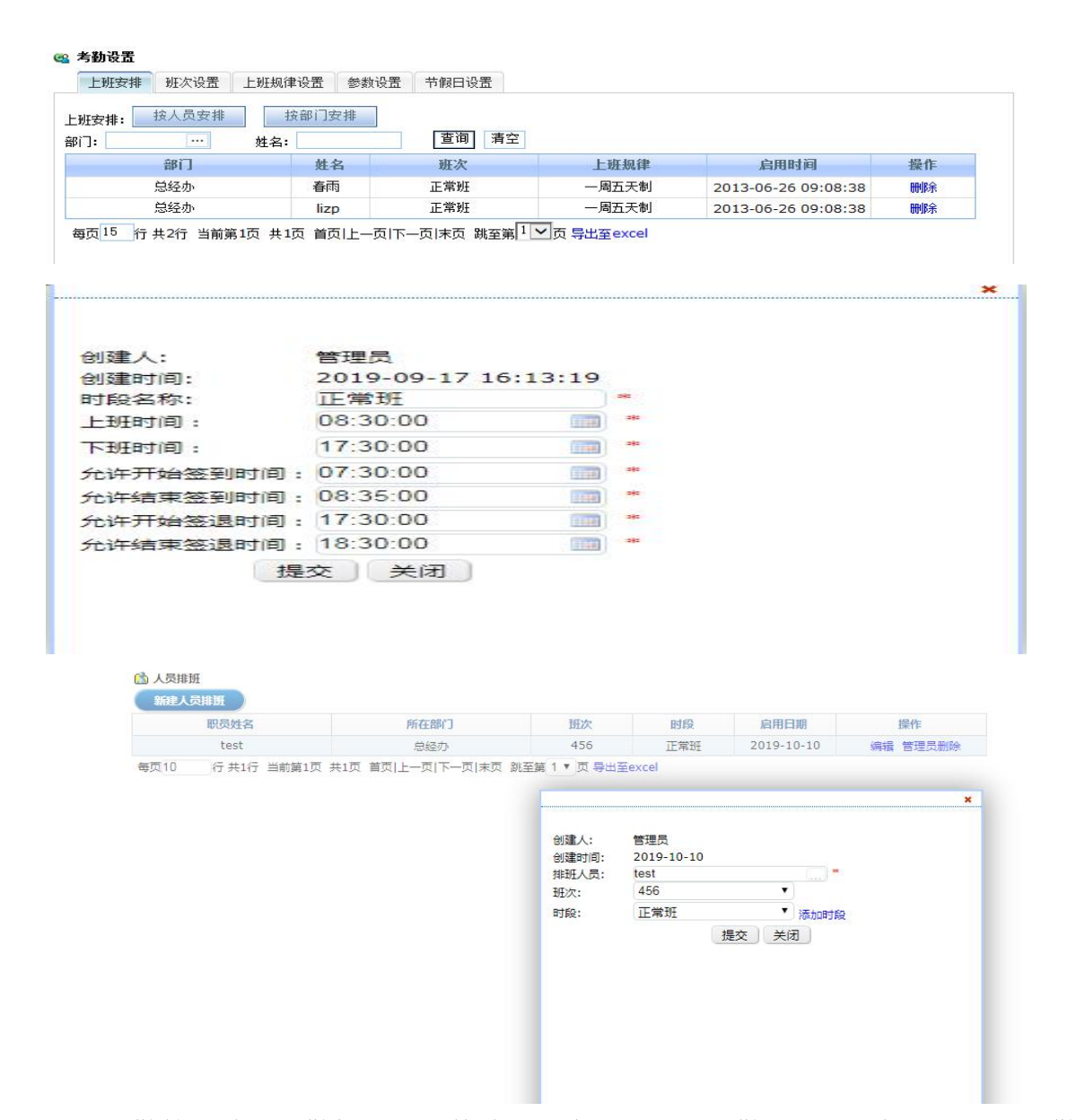

考勤管理结合考勤机,软硬件结合,查看员工的考勤记录,分析员工总体考勤报表。

| 职员:   |          | 部门:<br>lagus |                |                |              | (  )         | $\overline{\mathbb{R}}$<br>2019-10 |                |          |                |                        |                |                |              |            |              |                |                      |                |
|-------|----------|--------------|----------------|----------------|--------------|--------------|------------------------------------|----------------|----------|----------------|------------------------|----------------|----------------|--------------|------------|--------------|----------------|----------------------|----------------|
| 姓名    | 职位       | 病假           |                | 事假             |              | 婚假           |                                    | 年假             |          |                | 畏假                     |                | 产检假            |              | 产假         |              | 出差             |                      | 平              |
|       |          | 当前月清假天数      | 扣款金额           | 当前月清假天数        | 扣款金额         | 当前月请假天数      | 扣款金额                               |                |          |                | 请假天数 年假天数 剩余年假 当前月清假天数 | 扣款金额           | 当前月清假天體改金額     |              | 当前月请假天體改金額 |              | 天数             | 补贴金额                 | 小时             |
| 管理员   |          | $\circ$      | $\mathbf{0}$   | $\circ$        | $\mathbf{0}$ | $\mathbf{0}$ | $\mathbf{0}$                       | $\Omega$       | 5        | 5              | $\mathbf{0}$           | $\circ$        | $\overline{0}$ | $\theta$     | $\theta$   | $\mathbf{0}$ | 12             | $\overline{0}$       | 12.75          |
| test  |          | $\circ$      | $\mathbf{0}$   | $\circ$        | $\circ$      | $\mathbf{0}$ | $\mathbf{0}$                       | $\circ$        | $\circ$  | $\circ$        | $\mathbf{0}$           | $^{\circ}$     | $\mathbf{0}$   | $\mathbf{0}$ | $\circ$    | $\mathbf{0}$ | $\circ$        | $\theta$             | $\overline{0}$ |
| App   | 销售       | $\circ$      | $\circ$        | $\mathbb O$    | $\mathbf 0$  | $\,0\,$      | $\,0\,$                            | $\circ$        | $\bf 0$  | $\circ$        | $\circ$                | $\circ$        | $\mathbf{0}$   | $\bf{0}$     | $\circ$    | $\mathbf{0}$ | $\circ$        | $\circ$              | $\circ$        |
| jmj   | 销售<br>经理 | $\mathbf 0$  | $\bullet$      | $\overline{2}$ | $\bf{0}$     | $\bullet$    | $\bullet$                          | $\circ$        | $\circ$  | $-1$           | $\mathbf{0}$           | $\circ$        | $\mathbf{0}$   | $\,0\,$      | $\circ$    | $\mathbf{0}$ | $\,$ 1         | $\circ$              | $\overline{0}$ |
| 123   |          | $\circ$      | $\circ$        | $\circ$        | $\mathbf{0}$ | $\circ$      | $\mathbf{0}$                       | $\circ$        | $\circ$  | $\theta$       | $\overline{0}$         | $\mathbf{0}$   | $\mathbf{0}$   | $\theta$     | $\circ$    | $\Omega$     | $\circ$        | $\theta$             | $\mathbf{0}$   |
| 124   | 销售<br>经理 | $\circ$      | $\mathbf{0}$   | $\circ$        | $\mathbf{0}$ | $\mathbf{0}$ | $\mathbf{0}$                       | $\overline{0}$ | $\circ$  | $\circ$        | $\Omega$               | $\mathbf{0}$   | $\mathbf{0}$   | $\mathbf{0}$ | $\circ$    | $\mathbf{0}$ | $\overline{0}$ | $\theta$             | $\Omega$       |
| 125   |          | $\circ$      | $\mathbf{0}$   | $\circ$        | $\circ$      | $\mathbf{0}$ | $\mathbf{0}$                       | $\mathbf{0}$   | $\circ$  | $\overline{0}$ | $\mathbf{0}$           | $\overline{0}$ | $\mathbf{0}$   | $\mathbf{0}$ | $\circ$    | $\mathbf{0}$ | $\overline{0}$ | $\circ$              | $\overline{0}$ |
| 苗莹    | 销售       | $\circ$      | $\overline{0}$ | $\circ$        | $\mathbf{0}$ | $\mathbf{0}$ | $\circ$                            | $^{\circ}$     | $\theta$ | $^{\circ}$     | $\mathbf{0}$           | $\overline{0}$ | $\mathbf{0}$   | $\circ$      | $^{\circ}$ | $\mathbf{0}$ | $\circ$        | $\ddot{\phantom{0}}$ | $\circ$        |
| 10086 |          | $\circ$      | $\bullet$      | 8              | $\mathbf 0$  | $\circ$      | $\circ$                            | $^{\circ}$     | $\circ$  | $\circ$        | $\circ$                | $\circ$        | $\circ$        | $\circ$      | $\circ$    | $\circ$      | $\circ$        | $\circ$              | $\circ$        |

考勤统计用于对全体人员的每月考勤数据进行统计与查看。

**Carlos Carlos** 

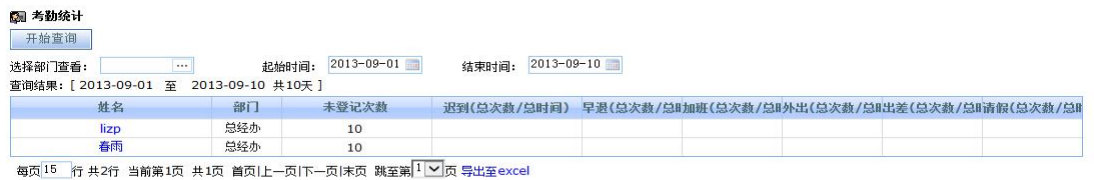

- 补签到/签退是指对于有些因为外出办事等特殊原因导致的迟到、早退等,进行校验。 待主管领导审批后, 最终考勤统计将按照校验后的考勤时间计算。
- 人事档案管理可以建立、查询每一位员工的人事档案,并根据单位的不同设定多样化的 自定义档案信息,便于查询和管理。

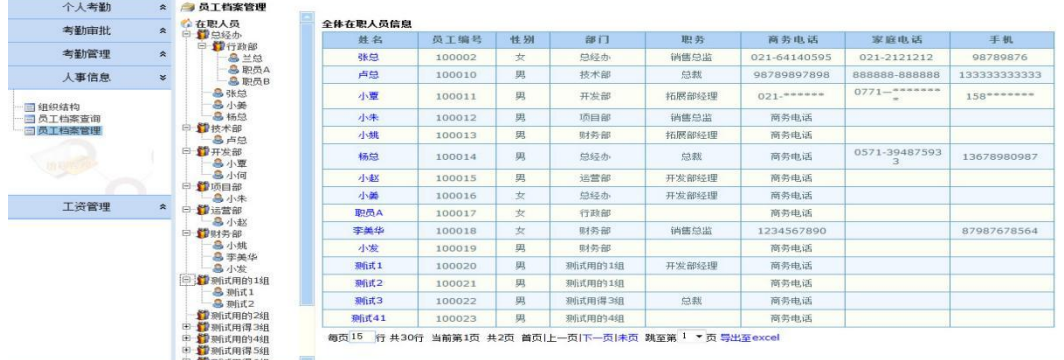

- 人事档案管理模块,用户进入界面后,选择部门,点击需要编辑的人名就可以修改员工 的信息了,也可以增加和更改员工照片,修改和增加员工的详细信息(例如工作情况、 培训记录、奖惩记录、教育背景等),可导出人事档案,以 EXCEL 格式进行备份。
- 支持下载导入模板,在需要批量建立员工信息以及新增档案信息时,可以编辑好模板一 键导入。

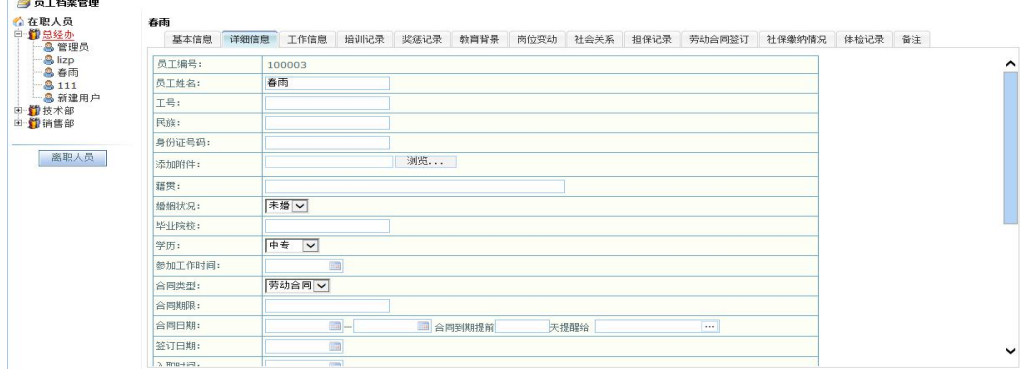

人事档案查询则只能查看员工的详细信息,但无编辑权限。

"工资管理"包括"工资流程管理"、"财务工资录入"及"个人工资查看"功能。

工资管理,首先定义基本工资项,然后建立工资上报流程。

支持按照系统用户信息,预设每个工资项的工资信息,方便每月做工资上报时,直接带

入显示,方便快捷。

人事管理—工资管理,每个月的工资记录可以下载 excel 模板编辑后一键导入,方便操 作,提交效率。

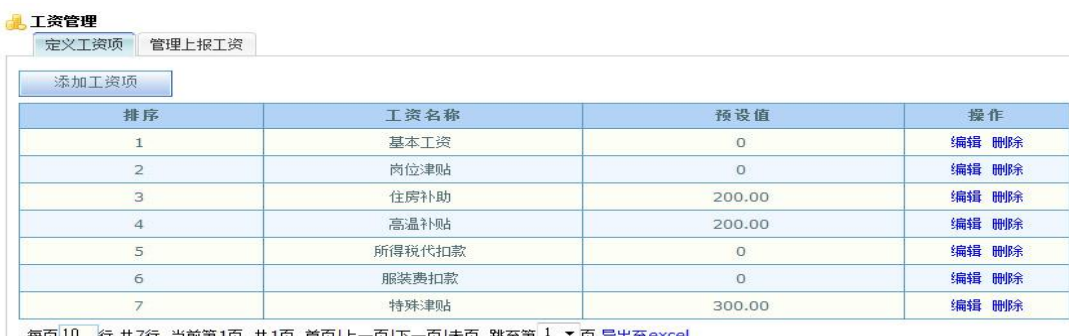

|行 共7行 当前第1页 共1页 首页|上一页|下一页|未页 跳至第 <sup>1</sup> ▼ 页 导出至e

## **A 工资上报管理**<br>第二年度上报答理

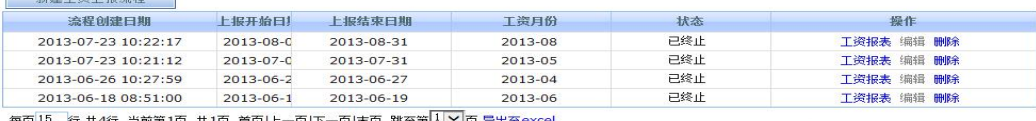

←±灰 自火门上一火门~火山木火 【此主别~ビ山火 寻山主excer<br>- ② http://192.168.0.2:8080/ - 新建工资上报流程 - Windows Internet Explorer

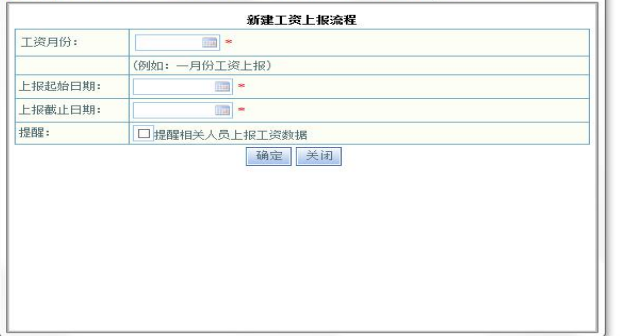

财务人员依次录入员工的工资:

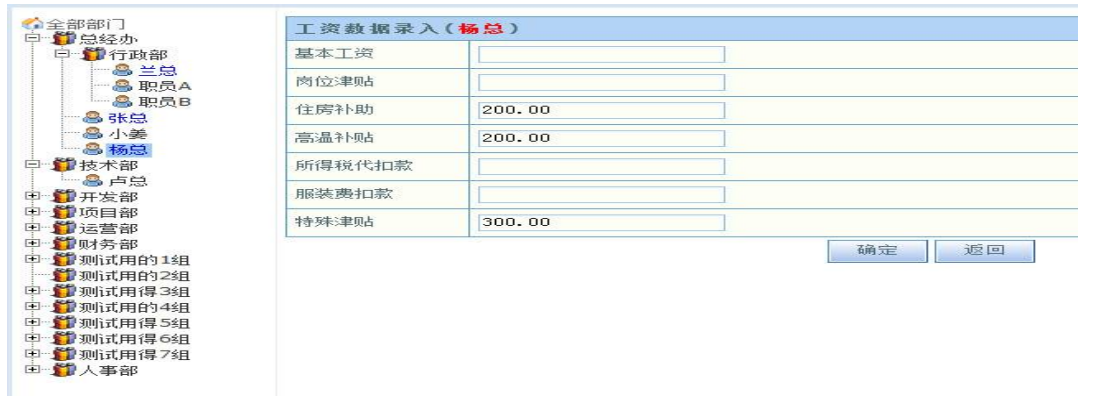

员工在"我的工资"里可以查看自己的工资条。出于安全角度考虑,员工查看工资条之 前,必须输入自己的登录密码。

## 5 我的工资 2000

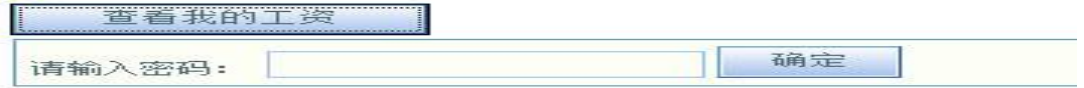

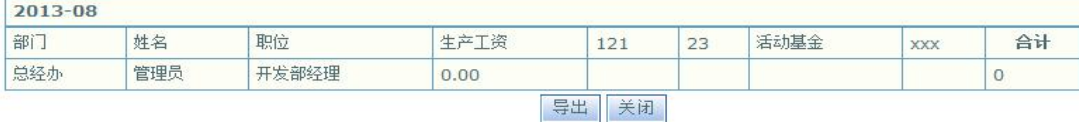